# **UNIVERZITA PALACKÉHO V OLOMOUCI PŘÍRODOVĚDECKÁ FAKULTA**

**MAGISTERSKÁ PRÁCE**

**Ladislav Stanke**

**2013**

# **UNIVERZITA PALACKÉHO V OLOMOUCI PŘÍRODOVĚDECKÁ FAKULTA**

**Katedra optiky**

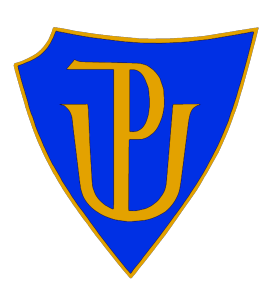

# **MAGISTERSKÁ PRÁCE**

**Elektronická interferometrie na bázi koherenční zrnitosti a její aplikace**

Autor: Mgr. Ladislav Stanke Studijní program: N1701 Fyzika Forma studia: Prezenční Vedoucí práce: RNDr. Petr Šmíd, Ph.D. Termín odevzdání práce:

Studijní obor: Digitální a přístrojová optika

# *Všechny popisy reality jsou jen dočasnými hypotézami.*

**Buddha**

*Věnováno mým trpělivým rodičům*

### **Prohlášení:**

Prohlašuji, že jsem magisterskou práci "Elektronická interferometrie na bázi koherenční zrnitosti a její aplikace" vypracoval sám, s využitím materiálů uvedených v seznamu použitých zdrojů.

V Olomouci 26. 4. 2013 ..........................................

### **Poděkování:**

Velice rád bych poděkoval vedoucímu mé magisterské práce RNDr. Petru Šmídovi, Ph.D., za velice zajímavý námět ke zkoumání, vstřícnou pomoc a přínosné konzultace. Stejně tak bych chtěl poděkovat RNDr. Pavlu Horváthovi, Ph.D., který se rovněž účastnil těchto konzultací. Neméně důležité poděkování patří Ing. Jaromíru Křepelkovi, CSc., za rady týkající se programování v prostředí MATLAB. Dále bych chtěl poděkovat Mgr. Radku Čelechovskému, Ph.D, jehož zvídavé dotazy a dobře mířené programátorské rady pomáhaly zformovat předloženou práci. Za podporu mé práce děkuji projektu OPVK Výzkum a vývoj femtosekundových laserových systémů a pokročilých optických technologií (Reg. č. projektu: CZ.1.07/2.3.00/20.0091), dále ELI Beamlines a samozřejmě také Společné laboratoři optiky Univerzity Palackého a Fyzikálního ústavu Akademie věd ČR.

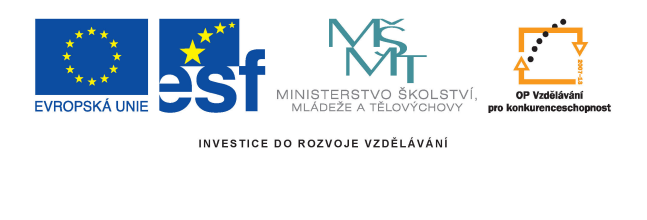

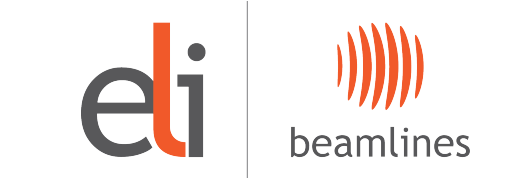

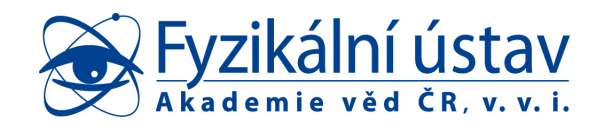

### **Bibliografická identifikace:**

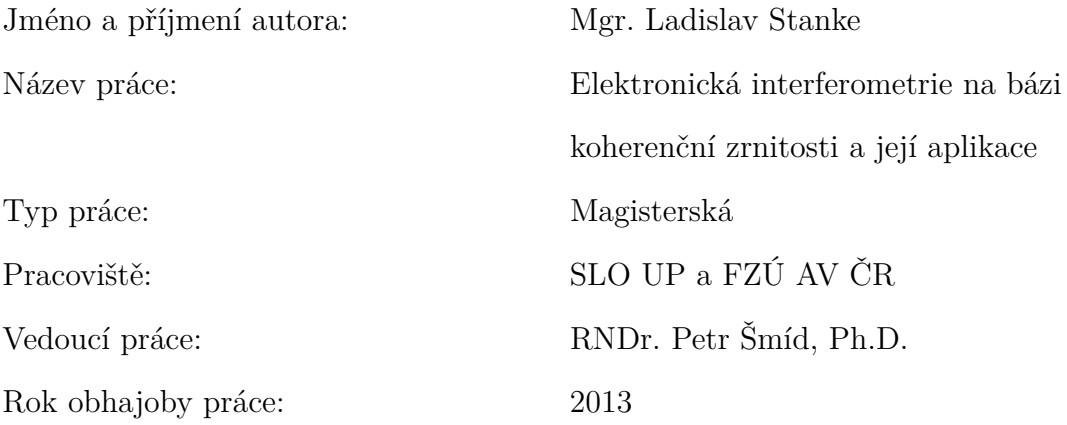

Abstrakt: Optická metrologie spoléhá na řadu metod využívajících interference vln. Jednou z nich je i ESPI (Electronic Speckle Pattern Interferometry), jejíž základy budou nastíněny v rámci této práce. Nicméně není jediná, na jejímž výstupu je možné nalézt proužkové struktury. V případě metody ESPI jsou navíc tyto struktury (korelogramy) značně zašuměné vlivem koherenční zrnitosti. Korelogramy mohou být v praxi využívány například k výpočtům posuvu, rotace nebo deformace předmětu. V předložené práci budou představeny dva druhy nástrojů pro analýzu korelogramů skeletonizace a waveletová transformace (WT). Aplikace WT bude prováděna ve dvou úrovních - odstranění šumu pomocí WT a přímá detekce fáze užitím WT. Navíc bude studována možnost prahování korelogramu před aplikací WT pro přímou detekci fáze a testována odolnost této metody proti šumu bílému a šumu způsobenému reálným jevem koherenční zrnitosti.

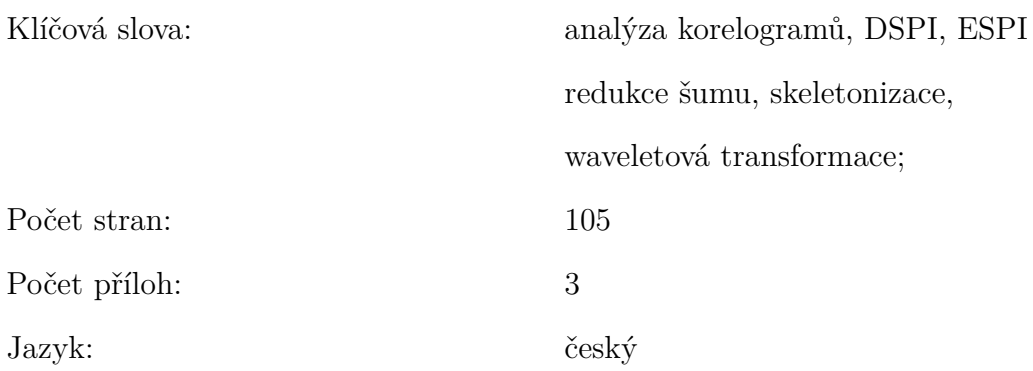

### **Bibliographical identification:**

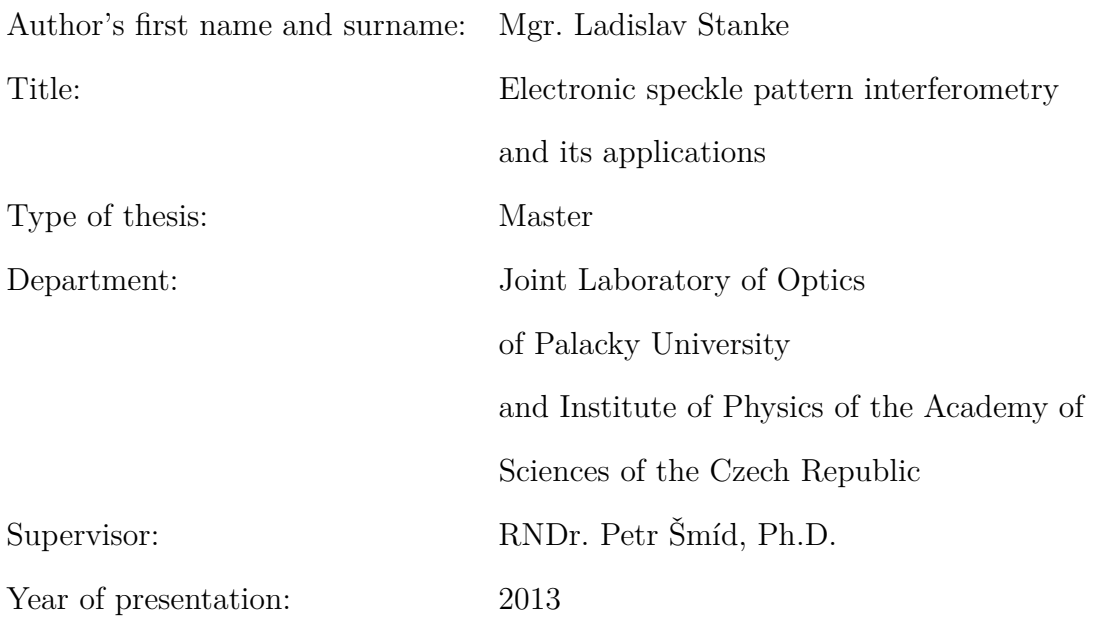

Abstract: Optical metrology relies on numerous methods based on wave interference. One of them is also ESPI (Electronic Speckle Pattern Interferometry) that is described in this thesis. Nevertheless ESPI is not the only method producing fringe pattern structures. By analysis of these structures (correlograms) the object's translations, rotations and deformations can be calculated. Thesis presents two approaches for fringe pattern phase analysis. Namely thinning or skeletonizing and wavelet transform (WT). WT will be used in a two stage process - WT denoising and direct phase detection with use of WT. There will be also proposed thresholding of the correlogram denoised by the WT before application of the WT for direct phase calculation. In the end resistance of the algorithm against white noise and the noise produced by real speckle pattern will be studied.

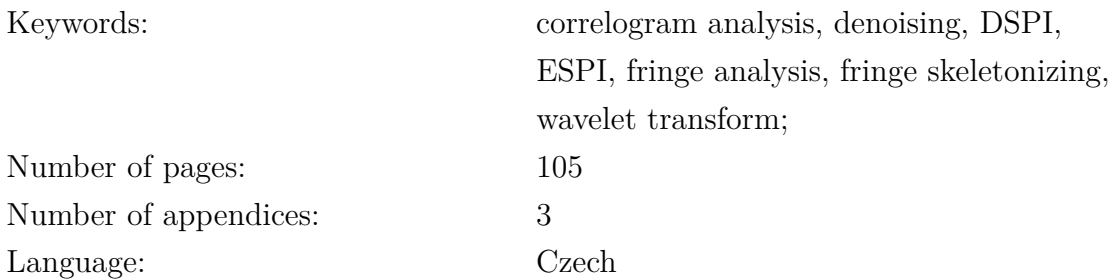

## **Obsah**

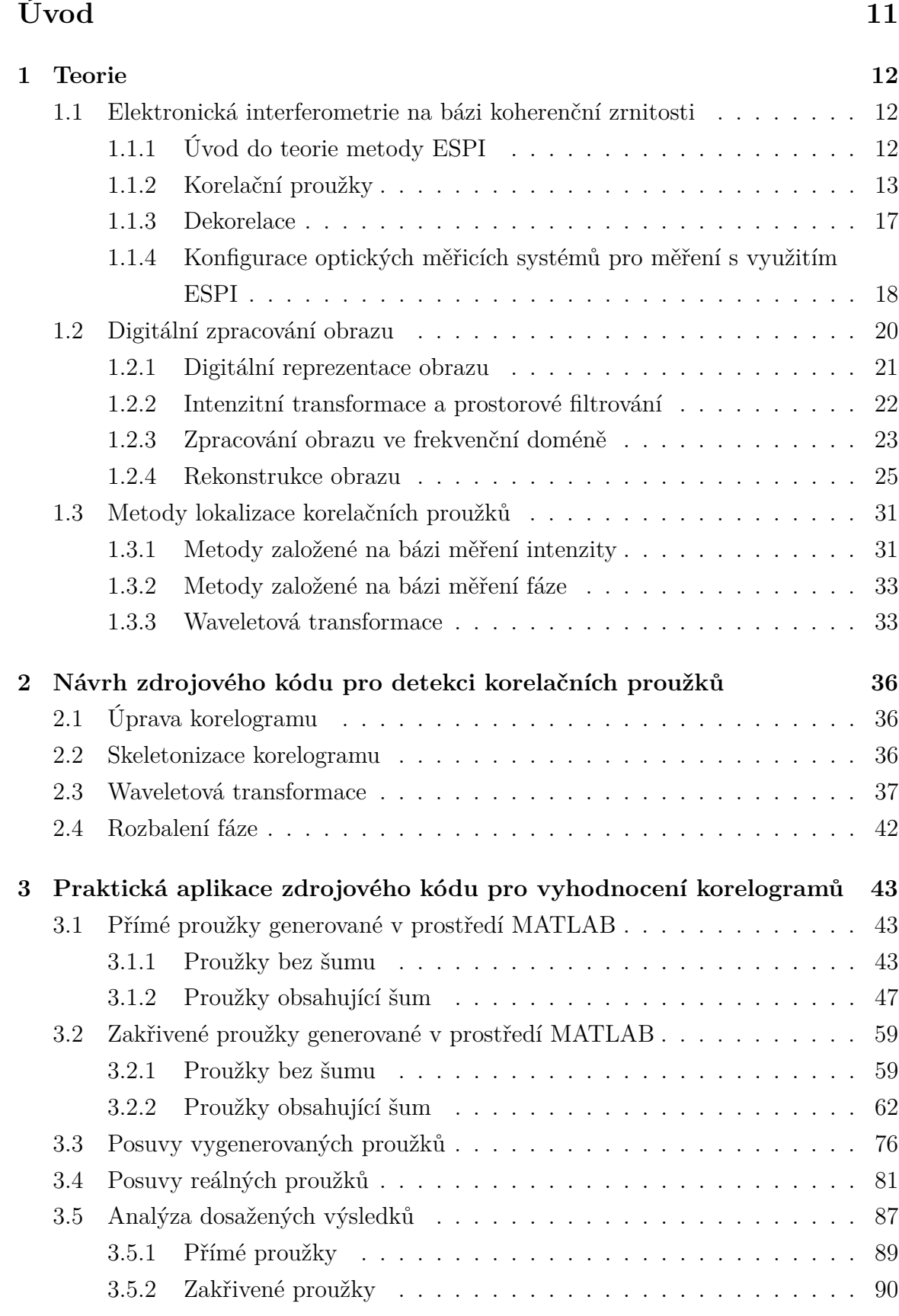

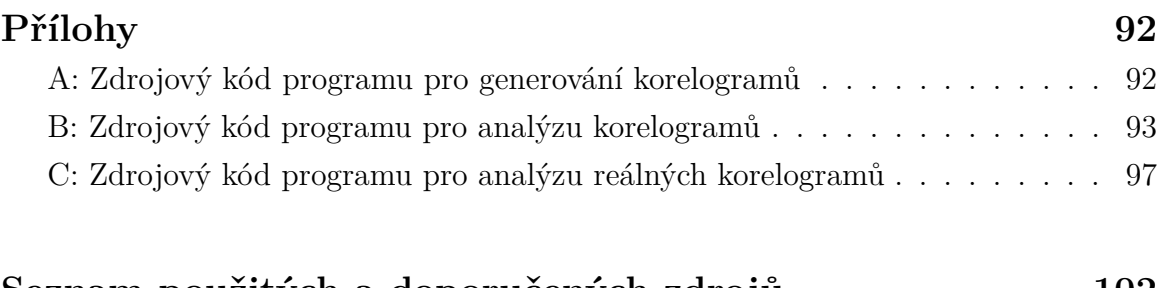

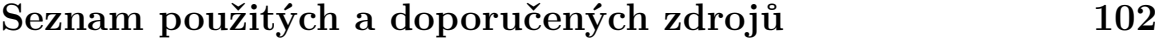

# **[Rejstřík](#page-101-0) 105**

### <span id="page-10-0"></span>**Úvod**

Předložená práce se zabývá metodou ESPI (Electronic Speckle Pattern Interferometry – elektronická interferometrie na bázi koherenční zrnitosti), zejména numerickou analýzou korelačních obrazců, tzv. korelogramů. Proužkové struktury jsou výstupem mnoha měřicích metod, a proto lze do značné míry předjímat, že prezentované postupy budou aplikovatelné v různých odvětvích optické metrologie. Tyto struktury lze analyzovat mnoha různými postupy. V rámci textu budou ukázány dva, konkrétně skeletonizace a využití waveletové transformace.

Diplomová práce je rozdělena na tři logicky navazující kapitoly, každá z nich je dále strukturována do několika podkapitol.

V první kapitole je podán nutný teoretický základ metody ESPI, digitálního zpracování obrazu, včetně metod odstraňování šumu a analýzy korelačních obrazců.

Následuje druhá kapitola orientovaná na samotný návrh programu pro analýzu korelačních obrazců, jehož implementace proběhla v skriptovacím programovacím jazyku MATLAB. Krátce je shrnut postup přípravy zaznamenaného korelogramu, jeho následná analýza a úprava výstupních hodnot zjištěné fáze v podobě jejího rozbalení.

Poslední kapitola obsahuje výsledky analýz korelogramů generovaných taktéž v programovém prostředí MATLAB. Vyzkoušeny jsou jak analýzy korelogramů s přímými, tak i zakřivenými proužky. Postupně jsou aplikovány různé úrovně bílého šumu a je posuzována odolnost navrženého algoritmu. Nakonec je algoritmus použit i na laboratorně získané korelogramy.

Cílem je najít dostatečně robustní metodu, která bude schopná analyzovat korelogramy značně zašuměné vlivem koherenční zrnitosti. Budou otestovány možnosti dvoufázového využití waveletové transformace – pro potlačení šumu a pro samotnou detekci fáze v korelogramu. Dále bude nabídnuta možnost prahování intenzity zaznamenaných korelogramů, u nichž bude šum potlačen pomocí prahování koeficientů waveletové transformace před aplikací samotného procesu skeletonizace a vlastní detekcí fáze, která proběhne taktéž užitím waveletové transformace. Výsledek bude porovnán s tím, který je možné získat aplikací waveletové transformace na neprahovaný korelogram. Závěrem bude posouzena odolnost této nové modifikace již používané metody [4] proti šumům degradujícím zaznamenané korelogramy. Modifikace spočívá v prahování intenzity korelogramů.

### <span id="page-11-0"></span>**1 Teorie**

V první kapitole budou představeny teoretické základy metody ESPI, s jejímž využitím se zaznamenávají korelogramy, které budou analyzovány programem navrženým v předložené práci. Dále budou ukázány základní techniky manipulace digitálního obrazu pro úpravu získaných korelogramů. V závěru kapitoly budou zmíněny postupy samotného zpracování korelogramů a metody lokalizace proužků.

#### <span id="page-11-1"></span>**1.1 Elektronická interferometrie na bázi koherenční zrnitosti**

#### <span id="page-11-2"></span>**1.1.1 Úvod do teorie metody ESPI**

Elektronická interferometrie na bázi koherenční zrnitosti [14*,* 15] je metoda umožňující velice rychlá měření posuvů povrchu předmětu. Principiální schéma obvyklé experimentální sestavy používané v ESPI[1](#page-11-3) je ukázáno na *Obr. 1*. Předmět je zobrazen společně s referenčním svazkem na televizní kameru, kterou je zaznamenán výsledný interferogram s typickou zrnitou strukturou.

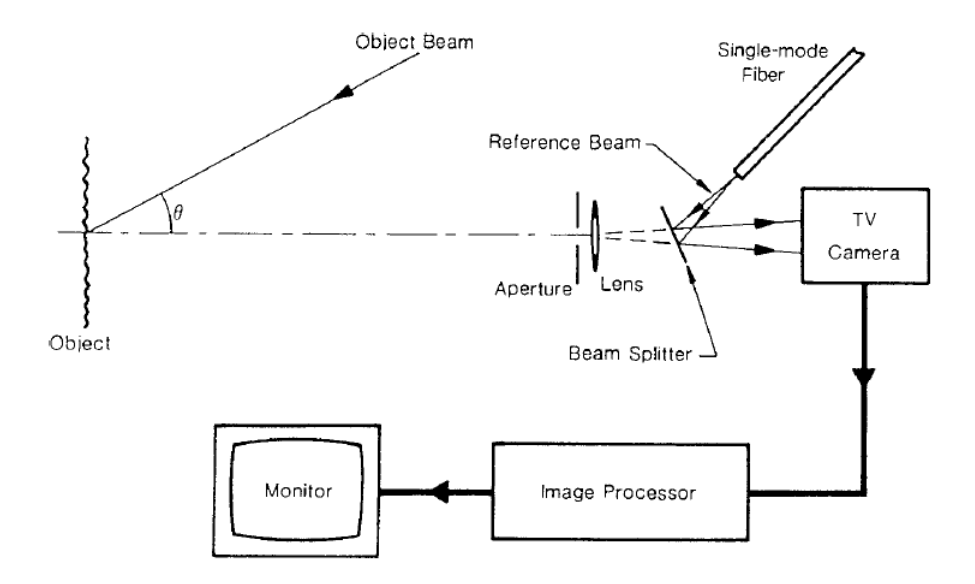

*Obr. 1 Principiální schéma experimentální sestavy pro měření metodou ESPI (převzato z* [14]*)*

<span id="page-11-3"></span><sup>1</sup>ESPI - Electronic speckle pattern interferometry (Elektronická interferometrie na bázi koherenční zrnitosti)

Posledním stádiem vývoje ESPI je tzv. metoda DSPI[2](#page-12-1) . Základní principy ESPI byly formulovány Buttersem a Leendertzem již v roce 1971 [23]. Ve svém článku poprvé zmínili možnost kombinace interferometrie na bázi koherenční zrnitosti a elektronického záznamu a zpracování interferogramů. Do té doby bylo nutné zpracovávat zaznamenané interferogramy fotochemickým procesem, což bránilo ve využití této metody pro měření v reálném čase. Zavedení nových technologií přinášelo v počátcích taktéž problémy se zaznamenáváním interferogramů. Zejména se jednalo o nízké rozlišení detektorů, jejich nízkou citlivost a špatný SNR<sup>[3](#page-12-2)</sup>.

Pro měření posuvů předmětu je nejprve zaznamenán obraz objektu v jeho počátečním stavu, tento obraz je následně odečten od signálu z televizní kamery. V oblastech nezměněné zrnité struktury je splněna podmínka [14]

$$
\overrightarrow{K} \cdot \overrightarrow{L}(x, y) = 2m\pi,\tag{1}
$$

kde  $\overrightarrow{L}(x, y)$  představuje vektor posunutí bodu na povrchu studovaného předmětu,  $\overrightarrow{K}$  je vektor citlivosti a *m* je celé číslo. V těchto oblastech se tedy objevují tmavá zrna, zatímco v oblastech se změněnou strukturou se objevují světlá zrna.

Korelační proužky zaznamenané pomocí ESPI jsou degradovány hrubou zrnitou strukturou, nicméně je možné jejich kvalitu zvýšit například středováním [23].

V současnosti se jedná o poměrně spolehlivou metodu s širokou škálou využitelnosti. Aplikací metody ESPI lze kvantifikovat komponenty tenzoru povrchové deformace difuzně odrazných povrchů, jak v rovině předmětu tak mimo ni, dále je možné měřit 3D tvary předmětů, analyzovat vibrace [15] apod. Toho využívají i komerční společnosti, které na základě techniky ESPI zkonstruovali své měřicí přístroje - např. Dantec Dynamics (ESPI Strain Sensor Q-100) [1], isi-sys [2] a optonor [3].

#### <span id="page-12-0"></span>**1.1.2 Korelační proužky**

Před vlastním popisem metod analyzujících korelogramy získané metodou ESPI je nutné předložit základní teorii vzniku korelačních proužků, která je v této části převzata z [23]. Popis vzniku korelačních proužků bude soustředěn na případy se dvěma typickými konfiguracemi experimentu, jak je ukázáno na *Obr. 2*.

<span id="page-12-1"></span><sup>2</sup>DSPI - Digital speckle pattern interferometry (Digitální interferometrie na bázi koherenční zrnitosti)

<span id="page-12-2"></span><sup>3</sup>SNR - Signal to noise ratio (poměr signál/šum)

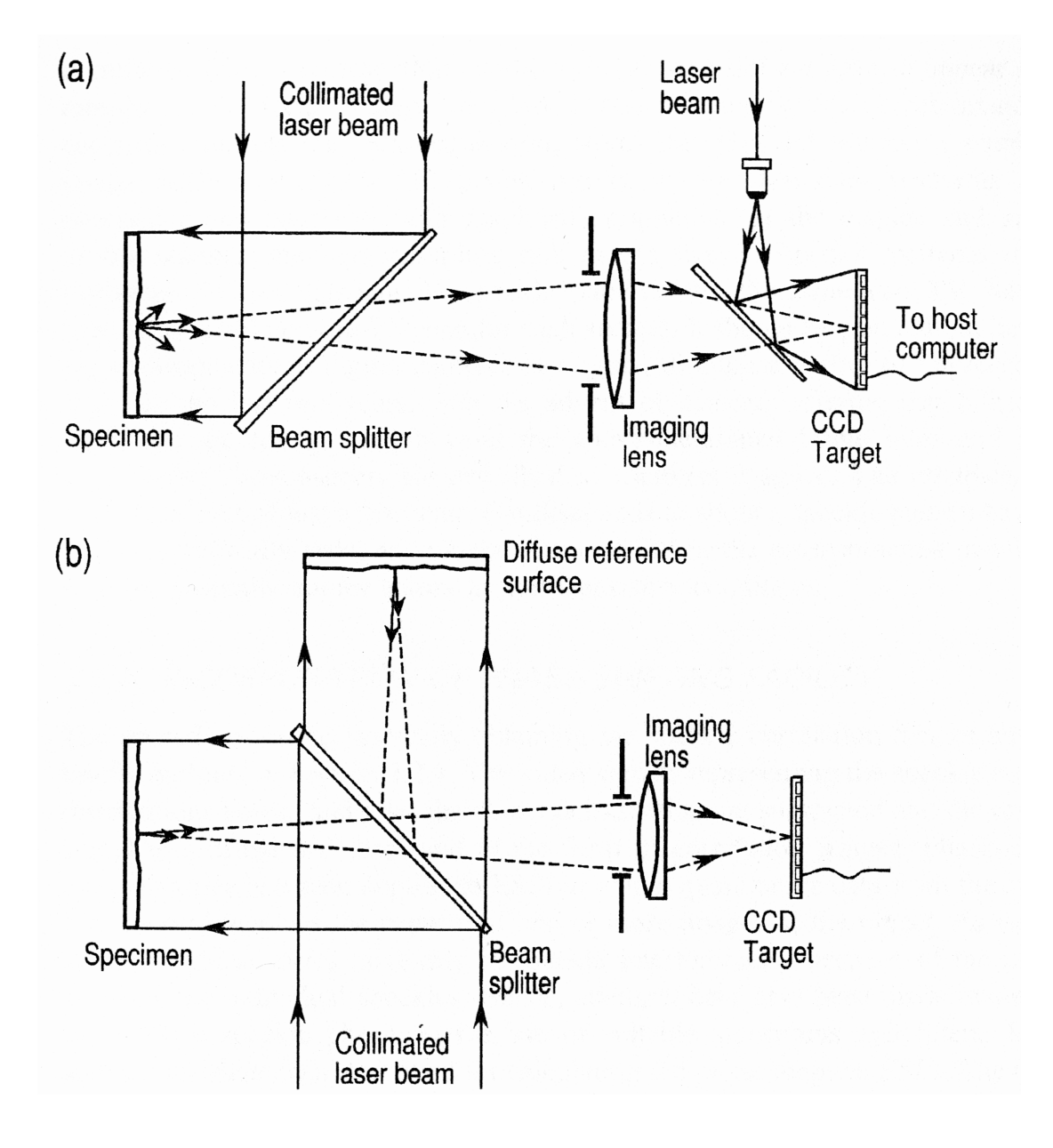

*Obr. 2 Základní konfigurace experimentálních sestav pro měření metodou ESPI (převzato z* [23]*)*

Základním stavebním prvkem metody ESPI je rozdělení výstupního laserového svazku na svazek referenční a předmětový. Světlo rozptýlené povrchem předmětu vykazuje zrnitou strukturu. Referenční svazek, získaný ze stejného laserového zdroje jako předmětový svazek, se před dopadem na CCD prvek sloučí s předmětovým svazkem. Referenčním svazkem může být jak rovinná vlna, tak další pole koherenční zrnitosti, které nemusí nutně vznikat odrazem od povrchu studovaného předmětu. Právě přidání referenčního svazku zásadním způsobem mění chování výsledného pole koherenční zrnitosti při deformaci předmětu. Jelikož jsou oba vstupující svazky koherentní, bude výsledné pole koherenční zrnitosti ovlivněno relativní fázovou distribucí předmětového i referenčního pole. Komplexní amplitudy *A*<sup>1</sup> předmětového a *A*<sup>2</sup> referenčního svazku v jakémkoliv bodě (*x, y*) na CCD snímači lze popsat následujícími vztahy [23]

$$
A_1(x, y) = a_1(x, y) \exp[i\phi_1(x, y)] \tag{2}
$$

a

$$
A_2(x, y) = a_2(x, y) \exp[i\phi_2(x, y)],
$$
\n(3)

kde *a*<sup>1</sup> (*x, y*) je amplituda a *φ*<sup>1</sup> (*x, y*) fáze světla rozptýleného od povrchu předmětu v jeho počátečním stavu. Dále amplituda *a*<sup>2</sup> (*x, y*) a fáze *φ*<sup>2</sup> (*x, y*) závisí na typu referenčního svazku, který je použit. Poslední dvě proměnné jsou konstantní v případě první konfigurace na *Obr. 2.* Pro druhou konfiguraci se budou tyto proměnné náhodně měnit z důvodu náhodného charakteru pole koherenční zrnitosti, které je použito jako referenční. Nicméně v obou případech platí, že jak amplituda, tak fáze referenčního svazku zůstávají invariantní. Intenzita světla v jakémkoliv bodě (*x, y*) obrazové roviny je dána relací

$$
I_{i}(x, y) = |A_{1}(x, y) + A_{2}(x, y)|^{2}
$$
\n(4)

nebo

$$
I_{i}(x, y) = |A_{1}(x, y)|^{2} + |A_{2}(x, y)|^{2} + 2 |A_{1}(x, y)| |A_{2}(x, y)| \cos [\phi_{R}(x, y)], \quad (5)
$$

kde veličina

$$
\phi_{\mathcal{R}}(x, y) = \phi_1(x, y) - \phi_2(x, y)
$$
\n(6)

představuje náhodnou fázi. Signál z kamery je úměrný dopadající intenzitě, tedy

$$
v_{\rm i} \propto I_{\rm i}(x, y) \,. \tag{7}
$$

Pokud dojde k deformaci předmětu, tak se relativní fáze mezi předmětovým a referenčním polem změní, což má za následek změnu distribuce intenzity světla v poli koherenční zrnitosti. Posuvy a gradienty posuvu předmětu aplikované na povrch předmětu jsou považovány za malé. Při působení zátěže se komplexní amplituda pole rozptýleného na povrchu předmětu a dopadajícího na CCD snímač změní následujícím způsobem

$$
A'_1(x, y) = A_1(x, y) \exp[i\Delta\phi(x, y)] = a_1(x, y) \exp[i[\phi_1(x, y) + \Delta\phi(x, y)]], \quad (8)
$$

kde ∆*φ* (*x, y*) je fázový rozdíl způsobený deformací zkoumaného předmětu.

Distribuce intenzity světla po deformaci zkoumaného předmětu bude mít pak tvar

$$
I_{\rm f}(x, y) = |A_1(x, y)|^2 + |A_2(x, y)|^2 + 2|A_1(x, y)| |A_2(x, y)| \cos [\phi_{\rm R}(x, y) - \Delta \phi(x, y)]. \tag{9}
$$

Používaná metoda pro vytvoření korelačních proužků je založena na přímém odečtení intenzity *I*<sup>f</sup> světla rozptýleného na posunutém předmětu od intenzity *I<sup>i</sup>* světla předmětu v počátečním stavu. Pomocí převodníku je intenzita světla *I*<sup>f</sup> přeměněna na obrazový signál *v*<sup>f</sup> a ten následně pixel po pixelu odečten od snímku s odpovídajícím signálem *v*<sup>i</sup> počátečního stavu předmětu, což se dá zapsat jako

$$
v = v_{\rm f} - v_{\rm i} \propto I_{\rm f} - I_{\rm i} \tag{10}
$$

nebo

$$
v = 4a_1a_2\sin\left(\phi_{\rm R} + \frac{\Delta\phi}{2}\right)\sin\frac{\Delta\phi}{2}.\tag{11}
$$

Jelikož signál z předchozí rovnice může nabývat také záporných hodnot, je nutné provést korekci. Jas monitoru je úměrný |*v*| a tudíž lze napsat

$$
B = C \left| \sqrt{I_1 I_2} \sin \left( \phi_{\rm R} + \frac{\Delta \phi}{2} \right) \sin \frac{\Delta \phi}{2} \right|,
$$
 (12)

kde *C* je konstanta úměrnosti a faktor sin  $\left(\phi_{\rm R} + \frac{\Delta \phi}{2}\right)$ 2 představuje šum koherenční zrnitosti nabývající náhodných hodnot mezi 0 a 1 v celé obrazové rovině. Tato rovnice popisuje nízkofrekvenční interferenční pole, které je s fázovým rozdílem ∆*φ* modulováno vysokofrekvenčním šumem.

Minimálního jasu bude dosaženo při splnění podmínky

$$
\Delta \phi = 2n\pi,\tag{13}
$$

kde *n* = 1*,* 2*, ...* . Tomu odpovídá tmavý proužek a podmínka vymezuje oblasti povrchu studovaného předmětu, kde je struktura koherenční zrnitosti před a po deformaci předmětu korelovaná. Naopak maximálního jasu je dosaženo splněním podmínky

$$
\Delta \phi = (2n + 1)\,\pi,\tag{14}
$$

kde *n* = 1*,* 2*, ...*, čemuž odpovídají světlé proužky a podmínka vymezuje oblasti povrchu studovaného předmětu, kde je struktura koherenční zrnitosti před a po deformaci předmětu nekorelovaná. Výsledkem jsou získány tmavé a světlé proužky reprezentující konstantní fázový rozdíl ∆*φ*.

Veškerý záznam dat je prováděn pomocí polovodičových senzorů a data jsou následně zpracována počítačem. Z tohoto tvrzení vyplývá, že rozvoj prezentované metody je silně závislý na současném technologickém pokroku v oblasti záznamu a zpracování obrazu. Například zkracování dosažitelných expozičních dob snímačů umožnilo silně snížit ovlivnitelnost metody prostředím mimo laboratoř.

#### <span id="page-16-0"></span>**1.1.3 Dekorelace**

Výkon metody ESPI je snadno ovlivnitelný dekorelacemi [23] polí koherenční zrnitosti, ke kterým může během experimentu dojít. Jak bylo v předchozím textu zmíněno, deformace předmětu způsobí změnu relativní fáze mezi poli koherenční zrnitosti a předpokládá se, že náhodné intenzity světla  $I_1$ ,  $I_2$  a fázové distribuce  $\phi_R$  zůstanou identické ve dvou následujících pozicích zkoumaného předmětu. Jedná se o ideální případ, ve kterém nedochází k dekorelaci, což se stává velice zřídka.

V praxi může dojít ke dvěma typům dekorelace [23] - dekorelace obrazové a pupilové roviny. Tyto dekorelace způsobují snížení vizibility korelačních proužků a představují tedy faktickou limitaci metody ESPI.

Dekorelace obrazové roviny vzniká posuvem předmětu ve směru roviny jeho povrchu, přičemž dochází k laterálnímu posuvu pole koherenční zrnitosti v obrazové rovině. Pole koherenční zrnitosti se pohybuje v souladu s pohybem předmětu a právě jeho deformace způsobí, že pixel, snímající před počátkem působení sil určitou oblast pole, bude po aplikaci sil na předmět snímat jinou část tohoto pole.

Lze rozlišit dva případy dekorelace obrazové roviny [23]. První případ nastává tehdy, když jednotlivé pixely kamery jsou schopny rozlišit zrna ve struktuře koherenční zrnitosti. Naopak druhý případ platí pro situaci, kdy jsou zrna menší než rozměr pixelu, a tudíž nejsou rozlišena. V prvním případě, pokud dojde k posuvu v řádu velikosti zrn, nebo ještě větším nastane totální dekorelace mezi dvěma strukturami koherenční zrnitosti. Ve druhém případě dojde k totální dekorelaci při posuvu, který odpovídá velikosti pixelu. V praxi dochází častěji k případu, kdy jsou zrna menší než je velikost pixelu. Velikost dekorelace *δ*<sup>i</sup> vlivem posuvu struktury koherenční zrnitosti o ∆*x* ve směru souřadné osy *x* lze zadefinovat jako

$$
\delta_{\rm i} = \frac{\Delta x}{p_x},\tag{15}
$$

kde *p<sup>x</sup>* je šířka pixelu.

Efekt dekorelace lze alespoň částečně potlačit následným zpracováním snímků. Metoda využívá toho, že struktura koherenční zrnitosti v obrazové rovině je totožná avšak posunutá a tudíž je možné dosáhnout částečné rekorelace, v souladu s počátečním stavem struktury, jejím prostorovým posunutím.

Dalším typem dekorelace, který byl zmíněn v předchozím textu, je dekorelace pupilové roviny. K pupilové dekorelaci dochází, pokud je posuv předmětu doprovázen jeho náklonem okolo osy kolmé k optické ose. Náklon předmětu nezpůsobí posuv odpovídajícího bodu v obrazové rovině, ale rotace předmětu způsobí odklon kužele rozptýleného světla, které dopadá na obrazovou aperturu. To znamená, že kužely rozptýleného světla před a po náklonu předmětu nejsou totožné, což vede ke změně struktury mezi dvěma poli koherenční zrnitosti. Pro malý náklon předmětu je možné změnu ve struktuře koherenční zrnitosti zanedbat. Naopak pro velký náklon dochází k velice rychlé ztrátě korelace struktur koherenční zrnitosti zaznamenaných před a po deformaci předmětu, což vede ke korelačním proužkům s nízkou kvalitou. Za předpokladu použití ideální čočky bez aberací je možné popsat dekorelaci pupilové roviny *δ*<sup>p</sup> způsobenou laterálním posuvem ∆*D* deformovaného pole koherenční zrnitosti snímaného čočkou o průměru *D*, jako

$$
\delta_p = 1 - \frac{2}{\pi} \left\{ \cos^{-1} \frac{\Delta D}{D} - \frac{\Delta D}{D} \sqrt{1 - \left(\frac{\Delta D}{D}\right)^2} \right\}.
$$
 (16)

Využití zobrazovacího systému, který by se pohyboval v souladu s náklonem objektu, může eliminovat vznik tohoto typu dekorelace.

#### <span id="page-17-0"></span>**1.1.4 Konfigurace optických měřicích systémů pro měření s využitím ESPI**

V technické a vědecké praxi je možné se setkat se dvěma základními typy měření metodou ESPI - měřením posuvů předmětu ve směru roviny povrchu předmětu a mimo tuto rovinu [23] . Oba tyto druhy měření lze provádět s využitím různých typů experimentálních sestav, ať už s objemovými optickými komponenty, či vlákny [23]. V následujícím textu bude zmíněno několik používaných konfigurací pro měření na bázi metody ESPI.

Dva nejčastější příklady [23] sestav, schopných měřit mimorovinné posuvy předmětu, byly ukázány na *Obr. 2*. V části *b)* tohoto obrázku je konfigurace vycházející z Michelsonova interferometru, kde jsou obě zrcadla nahrazena difuzně rozptylujícími povrchy. Difuzní povrchy jsou osvětlovány ve směru normály povrchu. Pomocí částečně odrazného zrcadla jsou pak odrazy od obou povrchů superponovány na CCD snímači. Jeden z povrchů představuje testovaný objekt, zatímco druhý je zdrojem referenčního pole koherenční zrnitosti. Využitím aproximace pro malé úhly a předpokladu osvětlení kolimovaným svazkem se vztah pro relativní změnu fáze mezi předmětovým a referenčním svazkem zjednoduší na

$$
\Delta \phi \left( x, y \right) = \frac{4\pi}{\lambda} w \left( x, y \right), \tag{17}
$$

kde *w* (*x, y*) je posuv bodu (*x, y*) předmětu ve směru osy *z* nacházející se na spojnici

předmětu a detektoru na *Obr. 2*. Rovnice pro pozorované proužky má pak tvar

$$
w(x, y) = \frac{n\lambda}{2},\tag{18}
$$

kde *n* je řád proužku a *λ* vlnová délka použitého světla.

Jiný přístup představuje část *a)* na *Obr. 2*. Na rozdíl od prvního případu se zde využije jako referenční vlna část laserového svazku, která není ovlivněna polem koherenční zrnitosti. Toho se docílí rozdělením svazku na klínovém děliči. Podrobně je tato sestava vyobrazena na *Obr. 3.*

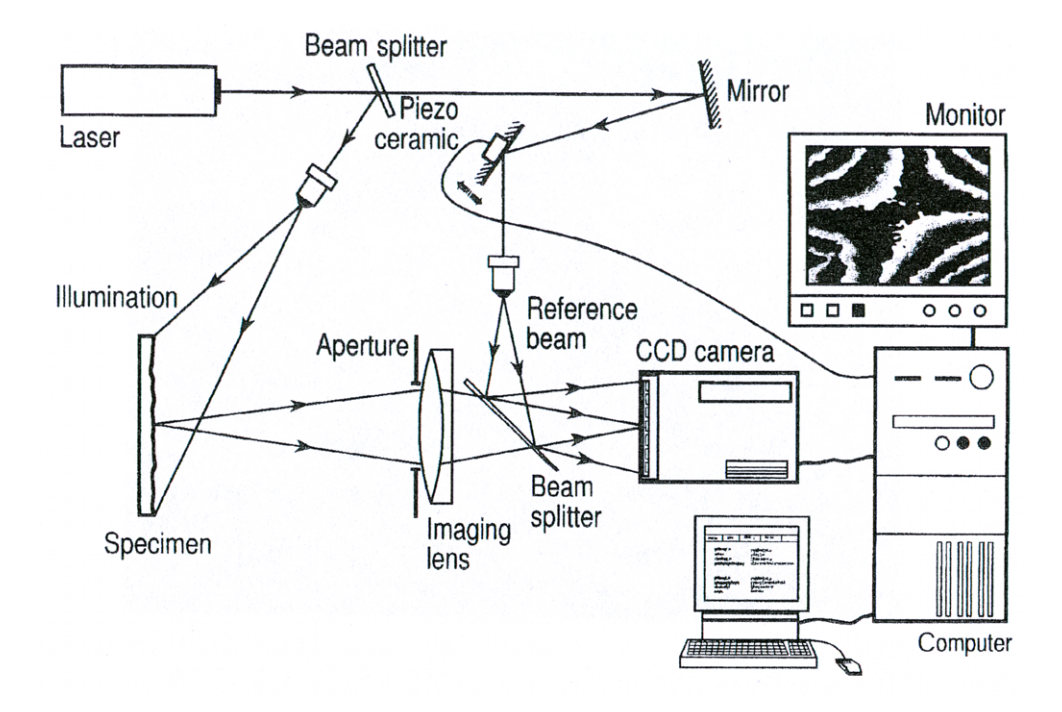

*Obr. 3 Detailní nákres sestavy pro měření mimorovinných posuvů metodou ESPI (převzato z* [23]*)*

Dalším vylepšením používaných metod je aplikace jednomodových optických vláken v experimentálních sestavách [23]. To má hned řadu výhod, mezi něž patří snížená hmotnost a lepší mobilita, což umožňuje snadnější měření v podmínkách mimo laboratoř a například také navedení světla ke vzdálenému vzorku. Příklad experimentální sestavy vybavené optickými vlákny je na *Obr. 4*.

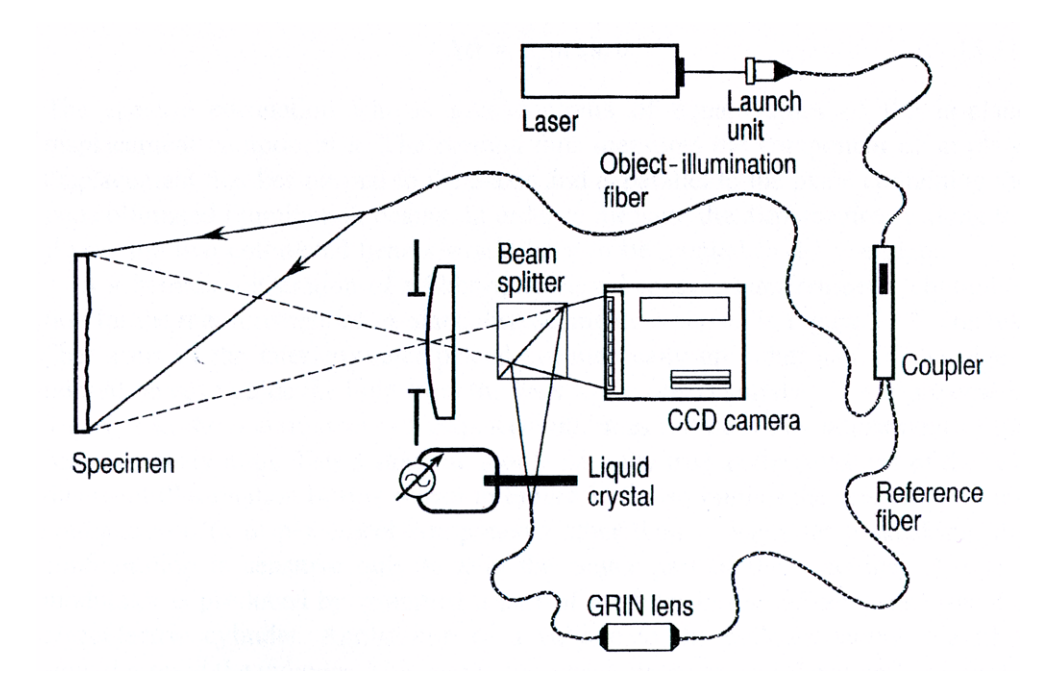

*Obr. 4 Varianta sestavy pro měření mimorovinných posuvů metodou ESPI, která využívá optických vláken (převzato z* [23]*)*

#### <span id="page-19-0"></span>**1.2 Digitální zpracování obrazu**

Korelogramy jsou získávány superpozicí dvou interferenčních snímků zaznamenaných metodou ESPI pomocí CCD nebo CMOS snímačů. Digitálního záznamu je poté s výhodou využito pro další manipulaci s obrazem. Zejména se jedná o různé metody potlačování šumu.

Neexistuje přesná definice popisující, co lze ještě považovat za digitální zpracování obrazu a co nikoliv. Namísto toho je vhodné zavést dělení procesů zpracování obrazu do třech základních úrovní [13]:

- 1. Do první kategorie je možné zařadit jednoduché procesy, jako např.: redukce šumu, zvýšení kontrastu a doostření. Tyto procesy jsou charakteristické tím, že jejich vstupem i výstupem je obraz.
- 2. Druhá kategorie zahrnuje segmentování obrazu do jednotlivých regionů, což je vhodné pro následné zpracování počítačem. Typickým rysem těchto procesů je, že výstupem nemusí být obraz, ale například kontury.
- 3. Poslední kategorie obsahuje procesy, jejichž účelem je analyzovat a popsat zaznamenaný obraz. Jde tedy hlavně o kognitivní procesy, které jsou většinou asociovány s lidským zrakem.

V rámci prezentované práce budou postupně využity všechny výše zmíněné kategorie procesů. Interferenční obrazce zaznamenané metodou ESPI budou nejprve upraveny z hlediska kontrastu a šumu, dále budou aplikovány postupy pro detekci korelačních proužků a nakonec budou získané výsledky interpretovány.

#### <span id="page-20-0"></span>**1.2.1 Digitální reprezentace obrazu**

Obraz je možné popsat pomocí dvoudimenzionální funkce *f* (*x, y*) [13], kde *x* a *y* vyjadřují prostorové souřadnice a amplituda *f* v jakékoliv souřadnici (*x, y*) se nazývá intenzita nebo např. stupeň šedi. Pokud jsou všechny zmíněné proměnné konečné a diskrétní veličiny, pak je obraz považován za digitální. Každý element obrazu nese informaci o úrovni šedi a souřadnici. Takový element se označuje jako pixel. Pojem stupeň šedi se používá v souvislosti s monochromatickým obrazem. Barevné obrazy, skládající se z červené, zelené a modré složky spektra, jsou složeny z kombinace třech individuálních dvoudimenzionálních obrazů obsahují jednotlivé barevné složky. Z tohoto důvodu je možné většinu postupů zavedených pro monochromatické obrazy používat také pro obrazy barevné, jednoduše tak, že se postupně zpracují všechny tři barevné složky obrazu.

Pro počítačové zpracování obrazu je nejprve nutné digitalizovat obraz, který bývá spojitý v souřadnicích a amplitudě. Proces digitalizace souřadnic a amplitudy se nazývá vzorkování (samplování), respektive kvantování. Výsledkem samplování a kvantování je matice reálných čísel. Obraz *f* (*x, y*) má po navzorkování *M* řádků a *N* sloupců - je pak velikosti *M* × *N*. Digitální obraz je tedy možné reprezentovat jako následující matici [13]

$$
f(x, y) \sim \begin{bmatrix} f(0, 0) & f(0, 1) & \cdots & f(0, N-1) \\ f(1, 0) & f(1, 1) & \cdots & f(1, N-1) \\ \vdots & \vdots & & \vdots \\ f(M-1, 0) & f(M-1, 1) & \cdots & f(M-1, N-1) \end{bmatrix}.
$$
 (19)

Pro zpracování digitálního obrazu v prostředí MATLAB<sup>[4](#page-20-1)</sup> je nutné zavést posuv indexů o 1 [13], kdy například platí

$$
\mathbf{f}(1, 1) = f(0, 0) \tag{20}
$$

<span id="page-20-1"></span><sup>4</sup>MATLAB (MAtrix LABoratory) je interaktivní programové prostředí a skriptovací programovací jazyk.

a předchozí matice pak přejde do tvaru

$$
\mathbf{f} = \begin{bmatrix} f(1, 1) & f(1, 2) & \cdots & f(1, N) \\ f(2, 1) & f(2, 2) & \cdots & f(2, N) \\ \vdots & \vdots & & \vdots \\ f(M, 1) & f(M, 2) & \cdots & f(M, N) \end{bmatrix}.
$$
 (21)

Obrazy jsou v prostředí MATLAB reprezentovány maticí reálných čísel, a proto je důležité zajistit převod snímků, uložených v souborech ve specifickém obrazovém formátu, do číselné matice. MATLAB je schopen převádět následující formáty obrazu do matic:

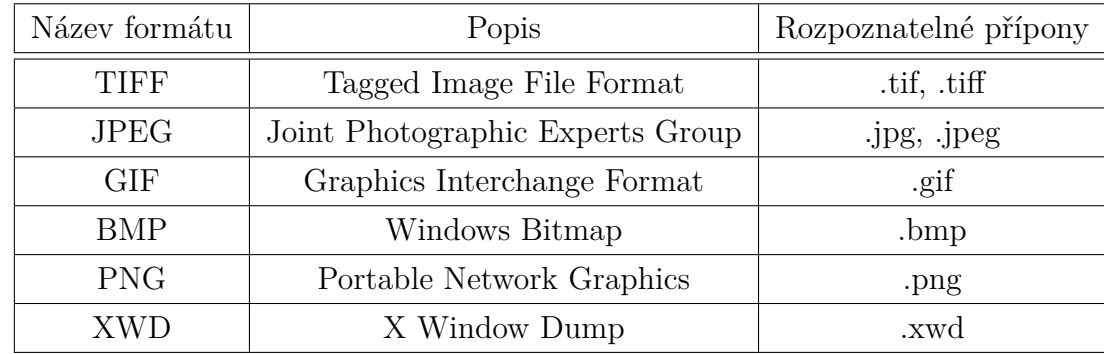

#### <span id="page-21-0"></span>**1.2.2 Intenzitní transformace a prostorové filtrování**

Pojem prostorová doména se týká roviny obrazu a metod založených na přímé manipulaci pixelů. Dvě nejdůležitější metody zpracování v obrazové doméně jsou právě intenzitní transformace a prostorové filtrování (prostorová konvoluce) [13]. Procesy působící v prostorové doméně lze zapsat následujícím způsobem

$$
g(x, y) = T[f(x, y)],
$$
\n(22)

kde *f* (*x, y*) je vstupní obraz, *g* (*x, y*) výstupní (zpracovaný) obraz a *T* je operátor působící na obraz *f* ve specifikovaném okolí bodu (*x, y*). Okolí bodu je většinou definováno jako čtverec, popřípadě obdélník se středem v bodě (*x, y*). Během zpracování se postupně střed pohybuje pixel po pixelu od levého horního okraje obrazu k pravému dolnímu okraji. Pro výpočet *g* (*x, y*) jsou použity pouze pixely v okolí bodu (*x, y*).

Nejjednodušší případ transformace nastává pro velikost okolí  $1 \times 1$  pixel, kdy hodnota *g* (*x, y*) závisí na intenzitě *f* přesně v bodě (*x, y*). Základním nástrojem, který je možné na toto okolí aplikovat, jsou logaritmická transformace jasu a úprava kontrastu. Logaritmická transformace [13] je zavedena následujícím způsobem<sup>[5](#page-22-1)</sup>

$$
g = c \cdot \log\left(1 + \text{double}\left(f\right)\right),\tag{23}
$$

kde *c* je konstanta. Této funkce se typicky využívá pro kompresi dynamického rozsahu, kdy má například zdrojový obraz větší rozsah intenzit, než je schopno zobrazovací zařízení reprodukovat. Pokud by tato transformace nebyla aplikována, mohlo by dojít ke ztrátě detailů v oblastech s nízkou intenzitou.

Úprava kontrastu [13] komprimuje vstupní úrovně intenzity obrazu nižší než *m* do úzkého rozsahu tmavých stupňů šedi a úrovně vyšší než *m* do úzkého rozsahu světlých stupňů šedi. Aplikací této transformace je možné získat obraz se zvýšeným kontrastem. Limitním případem je obraz, který je tvořen pouze dvěma úrovněmi intenzity. Postup využívající limitní situace se nazývá prahování<sup>[6](#page-22-2)</sup>. Úpravu kontrastu [13] lze matematicky postihnout následovně

$$
s = T(r) = \frac{1}{1 + (m/r)^E},
$$
\n(24)

kde *r* jsou intenzity vstupního obrazu, *s* korespondující intenzity výstupního obrazu a pomocí *E* je možné kontrolovat strmost kontrastu.

Další operací pro manipulaci obrazu je prostorové filtrování<sup>[7](#page-22-3)</sup> [13]. Prostorové filtrování může být lineární nebo nelineární. Lineární filtrování vychází z fourierovského zpracování signálů ve frekvenční doméně. Základem metody je násobení hodnot všech pixelů z okolí specifického obrazového bodu (*x, y*) určitými koeficienty a jejich následná sumace pro získání odezvy v bodě (*x, y*). Koeficienty jsou uspořádány do matice, která se nazývá filtrem nebo maskou. Při zpracování obrazu se pak jednoduše posouvá střed této masky z jednoho bodu obrazu na druhý. Z tohoto důvodu mají masky typicky lichý počet bodů, např.  $(3 \times 3)$ , poněvadž takové matice disponují jediným centrálním pixelem. Kromě lineárního filtrování lze také využívat nelineární, kdy se například centrálnímu bodu masky přiřadí hodnota maximální intenzity některého z pixelů v okolí zvoleného bodu.

#### <span id="page-22-0"></span>**1.2.3 Zpracování obrazu ve frekvenční doméně**

Základem lineárního filtrování jak v prostorové, tak frekvenční doméně je konvo-

<span id="page-22-1"></span><sup>5</sup>Double - *n*-dimenzionální pole čísel s dvojitou přesností.

<span id="page-22-2"></span> $6$ angl. thresholding

<span id="page-22-3"></span><sup>7</sup>Prostorová konvoluce

luční teorém, který je možné zapsat jako

$$
f(x, y) * h(x, y) \Longleftrightarrow H(u, v) F(u, v), \qquad (25)
$$

nebo také

$$
f(x, y) h(x, y) \Longleftrightarrow H(u, v) * F(u, v), \qquad (26)
$$

kde symbolem "\*" je označena operace konvoluce, velkými písmeny se vyjadřuje Fourierův obraz. Pro účel filtrování se uplatní hlavně první vyjádření podle relace (25). Filtrování v prostorové doméně se provede konvolucí obrazu *f* (*x, y*) s filtrovou maskou *h* (*x, y*). Stejného výsledku jako při prostorovém filtrování je možné dosáhnout násobením Fourierových obrazů *F* (*u, v*) a *H* (*u, v*) ve frekvenční doméně. Fourierova transformace *H* (*u, v*) prostorového filtru *h* (*u, v*) se nazývá přenosovou funkcí filtru. Tato funkce může nabývat různých podob v závislosti na požadavku, jaká změna Fourierova obrazu *F* (*u, v*) by se měla provádět.

Příkladem může být dolní propust, která tlumí vysokofrekvenční komponenty obrazu *F* (*u, v*), zatímco ty nízkofrekvenční zůstávají relativně nezměněné. Filtrovaný obraz je získán provedením zpětné Fourierovy transformace obrazu *F* (*u, v*) ve frekvenční doméně do prostorové domény. Výsledkem aplikace dolní propusti na obraz je jeho rozmazání (změkčení). Proces je tedy naprosto ekvivalentní prostorové konvoluci, pokud je *H* (*u, v*) Fourierovou transformací filtrové masky *h* (*x, y*).

Ideální dolní propust má přenosovou funkci [13]

$$
H(u, v) = \begin{cases} 1 \text{ pro } D(u, v) \le D_0 \\ 0 \text{ pro } D(u, v) > D_0 \end{cases},
$$
 (27)

kde *D*<sup>0</sup> je nenulové číslo a *D* (*u, v*) je vzdálenost bodu (*u, v*) ve frekvenční doméně od středu filtru. Body, pro které platí *D* (*u, v*) = *D*0, leží na kružnici se středem ve středu filtru. Ideální filtr ořezává (násobí nulou) všechny komponenty *F* (*u, v*) ležící vně kružnice a ponechává nezměněné všechny komponenty ležící uvnitř a na této kružnici.

Butterworthova dolní propust [13], na rozdíl od ideální, nevykazuje ostrou hranici ve vzdálenosti *D*0. Butterworthova dolní propust *n*-tého řádu, s ořezávací frekvencí [13] ve vzdálenosti *D*0, má následující matematické vyjádření

$$
H(u, v) = \frac{1}{1 + [D(u, v) / D_0]^{2n}}.
$$
\n(28)

Ořezávací frekvence se typicky definuje v bodě, pro který přenosová funkce *H* (*u, v*) klesne, například, na 50 % své maximální hodnoty. Z relace (28) platí, že pro *D* (*u, v*) = *D*<sub>0</sub> je  $H(u, v) = 0, 5$ .

Dalším příkladem je gaussovská dolní propust [13] jejíž přenosová funkce je definovaná jako

$$
H(u, v) = e^{-D^2(u, v)/2\sigma^2},
$$
\n(29)

kde *σ* je standardní deviace. Dosazením za *σ* = *D*<sup>0</sup> je možné vyjádřit pokles oproti maximální hodnotě funkce, přičemž vychází, že pro *D* (*u, v*) = *D*<sup>0</sup> dojde k poklesu z hodnoty 1 na 0,607.

Jestliže dolní propusti způsobují rozmazání obrazu, lze očekávat, že jejich protipólem budou horní propusti, jejichž aplikací bude obraz doostřován. Toho se dosáhne potlačením nízkých frekvencí s relativním zachováním těch vysokých. Je-li *H*lp (*u, v*) přenosová funkce dolní propusti, je možné získat přenosovou funkci *Hhp* (*u, v*) horní propustí jednoduchým vztahem

$$
H_{\rm hp} = 1 - H_{\rm lp}(u, v) \tag{30}
$$

#### <span id="page-24-0"></span>**1.2.4 Rekonstrukce obrazu**

Pojmem rekonstrukce obrazu se myslí obnovení obrazu, který byl poškozen určitým degradačním procesem [13]. Degradační proces lze modelovat pomocí degradační funkce *H* [*f* (*x, y*)] s přidaným šumovým členem *η* (*x, y*). Tato funkce působí na vstupní obraz *f* (*x, y*) a produkuje výstupní obraz *g* (*x, y*), tedy

$$
g(x, y) = H[f(x, y)] + \eta(x, y).
$$
 (31)

Cílem rekonstrukce obrazu je na základě znalosti *g* (*x, y*) a malé znalosti degradační funkce  $H[f(x, y)]$  a šumového členu  $\eta(x, y)$  odhadnout přibližný obraz  $\hat{f}(x, y)$ , přičemž je snaha získat původní obraz *f* (*x, y*). Lze říci, že čím více je dostupných informací o funkcích *H* [*f* (*x, y*)] a *η* (*x, y*), tím lepšího přiblížení k původnímu obrazu *f* (*x, y*) lze dosáhnout.

V případě, že funkce *H* [*f* (*x, y*)] je lineární prostorově nezávislý proces, je možné degradovaný obraz popsat v prostorové doméně následovně

$$
g(x, y) = h(x, y) * f(x, y) + \eta(x, y), \qquad (32)
$$

kde *h* (*x, y*) je prostorová reprezentace degradační funkce. Pomocí Fourierovy trans-

formace je možné provést podobný zápis ve frekvenční doméně

$$
G(u, v) = H(u, v) F(u, v) + N(u, v).
$$
\n(33)

Degradační funkce  $H(u, v)$  bývá taktéž nazývána optická přenosová funkce<sup>[8](#page-25-0)</sup>. V prostorové doméně se  $h\left(x,\,y\right)$  označuje jako bodová rozptylová funkce<sup>[9](#page-25-1)</sup>. Vzhledem k tomu, že *G* (*u, v*) může být modelováno konvolucí *h* (*x, y*) a *f* (*x, y*), hovoří se v souvislosti s rekonstrukcí obrazu o dekonvoluci.

Pokud je přítomen pouze šum, pak se užívá následujícího modelu

$$
g(x, y) = f(x, y) + \eta(x, y).
$$
 (34)

Pro redukci šumu se užívá prostorového filtrování. Následující tabulka [13] představuje několik používaných filtrů, kde *Sxy* vyjadřuje region *m* × *n* vstupního zašuměného obrazu *g* (*x, y*). Dolní index vyjadřuje, že obraz *Sxy* je centrován do souřadnice (*x, y*) a obraz ˆ*f* (*x, y*) (odhad *f* (*x, y*)) popisuje odezvu filtru v těchto souřadnicích. Median, Min a Max jsou nelineární statistické filtry.

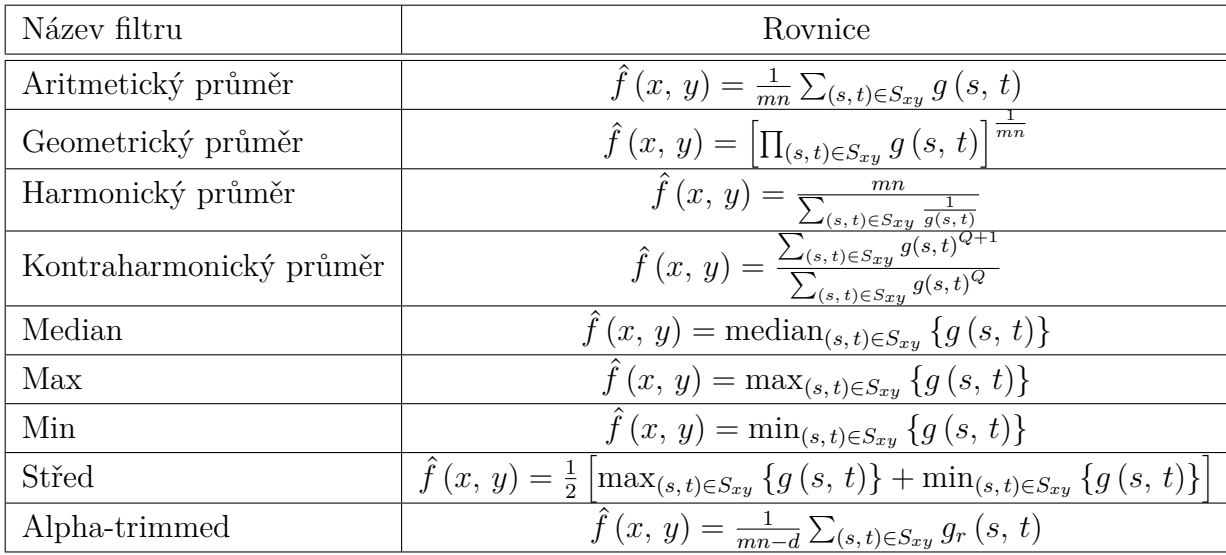

Jednou z moderních metod potlačení šumu v korelogramech zaznamenaných metodou ESPI je tzv. rozklad do bidimenzionálních empirických módů[10](#page-25-2) [7*,* 31*,* 35]. Tato metoda je založena na rozkladu obrazu do vysokofrekvenčních a nízkofrekvenčních oscilačních módů s nulovou střední hodnotou, nazývaných vlastní módové funkce IMF [11](#page-25-3) [7]. Potlačení šumu je založeno na odstranění první funkce IMF, přičemž filtrovaný obraz pak představuje zbytek po tomto odstranění. Následovně je nutné aplikovat

<span id="page-25-0"></span><sup>8</sup>angl. Optical transfer function (OTF)

<span id="page-25-1"></span><sup>&</sup>lt;sup>9</sup>angl. Point spread function (PSF)

<span id="page-25-2"></span><sup>10</sup> angl. Bidimensional empirical mode decomposition (BEMD)

<span id="page-25-3"></span> $11$ angl. Intrinsic mode function (IMF)

normalizační algoritmus, který provede redukci přílišného vyhlazení obrazu způsobeného filtrací. Celý proces je možné automatizovat a vyhnout se byť jedinému zásahu uživatele.

Metoda 1D EMD<sup>[12](#page-26-0)</sup> [7] rozkládá signál v konečný počet funkcí nazývaných IMF a v reziduum. Základními vlastnostmi jednodimenzionálních funkcí IMF je jednak to, že počet extrémů a inflexních bodů je stejný, popřípadě se liší maximálně o jeden, a jednak to, že v jakémkoliv bodě je střední hodnota obálky lokálních maxim i obálky lokálních minim rovna nule.

Funkce IMF jsou definovány samotným signálem pomocí "prosévacího procesu" následujícím způsobem. Vstupní signál *h* popisuje zaznamenávanou veličinu *y* (*x*) jednoduše jako

$$
h = y(x). \tag{35}
$$

Další část procesu spočívá v nalezení všech lokálních maxim a minim signálu *h* a jejich proložení kubickými křivkami pro získání jejich horních, respektive dolních obálek. Následovně je spočtena funkce *Envmean*, představující střední hodnotu obou obálek, která je odečtena od vstupního signálu *h*, tedy

$$
h = h - Envmean.
$$
\n<sup>(36)</sup>

Získaná funkce *h* stále není funkcí IMF a proto se musí předcházející proces opakovat, dokud funkce *h* nesplní specifické podmínky, aby se stala funkcí IMF. Jakmile dojde ke splnění těchto podmínek, funkce *h* bude odečtena od původního signálu a zbytek po odečtu bude použit jako nový vstupní signál *h*, pro který se bude celý proces opakovat. Procedura se opakuje, dokud už nemůže být získána žádná další funkce IMF a *n*-té reziduum *r<sup>n</sup>* je monotónní funkce.

Při aplikaci metody BEMD nedojde ke ztrátě žádné informace a původní signál *y* (*x*) může být vyjádřen jako suma získaných funkcí IMF a posledního rezidua

$$
y(x) = \sum_{j=1}^{n} IMF_j(x) + r_n(x).
$$
 (37)

Vysokofrekvenční komponenty jsou obsaženy v prvních funkcích IMF, což umožňuje rozlišit šum od proužků. Vyhlazovací proces se provede odstraněním těchto funkcí IMF.

Metoda BEMD je ještě efektivnější než metoda 1D EMD, ale její aplikaci provází komplikace spojené s hledáním extrémů, používáním interpolačních metod pro generaci obálek a v neposlední řadě se stanovením kritéria pro funkci IMF.

Existuje více různých přístupů, jak hledat extrémy při používání metody BEMD.

<span id="page-26-0"></span> $12$ angl. Empirical mode decomposition (EMD)

Například 8 spojených sousedních bodů [7] nebo morfologická rekonstrukce [7]. Nejvýhodnější se zdá být využití 4 spojených sousedních bodů [7]. Pomocí této techniky je možné nalézt mnohem více extrémů než za pomoci předchozích dvou metod hledání extrémů, vzhledem k vysoké hustotě maxim a minim, které obsahují snímky získané pomocí ESPI.

Dalším důležitým aspektem techniky BEMD je výběr metody pro interpolaci maxim a minim za účelem získání horní a dolní obálky 2D signálu. Povrch, který interpoluje horní obálku, musí spojovat všechna maxima a jeho druhá derivace musí být spojitá na celém intervalu. Totéž platí pro dolní obálku. Nejvhodnější se pro interpolaci zdají být kubické splajny [7].

A na závěr je nutné najít podmínku pro stanovení, zda-li je funkce již funkcí IMF a tím pádem pro zastavení procesu prosévání. Jedno z možných kritérií je, aby střední hodnota obálek *Envmean* byla velice blízká nule, ale tato podmínka způsobí přílišnou dekompozici obrazců získaných pomocí ESPI. Řešením by mohlo být použití fixního počtu prosévacích iterací [7], ale tato technika taktéž selhává, poněvadž při rozkladu interferogramů potřebují první módy více iterací než poslední. Vhodným kritériem se zdá být normalizovaná standardní deviace *SD* [7] dvou následujících kroků prosévacího procesu, která se použije následujícím způsobem

$$
SD = \frac{\sum_{x=1}^{X} \sum_{y=1}^{Y} |h_{js-1}(x, y) - h_{js}(x, y)|^2}{\sum_{x=1}^{X} \sum_{y=1}^{Y} h_{js-1}^2(x, y)} < \varepsilon,
$$
\n(38)

kde *X* × *Y* odpovídá vzorkování obrazu, *s* je iterace prosévacího procesu, *j* je index odpovídající *j*-té funkci IMF a  $\varepsilon = 0,25$ . Číslo  $\varepsilon$  bylo získáno empiricky na základě zpracování velkého množství dat obdržených metodou ESPI. Kritérium pro zastavení rozkladu je, že poslední reziduum *r<sup>n</sup>* nemá více než tři extrémy, což představuje jistý ústupek od požadavku, že reziduum neobsahuje žádné extrémy.

Metoda BEMD automaticky identifikuje šumové módy vtištěné do interferenčního obrazce, a tudíž není nutný žádný další zásah uživatele. Počet funkcí IMF, které je nutné odstranit, se většinou pohybuje do šesti [7]. I přes sílu tohoto nástroje je vhodné před samotnou aplikací metody BEMD použít filtr [7] pro odstranění nejvyšších prostorových frekvencí koherenční zrnitosti. V neposlední řadě je po provedení metody BEMD doporučeno provést normalizaci [7], která potlačí přílišné vyhlazení získaného obrazu. Normalizační proces se skládá ze dvou ortogonálních pásmových propustí, přičemž jedna odstraňuje záporné frekvence v horizontálním směru a druhá ve vertikálním.

Jinou metodu pro odstranění šumu interferenčních záznamů představují tzv. spinové filtry [36]. Základem spinových filtrů je analýza každého pixelu interferogramu včetně blízkého okolí sledovaných pixelů. V tomto okolí je stanoven tečný směr intenzitní změny. Celkem existují dva zavedené postupy, jak tečný směr nalézt. První z nich je založen na prozkoumání osmi předem definovaných směrů (*Obr. 5* ), přičemž se hledá ten s nejmenším gradientem intenzitní změny. Druhý postup spočívá v použití postupu fitování rovin na matici intenzitních hodnot analyzovaného pixelu a jeho blízkého okolí. Stanovení koeficientů roviny nenalezne jen tečný směr roviny, ale také místo nejmenšího gradientu.

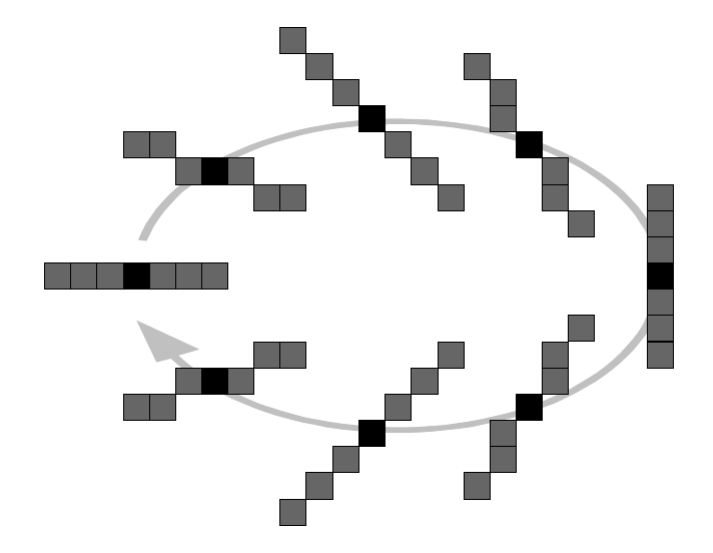

*Obr. 5 Předdefinované směry v případě použití spinového filtru o velikosti*  $(7 \times 7)$  pixelů. *Černý čtverec reprezentuje analyzovaný pixel. Šipkou je znázorněno otáčení směru analýzy (převzato z* [36]*)*

V posledním kroku se intenzity obsažené v tečném směru roviny využijí pro výpočet nové intenzity analyzovaného pixelu, a to výpočtem střední hodnoty nebo mediánu. Po výpočtu nové intenzity se analýza přesune k dalšímu pixelu. Hlavním zdrojem chyb při aplikaci spinového filtrování je předpoklad, že analyzované proužky jsou rovné. Jakékoliv zakřivení proužků ovlivňuje oba prezentované přístupy nalezení nejmenšího gradientu. Dalším zdrojem chyb je nesprávné určení směru nejmenšího gradientu. Tato chyba převažuje u prvního zmiňovaného přístupu využívajícího spinového filtrování, kde se skenuje několik předdefinovaných směrů. Druhý přístup je vůči této chybě odolnější díky možnému uživatelskému výběru okolí bodu, kdežto u prvního přístupu je toto okolí fixní. Na druhou stranu odolnost vůči chybám je vykoupena výpočetní náročností.

Poslední metoda pro potlačení šumu, která zde bude prezentována, je waveletová transformace [19*,* 36]. Waveletová transformace byla původně navržena pro analýzu nestacionárních signálů a je možné ji považovat za zobecněnou Fourierovu transformaci. Nicméně jsou zde dva zásadní rozdíly mezi těmito transformacemi. Prvním z nich je, že jádrem waveletové transformace mohou být téměř jakékoliv funkce splňující určité podmínky, na rozdíl od Fourierovy transformace, která využívá komplexního vyjádření funkcí sinus a kosinus. Druhý rozdíl je ve velikosti analyzované oblasti. U waveletové transformace závisí tato velikost na centrální frekvenci a zvoleném typu waveletu. Naproti tomu u Fourierovy transformace je analyzovaná oblast nekonečná. Zmíněné odlišnosti obou transformací dávají různé pohledy na analyzované signály. Zatímco Fourierova transformace podává informace o zastoupení jednotlivých frekvencí v signálu (pro jednodimenzionální signál je na výstupu jednodimenzionální frekvenční spektrum), waveletová transformace navíc podává informace také o tom, kdy došlo ke změnám v signálu v závislosti na čase. Výstupem tedy není pouhý graf, nýbrž 2D matice, tzv. škálogram [19*,* 26].

V případě waveletové transformace je stejný signál zpracován několikrát, pokaždé v jiném měřítku. Wavelet v jiném měřítku odpovídá jiné šířce pásma. Pokud se měřítka příliš nemění, může dojít k překrývání jednotlivých pásem, což povede ke zbytečnému nárustu výpočetní náročnosti. Zabránit tomu může využití tzv. diskrétní waveletové transformace, u níž je každé následující měřítko dvojnásobkem předchozího, čímž není ztracena žádná informace a zároveň dojde ke značnému snížení redundance. Ve srovnání se zpětnou Fourierovou transformací není zpětná waveletová transformace tak přímočará. Zpětná waveletová transformace je možná pouze za podmínky, že zvolený wavelet je ortonormální.

Potlačení šumu využitím waveletové transformace probíhá na principu prahování [36]. Obraz je nejdříve rozložen diskrétní waveletovou transformací, například s mateřským waveletem Daubechies typu 5. Poté jsou všechny koeficienty každého měřítka srovnány s prahovou hodnotou

$$
Th = C \cdot \sqrt{2 \cdot \log(n)},\tag{39}
$$

kde *n* je číslo analyzovaného vzorku a *C* je konstanta závisející na mediánu absolutní hodnoty koeficientu. Pokud je absolutní hodnota koeficientu větší než definovaný práh, pak se uloží, v opačném případě je nahrazena nulou. Nakonec se zbývající koeficienty přeškálují, aby se minimalizoval výskyt nespojitostí mezi nulovými a nenulovými hodnotami. Změněné waveletové spektrum je v poslední části procesu zpětně transformováno pro získání signálu s potlačeným šumem. To je možné hlavně díky tomu, že použitý mateřský wavelet je schopen téměř bezztrátové rekonstrukce.

#### <span id="page-30-0"></span>**1.3 Metody lokalizace korelačních proužků**

Výstupem mnoha optických měřicích metod, jako je například interferometrie, holografická interferometrie, moiré, ESPI apod., jsou soustavy proužků, které vznikají interferencí, promítáním nebo například superpozicí dvou interferenčních polí. Ještě relativně nedávno bylo nutné tyto proužky lokalizovat a počítat ručně. S nástupem levné výpočetní techniky a odpovídajících metod zpracování obrazu se situace změnila a bylo možné zavést automatizované metody detekce a počítání zaznamenaných proužků. Kromě automatizace má zmíněný přístup také výhody ve zvýšené přesnosti a rychlosti.

#### <span id="page-30-1"></span>**1.3.1 Metody založené na bázi měření intenzity**

Před uvedením metod založených na měření fáze byla intenzitní měření jedinými metodami vhodnými pro vyhodnocování interferogramů. I v dnešní době neztrácejí na své důležitosti a využívají se pro vyhodnocování proužků zachycených fotografickými metodami, případně pro interferometrická měření, u nichž je nepraktické nebo nemožné měřit fázi. Další možností jejich využití je v případě, kdy není požadováno získat kvantitativní výsledky.

Před aplikací intenzitních metod je velice důležité v obraze minimalizovat vliv šumu, včetně koherenční zrnitosti. Nejpoužívanější je filtrování pomocí dolní propusti a mediánu [10]. Další možností je kombinovat interferogramy opačné fáze [10]. Po zavedení posuvu fáze o *π* radiánů se tmavé proužky změní na světlé a naopak. Je-li šum stacionární, pak je jeho distribuce nezávislá na tomto posuvu. Pokud se snímky od sebe odečtou, šum se sníží na nulovou hodnotu, zatímco u proužků se zvýší kontrast. V případě šumu, který má podobnou prostorovou frekvenci jako proužky, může být toto jediná použitelná metoda redukce šumu.

Vyhledávání hranic (kontur) a ztenčování objektů (skeletonizace) [10*,* 34] patří mezi standardní postupy digitálního zpracování obrazu. V kontextu vyhledávání a ztenčování proužků mají tyto procedury poněkud jiný význam.

Vyhledávání proužků spočívá v lokalizaci centra maxima (nebo minima) proužku porovnáváním hodnot pixelů ve všech směrech od počátečního bodu voleného manuálně a posuvu tohoto centra ve směru maximální (minimální) intenzity, tedy ve směru minimálního gradientu, na rozdíl od metody, kdy se vyhledávají hranice proužků a pohyb probíhá ve směru maximálního gradientu. Ztenčování (skeletonizace) využívá podobného přístupu pro detekci maxim (minim) proužků s tím rozdílem, že namísto

skenování je na celý obraz aplikována detekční matice pro lokalizaci proužků (*Obr.* 6). Například v matici o velikosti  $5 \times 5$  pixelů by poloha vrcholu proužku odpovídala následujícím podmínkám [10]

$$
P_{00} + P_{0-1} + P_{01} > P_{-21} + P_{-20} + P_{-2-1}
$$
\n
$$
(40)
$$

a

$$
P_{00} + P_{0-1} + P_{01} > P_{21} + P_{20} + P_{2-1}
$$
\n
$$
(41)
$$

ve směru osy *x*. Podobné vztahy budou platit ve směrech os *y*, *xy* a −*xy*. Pokud jsou vztahy splněny pro jakékoliv dva, či více směrů, pak bod leží na skeletonu proužku. Zmíněné metody pracují s přesností na jednotky pixelů.

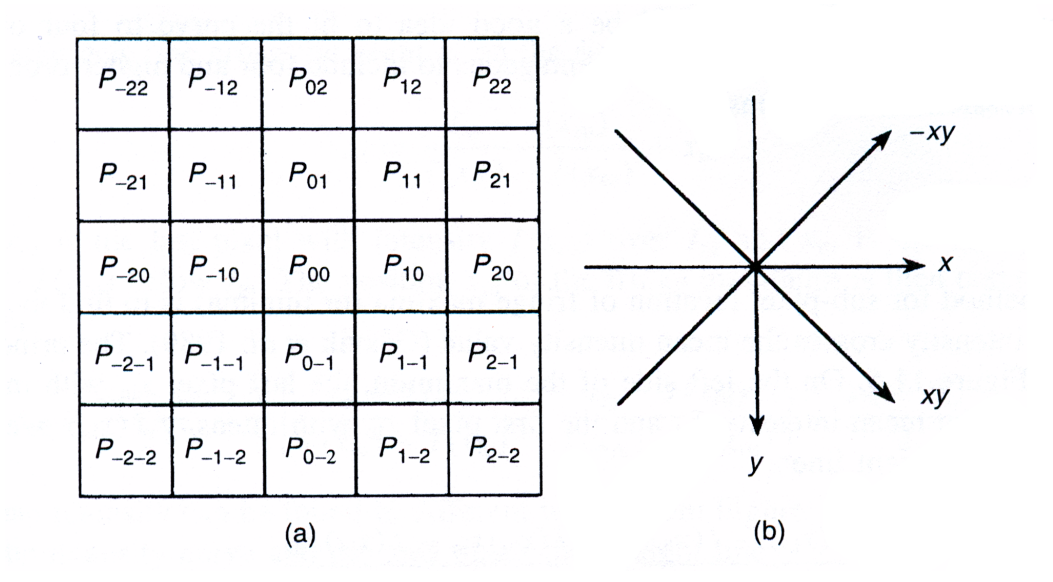

*Obr. 6 (a) Matice* 5 × 5 *pixelů a (b) směry pro detekci proužků (převzato z* [10]*)*

#### <span id="page-32-0"></span>**1.3.2 Metody založené na bázi měření fáze**

Metodami digitálního následného zpracování obrazu je možné ukládat obraz interferogramu a v počítačové paměti provádět jeho změny prostřednictvím úpravy jednotlivých pixelů. Bylo by výhodné z obecné rovnice interferogramu [10]

$$
I = I_1 + I_2 + 2\sqrt{I_1 I_2} |\gamma| \cos \Delta \phi \qquad (42)
$$

umět vypočítat fázi

$$
\Delta \phi = \cos^{-1} \frac{I - (I_1 + I_2)}{2\sqrt{I_1 I_2} |\gamma|}
$$
\n(43)

z informace nesené v každém pixelu. Pro dosažení takového výpočtu je nutné znát intenzity *I*<sup>1</sup> a *I*<sup>2</sup> a stupeň vzájemné koherence |*γ*| interagujících vln v každém pixelu. Ve většině případů je takovýto požadavek nerealistický. I v případech, kdy jsou tyto parametry ideálního interferogramu známy, intenzitní distribuce bývají doprovázeny nekontrolovatelným šumem.

Základní rovnice interferogramu může být zapsána také jako

$$
I(x, y) = a(x, y) + b(x, y) \cos \phi(x, y),
$$
\n(44)

kde *I, a, b* a *φ* jsou funkcí prostorových souřadnic. Proměnná *a* (*x, y*) je střední intenzita, přičemž  $V = a(x, y) / b(x, y)$  odpovídá vizibilitě a  $\phi(x, y)$  je fázový rozdíl interferujících vln.

Pro zjištění fáze se užívá souboru metod nazývaných interferometrie s měřením fáze $13$  [10].

#### <span id="page-32-1"></span>**1.3.3 Waveletová transformace**

V podkapitole 1.2.4 již byla nastíněna možnost použití waveletové transformace k filtraci šumu zaznamenaného digitálního obrazu, nyní bude představena možnost použití této transformace pro přímou detekci fáze interferenčního obrazce. Ačkoli by mohla být zařazena do kategorií zmíněných dříve, je vzhledem ke své důležitosti pro tuto práci probrána v samostatné podkapitole.

Waveletová transformace [4*,* 5*,* 6*,* 8*,* 9*,* 11*,* 17*,* 18*,* 19*,* 26*,* 28*,* 29*,* 30*,* 32*,* 36] signálu

<span id="page-32-2"></span><sup>13</sup>angl. Phase measuring interferometry (PMI)

*s* (*x*), který reprezentuje interferogram, je definována jako [26]

$$
W\left(a,\,b\right) = \int_{-\infty}^{+\infty} s\left(x\right)\psi_{a,\,b}\left(x\right)\mathrm{d}x,\tag{45}
$$

kde

$$
\psi_{a,b} = \frac{1}{\sqrt{a}} \psi \left( \frac{x-b}{a} \right) \tag{46}
$$

je analyzující waveletová funkce, která se získá škálováním a posunutím mateřské waveletové funkce *ψ* (*x*). Parametry *a* a *b* představují škálovací a posouvací parametr. Funkce  $\psi(x)$  je vertikálně zvětšena faktorem  $\frac{1}{\sqrt{2}}$  $\frac{1}{a}$ a horizontálně roztažena faktorem *a*. Koeficient *W*  $(a, b)$  ukazuje míru korelace mezi  $s(x)$  a  $\psi_{a,b}(x)$ . Pokud se *a* snižuje, wavelet *ψ* (*x/a*) se zužuje a je silně korelován s vysokofrekvenčními komponentami signálu *s* (*x*). Lokální frekvence *f* je nepřímo úměrná škálovacímu faktoru *a* dle vztahu [26]

$$
f = \frac{p}{a},\tag{47}
$$

kde *p* je konstanta. Parametr *b* indikuje pozici, ve které probíhá analýza. Signál je přesně analyzován změnou parametrů, které byly v předchozím textu zmíněny.

Pro srovnání Fourierova transformace signálu *s* (*x*) je definována jako

$$
F(\omega) = \int_{-\infty}^{+\infty} s(x) e^{-i\omega x} dx.
$$
 (48)

Tento vztah představuje korelaci mezi signálem *s* (*x*) a goniometrickými funkcemi sinus a kosinus. Prerekvizita pro Fourierovu analýzu signálu je nekonečný periodický signál. Na rozdíl od waveletové transformace je velice složité pomocí Fourierovy transformace přesně identifikovat umístění detekované lokální frekvence.

Parametr *a* obsažený v koeficientu *W* (*a, b*) může být vyjádřen jak pomocí lineární, tak logaritmické škály. Waveletová transformace, užívající logaritmické škály, umožňuje rozšíření analyzované oblasti uvnitř vyhrazeného časového okna. V případě použití lineární škály od 1 do *n*<sup>1</sup> s šířkou intervalu *m*<sup>1</sup> je možné parametr *a* zapsat jako [26]

$$
a = 1, 1 + m_1, \dots, n_1 - m_1, n_1,
$$
\n<sup>(49)</sup>

přičemž počet datových bodů je (*n*<sup>1</sup> + *m*<sup>1</sup> − 1) */m*1. Při použití logaritmické škály od  $2^{\frac{1}{m_2}}$  do maxima  $2^{n_2}$  nabývá parametr *a* tvaru [26]

$$
a = 2^{\frac{1}{m_2}}, 2^{\frac{2}{m_2}}, \dots, 2^{\frac{m_2(n_2-1)}{m_2}}, 2^{\frac{m_2 n_2}{m_2}}
$$
\n
$$
(50)
$$

a počet datových bodů je  $m_2n_2$ .

Vztah mezi lokální frekvencí  $f(x)$  a hledanou fází  $\alpha(x)$  je dán jako [26]

$$
f(x) = \frac{1}{2\pi} \frac{d\alpha(x)}{dx}.
$$
\n(51)

Pomocí waveletové transformace a znalosti nosné frekvence  $f_0$  je možné zjistit profil povrchu

$$
h(x) = \frac{\lambda}{2} \int \{f(x) - f_0\} dx
$$
\n(52)

z lokální frekvence  $f(x)$ . U této metody, která se nazývá WTF<sup>[14](#page-34-0)</sup>, není nutná znalost fáze, a tudíž není následně nutné ani rozbalení fáze [26], které bude popsáno v podkapitole 2.4.

Pokud analyzující wavelet obsahuje jak reálnou, tak imaginární část, *W* (*a, b*) nabývá tvaru [26]

$$
W\left(a,\,b\right) = r + \mathrm{i}c,\tag{53}
$$

pak je možné fázi vypočítat vztahem

$$
\alpha(x) = \tan^{-1}\left(\frac{c}{r}\right) \tag{54}
$$

v místě, kde koeficient *W* (*a, b*) nabývá svého maxima. Pokud je *α* (*x*) v rozmezí hodnot 0 a 2*π* je nutné použít proces rozbalení fáze. Následně je získán profil povrchu

$$
h(x) = \frac{\lambda}{2\pi} \alpha(x). \tag{55}
$$

Tento postup se nazývá WTP $^{15}$  $^{15}$  $^{15}$ [26].

<span id="page-34-0"></span><sup>14</sup>angl. WT-based frequency analysis (WTF) - frekvenční analýza založená na waveletové transformaci

<span id="page-34-1"></span><sup>15</sup>angl. WT-based phase analysis (WTP) - fázová analýza založená na waveletové transformaci

## <span id="page-35-0"></span>**2 Návrh zdrojového kódu pro detekci korelačních proužků**

V následujících podkapitolách budou teoretické znalosti prezentované v předchozím textu aplikovány do tvorby vlastního programu pro lokalizaci korelačních proužků. Byly vybrány dva přístupy, na jejichž základě bude detekce proužků probíhat. První přístup pracuje na bázi skeletonizace korelogramu, zatímco druhý využívá waveletové transformace. Oba algoritmy byly navrženy v prostředí výpočetního systému MATLAB vybaveného aplikačními knihovnami Image Processing Toolbox a Wavelet Toolbox. Vytvořené programy jsou součástí přílohy na konci této publikace a jsou taktéž nahrány na přiloženém CD.

### <span id="page-35-1"></span>**2.1 Úprava korelogramu**

Před samotnou aplikací algoritmů pro detekci korelačních proužků je výhodné zaznamenaný korelogram upravit.

V prvním kroku je provedena ekvalizace [13] histogramu pořízeného korelogramu, která povede ke zvětšení kontrastu a lepšímu využití celé osmibitové škály šedé.

Takto upravený korelogram je dále nutné zbavit šumu, a to takovým způsobem, aby zároveň nedošlo k poškození nebo úplné ztrátě hledané informace o změně fáze, která je v korelogramu obsažena. Existuje mnoho různých, více či méně dokonalých postupů jak digitální obraz zbavit šumu. Některé z nich byly již představeny v předcházející kapitole věnované teorii. Prezentovaný program využívá potlačování šumů na bázi prahování koeficientů waveletové transformace [19*,* 36].

Upravený korelogram je dále analyzován pomocí dvou následovně představených algoritmů.

#### <span id="page-35-2"></span>**2.2 Skeletonizace korelogramu**

Z korelogramu, který byl upraven dle postupů zmíněných v předchozí podkapitole 2.1, je možné extrahovat informace o poloze korelačních proužků. Extrakce probíhá metodou skeletonizace korelogramu. Na rozdíl od metody představené v teoretické části je v programu implementována varianta tohoto procesu, jejíž výpočetní složitost
je kvalitativně menší. Zároveň nejsou vypočítány středy proužků, jak je běžně zvykem v případě skeletonizace, nýbrž jsou detekovány jejich hranice.

V první fázi procesu skeletonizace je prahován korelogram, který je zbaven šumu pomocí waveletové transformace. Prahování probíhá tak, že je nejprve zjištěna maximální a minimální hodnota intenzity. Z těchto dvou intenzit je vypočtena průměrná hodnota, přičemž intenzitám menším než průměrným je přiřazena hodnota 0, zatímco těm větším 255. Následně je možné provést samotnou skeletonizaci, která probíhá aplikací cyklu [34], jímž se přepočítají všechny pixely obrazu prahovaného korelogramu následujícím způsobem

```
for i=2:M
   for j=2:Nfds(i,j)=abs(fdt(i,j)-fdt(i,j-1))+abs(fdt(i,j)-fdt(i-1,j));end
end,
```
kde fdt(i,j) představuje prvek matice obrazu prahovaného korelogramu a fds(i,j) prvek matice obrazu hranice bílých a černých proužků obdržených prahováním.

Získaný obraz obsahuje křivky tvořící hranice korelačních proužků. Z posuvu těchto křivek během experimentu je možné usuzovat, například na posuv nebo deformaci předmětu. Nicméně analýza sil působících na těleso není cílem této práce.

### **2.3 Waveletová transformace**

Druhou metodou analýzy korelogramů, která byla představena v teoretické části představuje využití waveletové transformace. Waveletová transformace byla již v předchozím uvedeném postupu, skeletonizace korelogramu, užitečná pro potlačení šumu obrazu, nyní bude aplikována na přímou detekci fáze korelogramu [4].

Jak již bylo naznačeno v teoretickém úvodu, waveletovou transformaci je možné považovat za zobecněnou Fourierovu transformaci. Místo rozkladu signálu do harmonických funkcí umožňuje waveletová transformace rozklad do mnoha různých typů mateřských waveletových funkcí v závislosti na vhodnosti pro danou aplikaci. Běžně se při analýze interferogramů využívá komplexního Morletova mateřského waveletu, který je možné matematicky zapsat následujícím způsobem [4]

$$
\psi(x) = \pi^{\frac{1}{4}} \exp(i\omega_0 x) \exp(-mx^2).
$$
\n(56)

Konvenční varianta komplexního Morletova mateřského waveletu má koeficient *m* = 0*,* 5 (*Obr. 7* ) [4], kdežto modifikovaná varianta operuje s koeficientem *m* = 2 (*Obr. 8* ) [4]. Výhoda modifikovaného komplexního Morletova mateřského waveletu je v lepší lokalizaci v prostorové doméně ve srovnání s konvenční variantou tohoto mateřského waveletu.

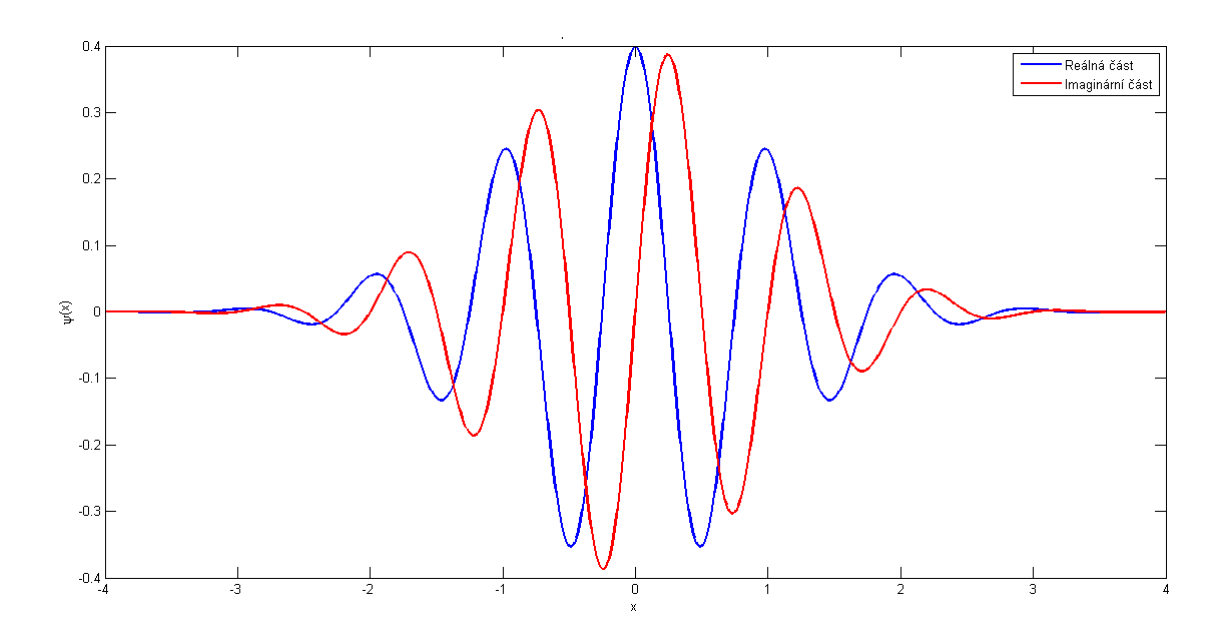

*Obr. 7 Konvenční varianta komplexního Morletova mateřského waveletu*

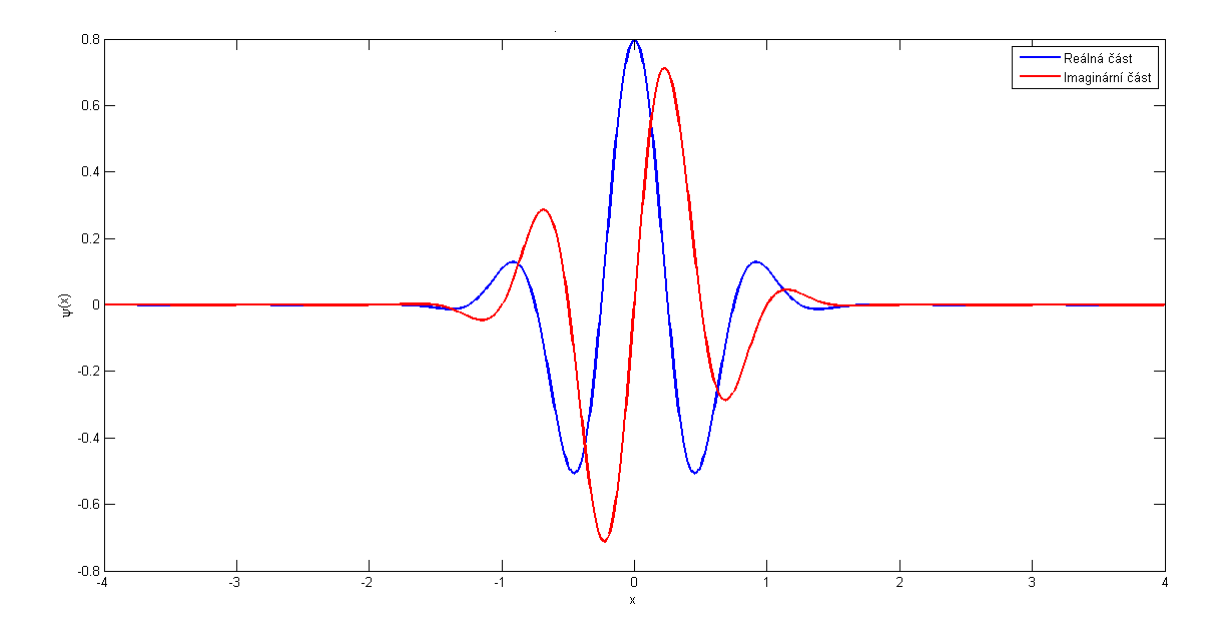

*Obr. 8 Modifikovaná varianta komplexního Morletova mateřského waveletu*

Aplikace waveletové transformace pro detekci fáze v korelogramech probíhá následujícím způsobem. Pro každý řádek matice obrazu je vypočtena waveletová transformace dle (45), kde za mateřský wavelet je uvažován modifikovaný komplexní Morletův wavelet. Pro každý řádek matice obrazu je získána matice komplexních čísel *W* (*a, b*), kde řádek odpovídá posuvu mateřského waveletu a sloupec jeho škálování. Hodnota posuvu mateřského waveletu je totožná s pozicí v korelogramu. (Na *Obr. 9* lze vidět příklad reálné a imaginární komplexní koeficientů *W* (*a, b*) v horní polovině obrázku, respektive modul a fázi v dolní polovině obrázku.)

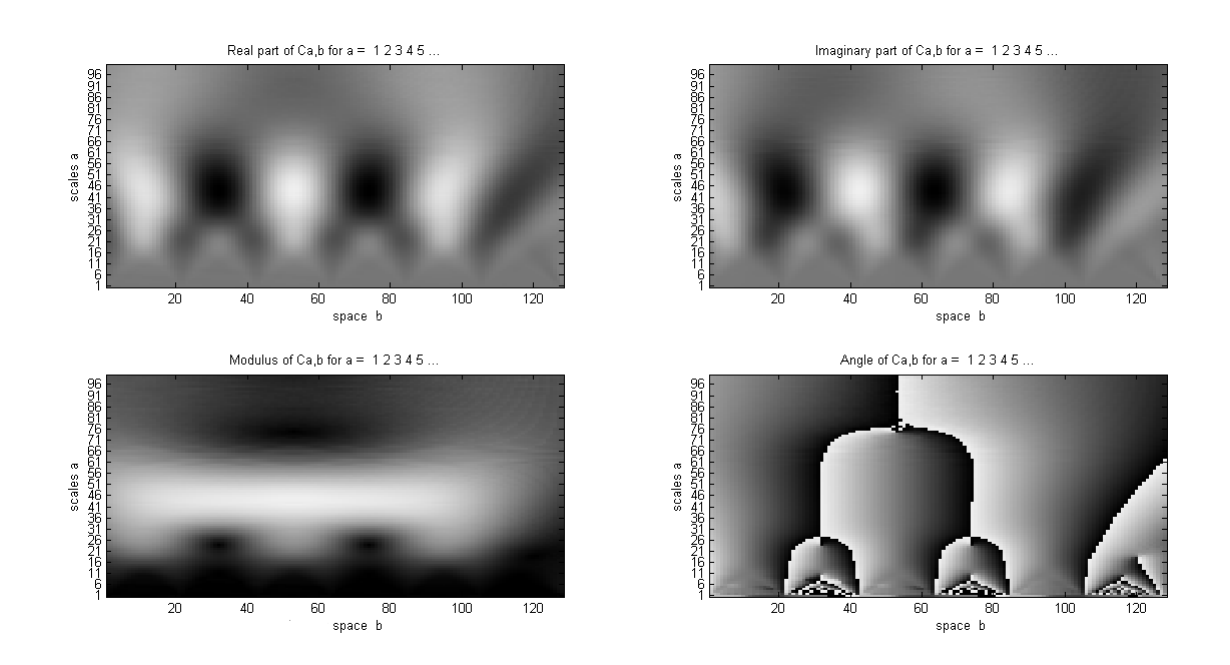

*Obr. 9 Reálná a imaginární část koeficientu W* (*a, b*) *waveletové transformace v horní části, respektive modul a fáze v dolní části obrázku*

Fáze korelogramu je detekována způsobem podle [4] tak, že je nejprve nalezeno maximum modulu *W*  $(a, b)$   $(Obr. 10)$ , které je na obrázku vyznačeno červeně<sup>[16](#page-38-0)</sup>. A poté je nalezena odpovídající fáze komplexních čísel *W* (*a, b*) vykazujících maximální velikost modulu (*Obr. 11* ). Takto je získán průběh fáze v jednom řádku korelogramu. Proces se zopakuje pro všechny řádky. V programu, prezentovaném v příloze této práce, odpovídá světlý a tmavý proužek po waveletové transformaci změně o 2*π*.

<span id="page-38-0"></span><sup>16</sup>V anglicky psané literatuře se píše o tzv. maximum ridge.

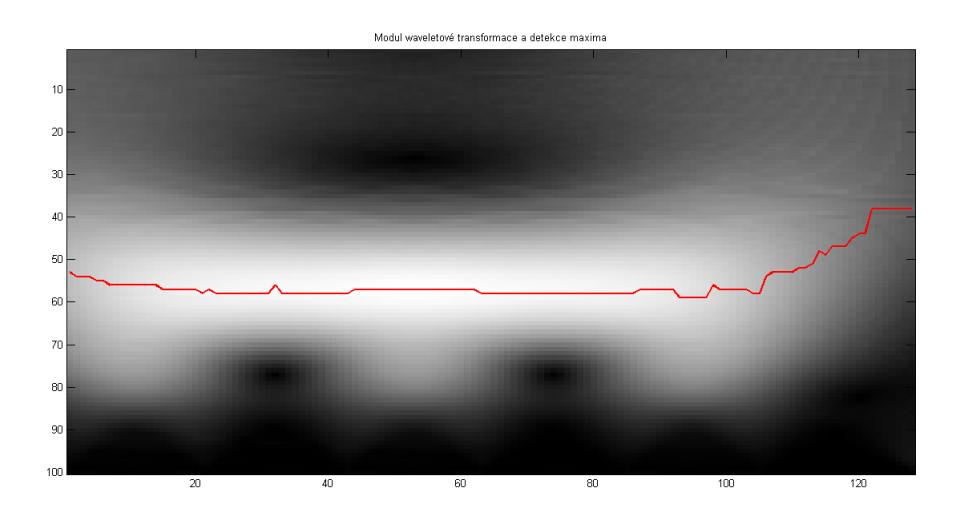

*Obr. 10 Modul waveletové transformace v jednom řádku korelogramu s vyznačeným maximem*

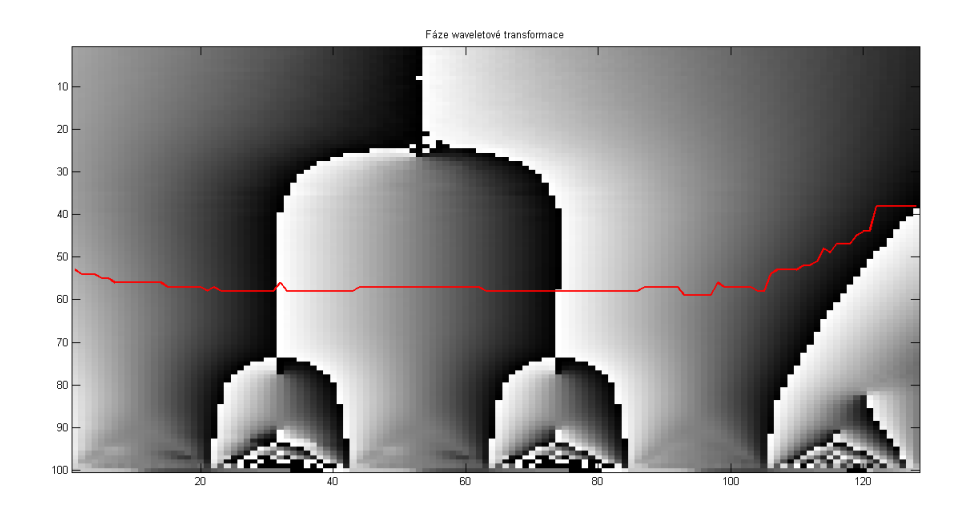

*Obr. 11 Fáze waveletové transformace s vyznačeným průběhem odpovídajícím maximálnímu modulu v jednom řádku korelogramu*

Právě výběr algoritmu pro nalezení průběhu maxima modulu waveletových koeficientů *W* (*a, b*) je naprosto kruciálním pro celou metodu. V prezentované práci je použita nejjednodušší forma, kdy červená křivka na *Obr. 10* je spojnicí pixelů s nejvyšší hodnotou šedé škály matice modulů *W* (*a, b*). Tato spojnice nemusí být vždy hladká a náhodné přeskoky mohou zanášet chyby do stanovení hodnoty fáze. Proto je využito vyhlazovacího algoritmu Supersmoother[17](#page-39-0) [27]. Ale ani toto řešení nemusí být

<span id="page-39-0"></span><sup>17</sup>Algoritmus Supersmoother pochází od Jeroma Friedmana. Původně byl napsán v programovacím jazyku Fortran. Jeho přepis do prostředí MATLAB realizoval Douglas Schwarz. Copyright © 2007, Douglas M. Schwarz.

naprosto ideální. Dále se nabízí varianta proložení maximálních hodnot polynomem *n*-tého řádu, které může taktéž značně ovlivnit výpočet průběhu fáze, ať už v jeho prospěch, či neprospěch.

Neméně zásadním parametrem je pak škálování waveletové transformace – v programu označen jako scale. Čím větší toto číslo je, tím lépe wavelet koreluje s nízkými prostorovými frekvencemi a naopak [4]. To může být problémem u korelogramů, ve kterých dochází k častým změnám prostorové frekvence na různých řádcích jejich obrazů. Nabízí se možnost v každém řádku vypočítat prostorovou frekvenci a tomu přizpůsobit škálování. Nicméně tento postup by vyžadoval delší testování na různých druzích korelogramů, proto bylo do finální verze upuštěno od jeho implementace do programu. Tato část programu je tedy vyznačena pouze jako poznámka "%Adaptivní škálování" a čtenář si v případě zájmu může vyzkoušet jeho funkci.

## **2.4 Rozbalení fáze**

Fázová mapa získaná waveletovou transformací vykazuje typické skoky o 2*π* (*Obr. 12* ). Pro další využití získaných výsledků je nutné tyto skoky vhodným způsobem odstranit[18](#page-41-0). Pro účely rozbalení fáze je využit algoritmus uváděný v odborných publikacích pod názvem Itoh Unwrapper [12]. Po aplikaci tohoto algoritmu je průběh fáze zbaven přeskoků o 2*π* (*Obr. 13* ).

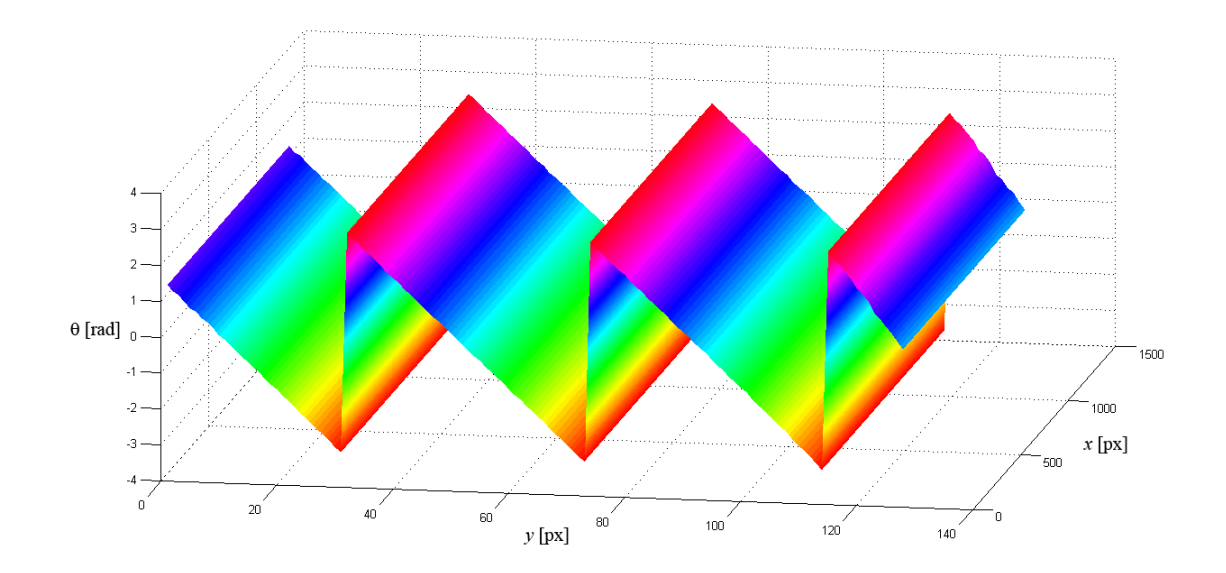

*Obr. 12 Průběh fáze získaný pomocí waveletové transformace vykazující přeskoky o* 2*π*

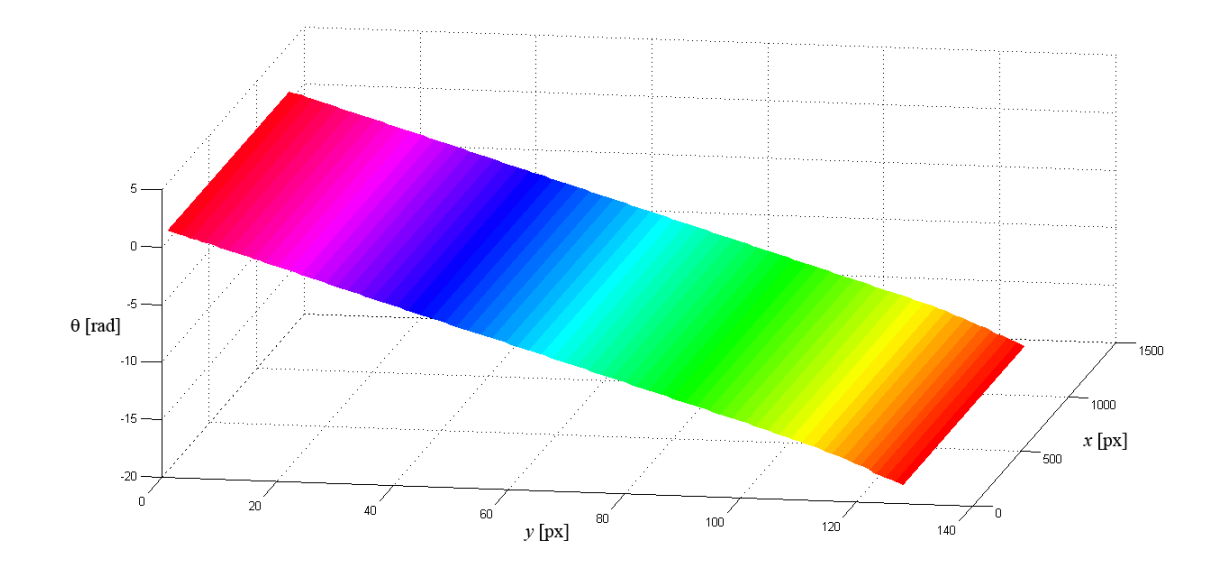

*Obr. 13 Rozbalený průběh fáze po aplikaci algoritmu Itoh Unwrapper* [12]

<span id="page-41-0"></span><sup>18</sup>V anglicky psané literatuře se tento postup označuje jako tzv. phase unwrapping.

# **3 Praktická aplikace zdrojového kódu pro vyhodnocení korelogramů**

Pro analýzu vlastností navrženého programu byly taktéž pomocí vypočetního prostředí MATLAB vygenerovány dva základní typy korelogramů. První test proběhl na korelogramu s přímými proužky, zatímco druhý na korelogramu se zakřivenými proužky. Dále byly vyzkoušeny různé míry zatížení korelogramů šumy a zkoumána odolnost prezentovaného algoritmu proti nim. Program pro generování interferenčních proužků je obsažen v příloze na konci této publikace.

## **3.1 Přímé proužky generované v prostředí MATLAB**

```
Použitý korelogram s přímými proužky byl definován takto:
for a=1:128
   for b=1:1280
     ff(a,b)=sin(0.15*a)/2+0.5;end
end.
```
#### **3.1.1 Proužky bez šumu**

Nejprve byl vygenerován interferenční obrazec prostý šumu (*Obr. 14* ) pro získání informace o ideálním průběhu fáze.

Obrazec bez šumu nebyl z logiky věci nijak filtrován, ale pouze prahován pomocí střední hodnoty zjištěné z minima a maxima intenzity světla, poté byla provedena skeletonizace a paralelně k tomu waveletová transformace. Profil původního korelogramu a prahovaného korelogramu je na *Obr. 15*.

Všechny korelogramy byly před samotnou analýzou otočeny o 90° proti směru hodinových ručiček z důvodu přesnějšího výpočtu průběhu fáze.

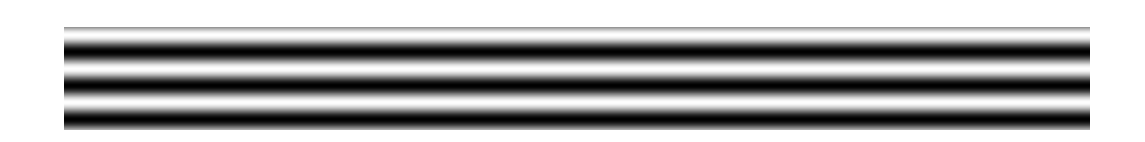

*Obr. 14 Korelogram vygenerovaný v prostředí MATLAB*

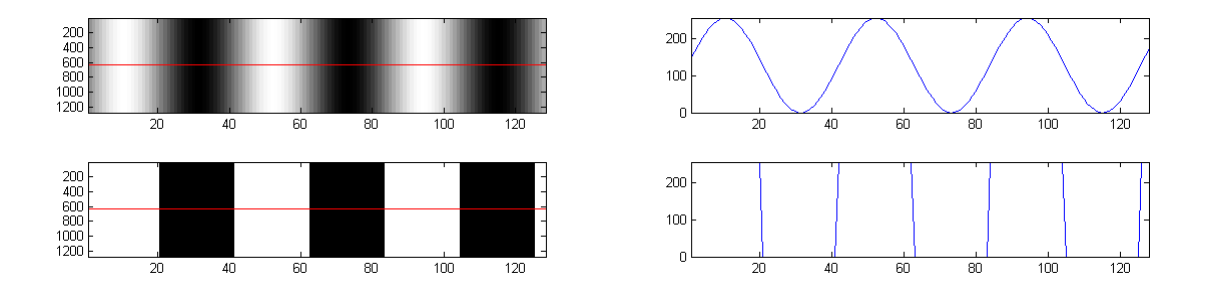

*Obr. 15 Původní a prahovaný korelogram v levé části, odpovídající profily korelogramu pod červenou přímkou v pravé části*

Skeleton korelogramu z *Obr. 14* se nachází na *Obr. 1* 6. Dále *Obr. 17* a *Obr. 18* prezentují zabalenou fázi korelogramu. A konečně *Obr. 19* znázorňuje rozbalenou fázi.

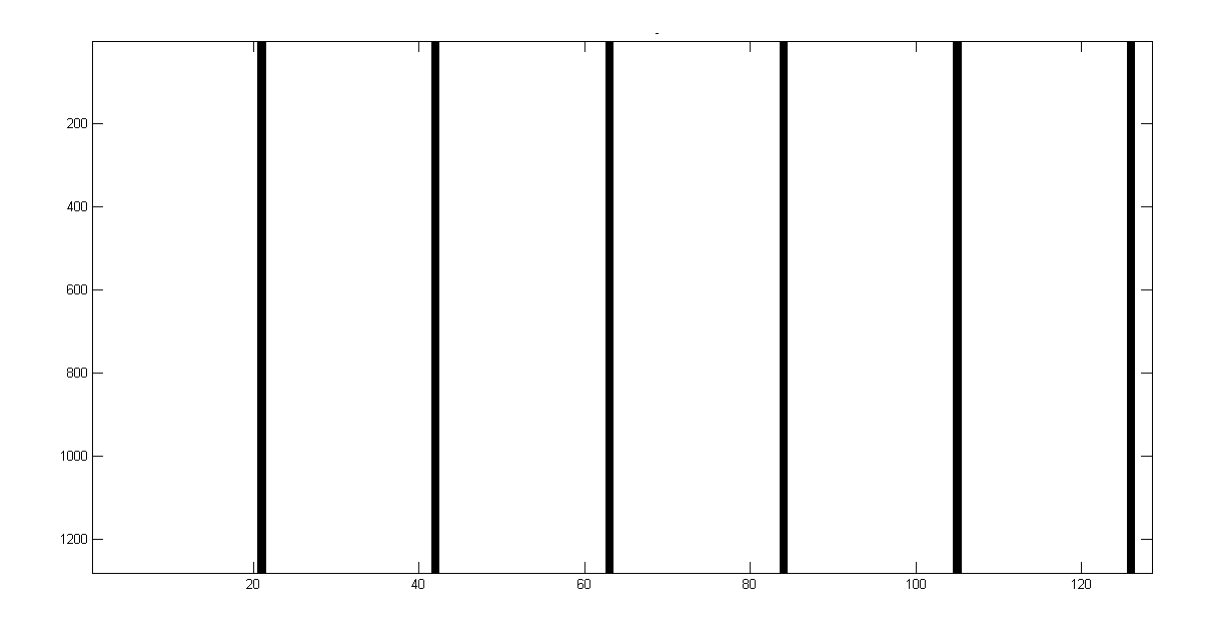

*Obr. 16 Skeleton korelogramu z Obr. 14*

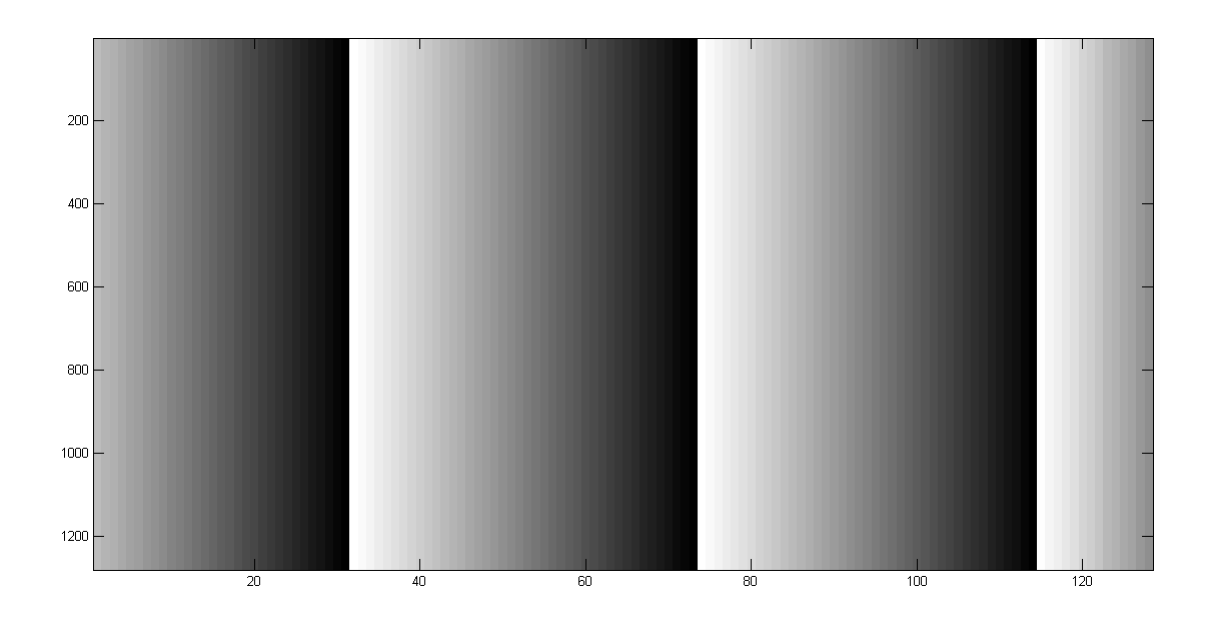

*Obr. 17 Fázová mapa korelogramu z Obr. 14*

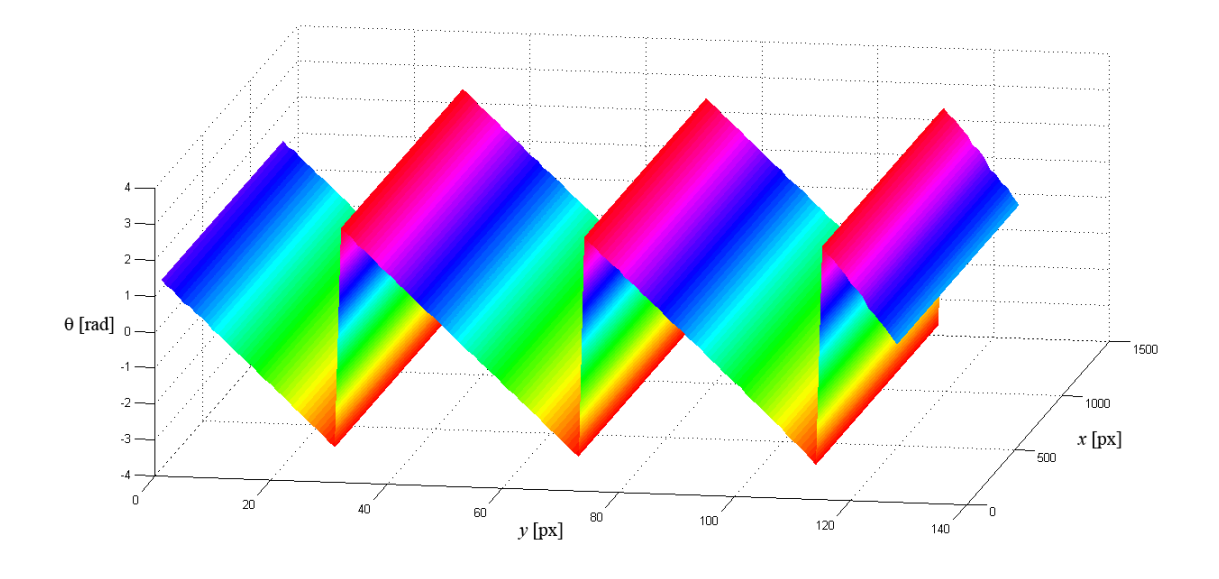

*Obr. 18 Zabalený průběh fáze korelogramu z Obr. 14*

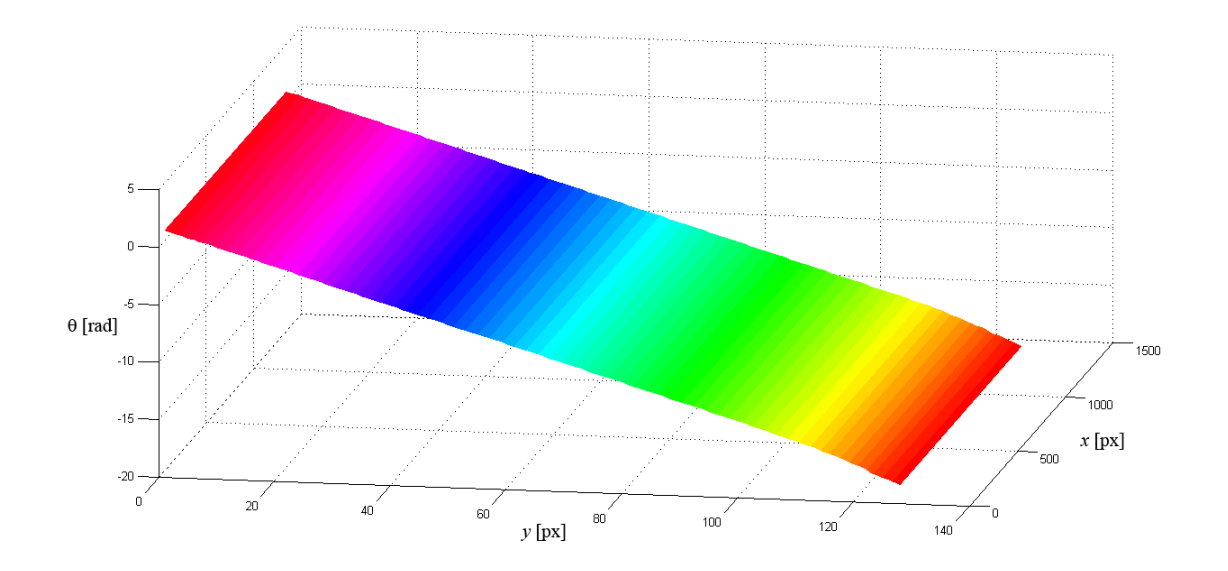

*Obr. 19 Rozbalený průběh fáze korelogramu z Obr. 14*

#### **3.1.2 Proužky obsahující šum**

Stejně jako v předchozím případě je použit korelogram o stejné periodě s tím rozdílem, že je k němu přidán šum (*Obr. 20* a *Obr. 21* ) pomocí příkazu imnoise(fn, 'gaussian', 0.1, 0.1)<sup>[19](#page-46-0)</sup>. Zašuměný korelogram je nejprve ekvalizován, poté je provedena jeho filtrace pomocí waveletové transformace a nakonec je prahován. Z prahovaného signálu je získán skeleton a zároveň je na něj aplikována waveletová transformace pro přímou detekci fáze.

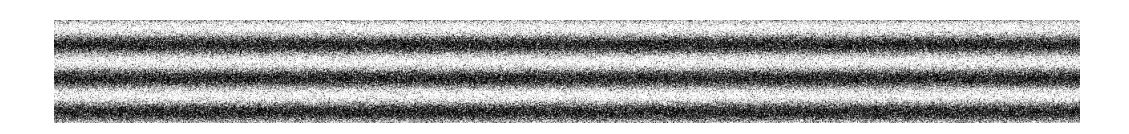

*Obr. 20 Korelogram vygenerovaný v prostředí MATLAB*

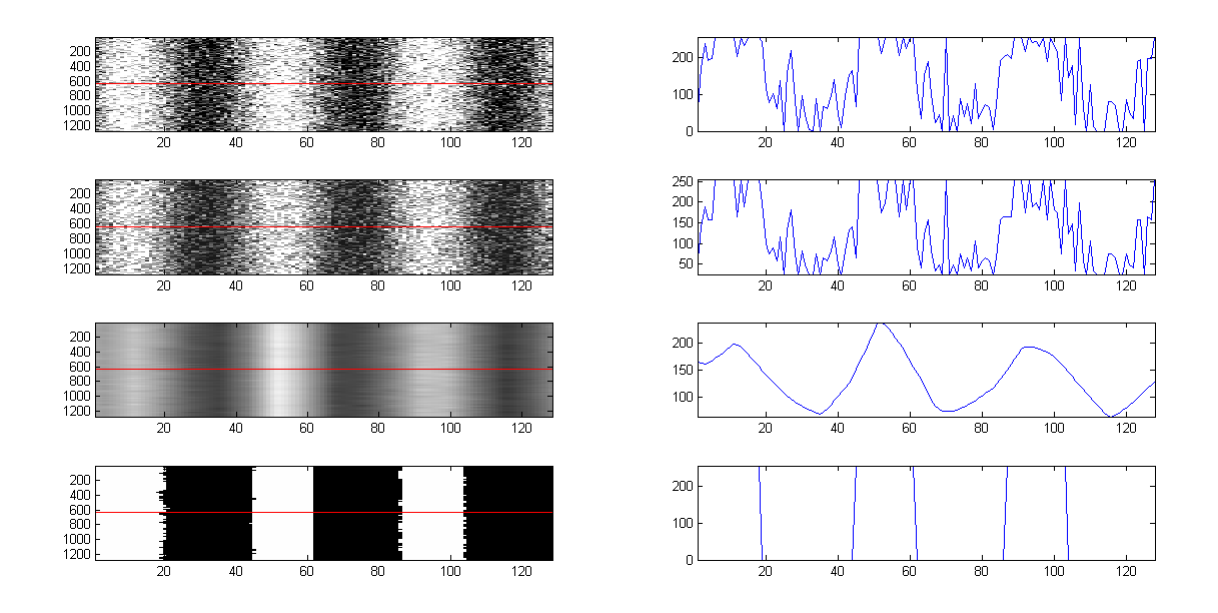

*Obr. 21 Shora dolů – původní korelogram, jeho ekvalizace, filtrace šumu pomocí waveletové transformace a prahovaný korelogram, v pravé části jsou pak odpovídající profily korelogramu pod červenou přímkou*

<span id="page-46-0"></span><sup>&</sup>lt;sup>19</sup>Příkazem J = imnoise (I, 'gaussian', m, v) se ve výpočetním prostředí MATLAB do obrazu I přidá gaussovský bílý šum se střední hodnotou *m* a rozptylem *v*. Pro testování odolnosti programu proti šumu se postupně zvyšuje jak střední hodnota *m*, tak i rozptyl *v*. Konkrétní vybrané hodnoty, které byly použity, nemají žádný specifický důvod.

Skeleton korelogramu z *Obr. 20* reprezentuje *Obr. 22*. Následuje fázová mapa, zabalený a rozbalený průběh fáze (*Obr. 23 – Obr. 25* ).

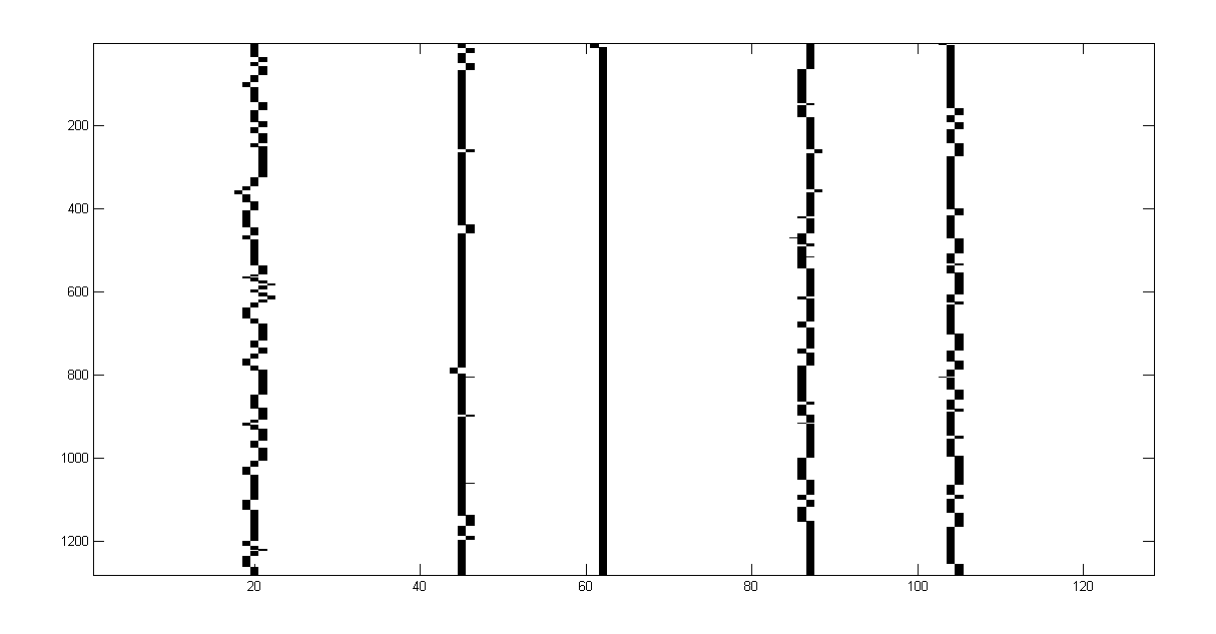

*Obr. 22 Skeleton korelogramu z Obr. 20*

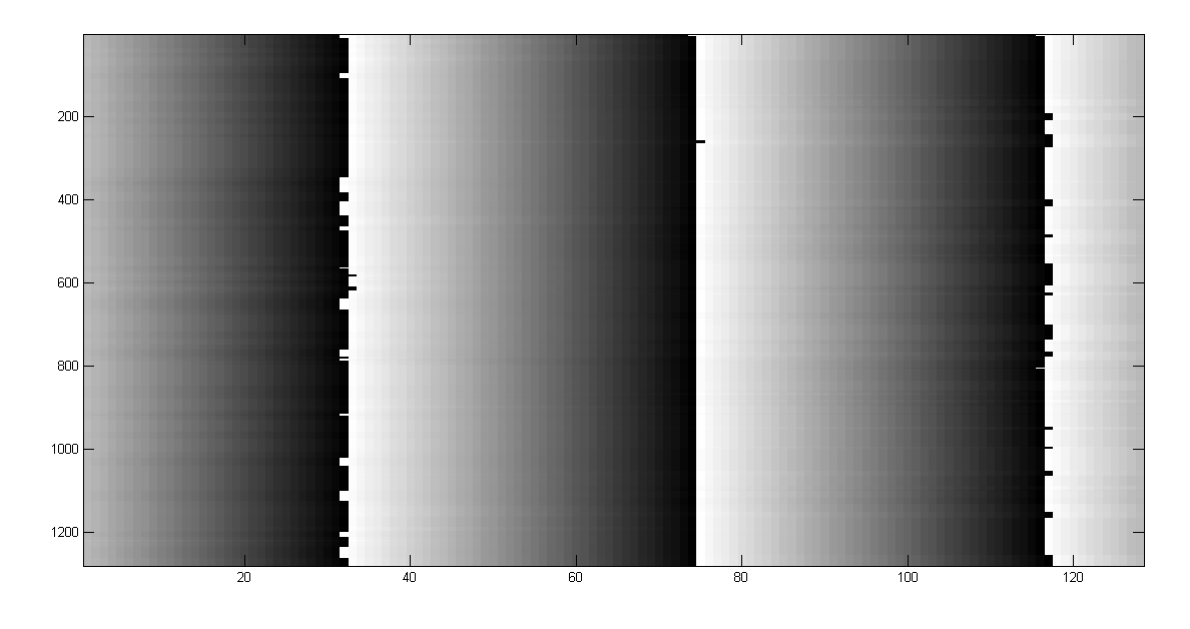

*Obr. 23 Fázová mapa korelogramu z Obr. 20*

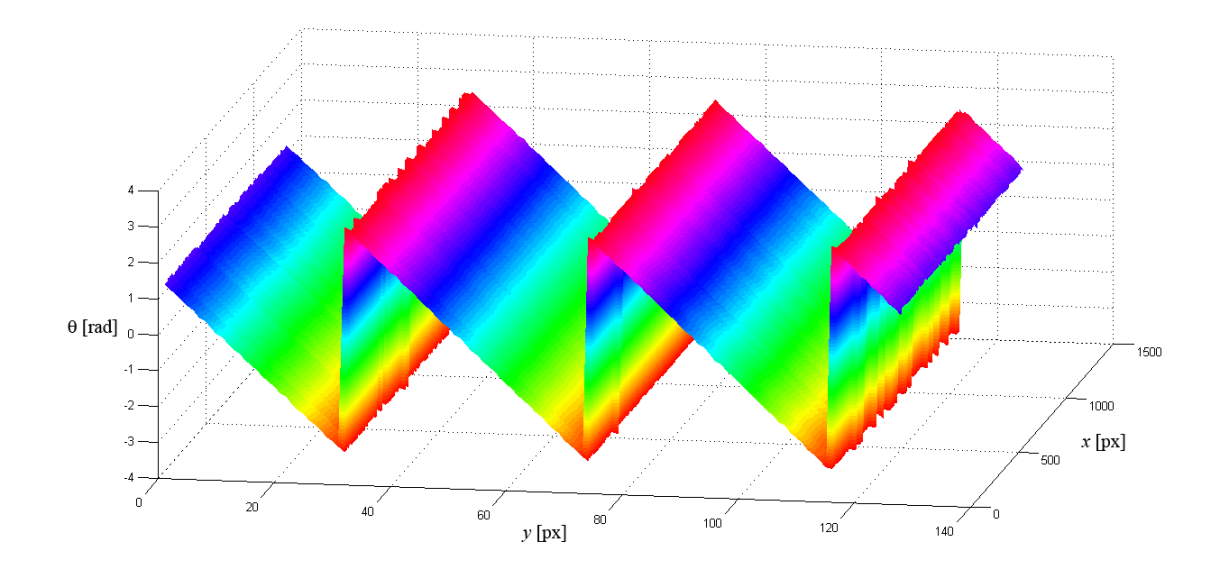

*Obr. 24 Zabalený průběh fáze korelogramu z Obr. 20*

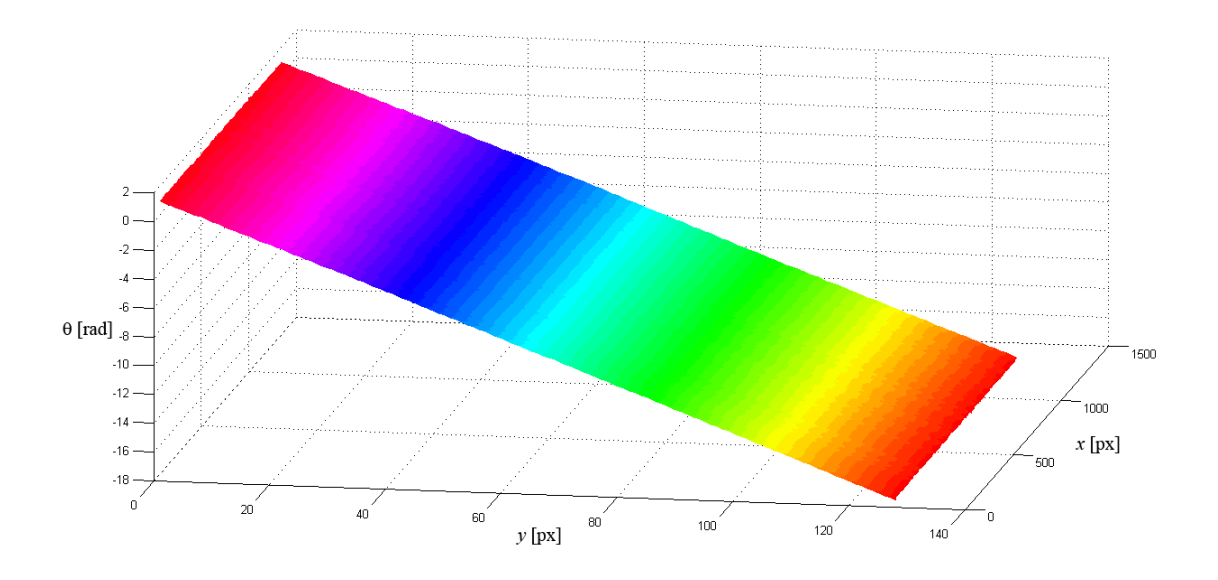

*Obr. 25 Rozbalený průběh fáze korelogramu z Obr. 20*

Pokračuje zvětšení šumové složky příkazem imnoise(fn,'gaussian',0.3,0.3). *Obr. 26* až *Obr. 31* jsou uspořádány analogicky k předchozímu případu.

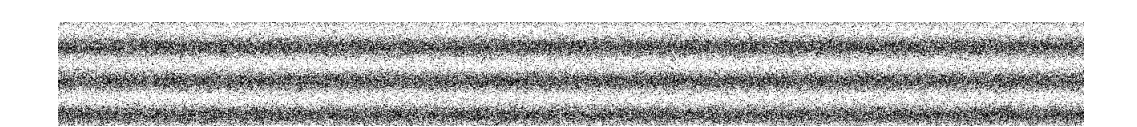

*Obr. 26 Korelogram vygenerovaný v prostředí MATLAB*

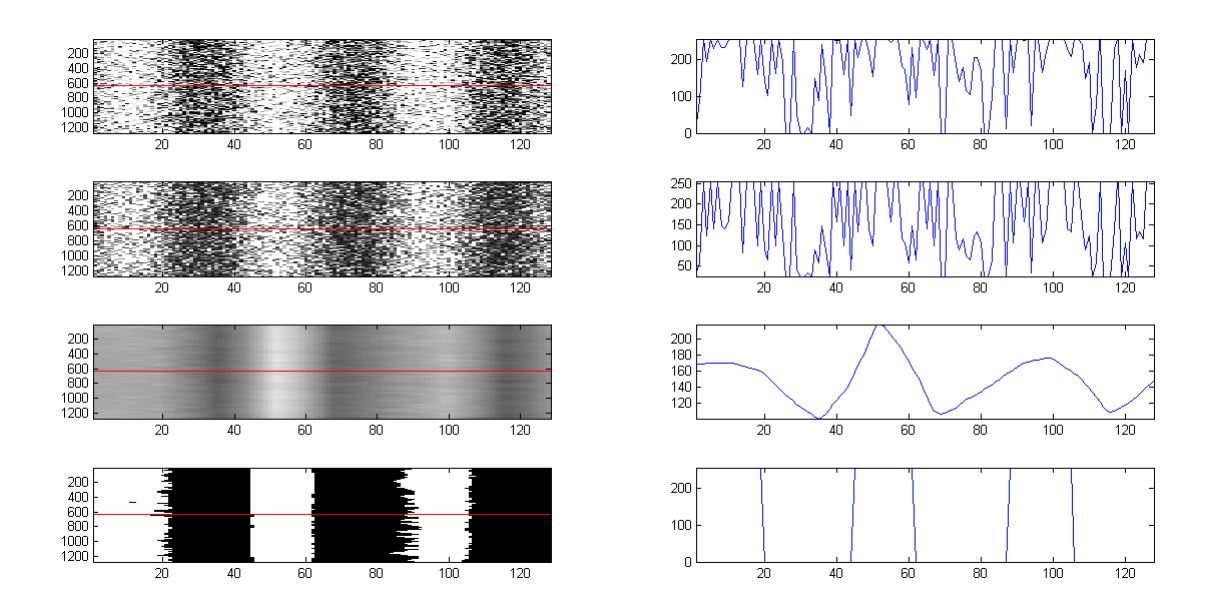

*Obr. 27 Shora dolů – původní korelogram, jeho ekvalizace, filtrace šumu pomocí waveletové transformace a prahovaný korelogram, v pravé části jsou pak odpovídající profily korelogramu pod červenou přímkou*

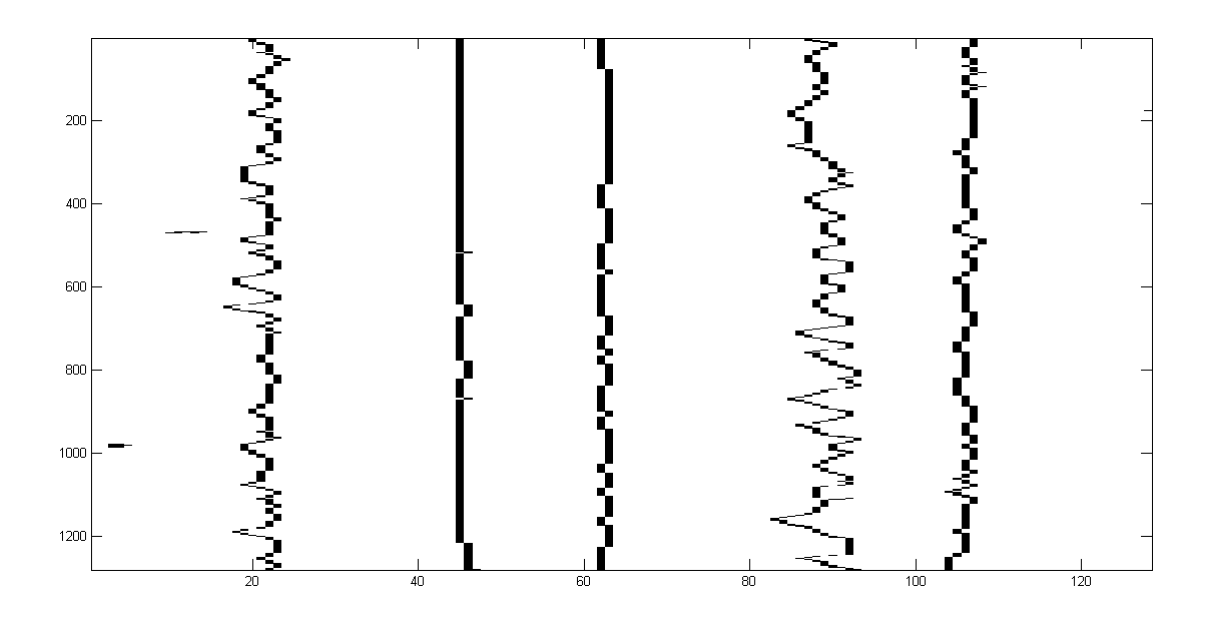

*Obr. 28 Skeleton korelogramu z Obr. 26*

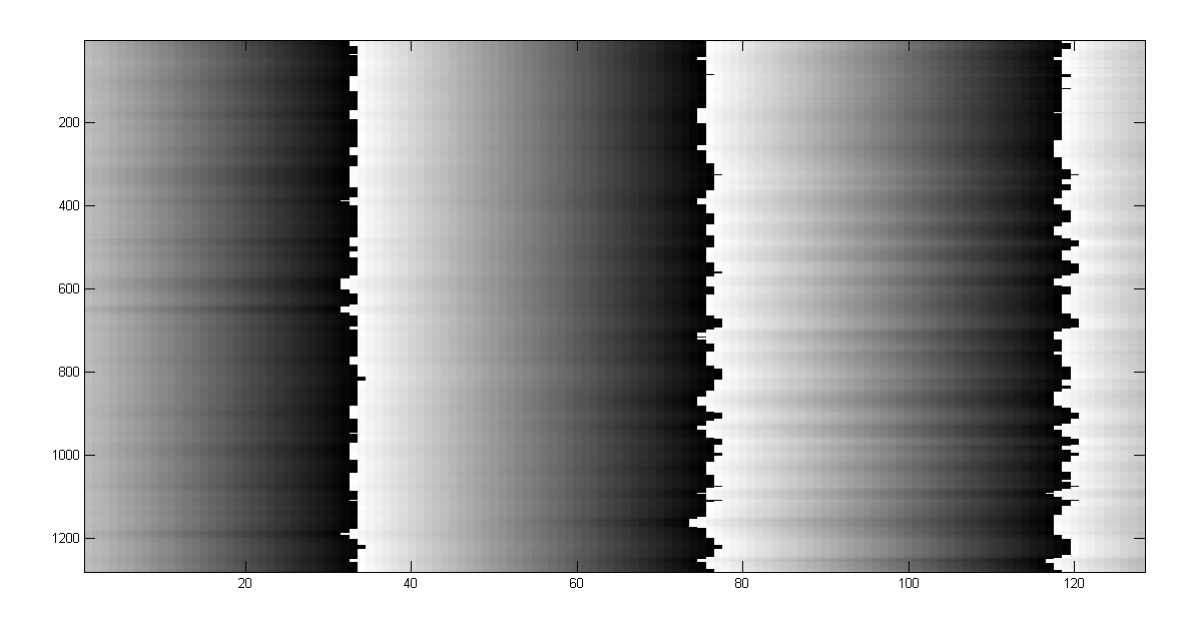

*Obr. 29 Fázová mapa korelogramu z Obr. 26*

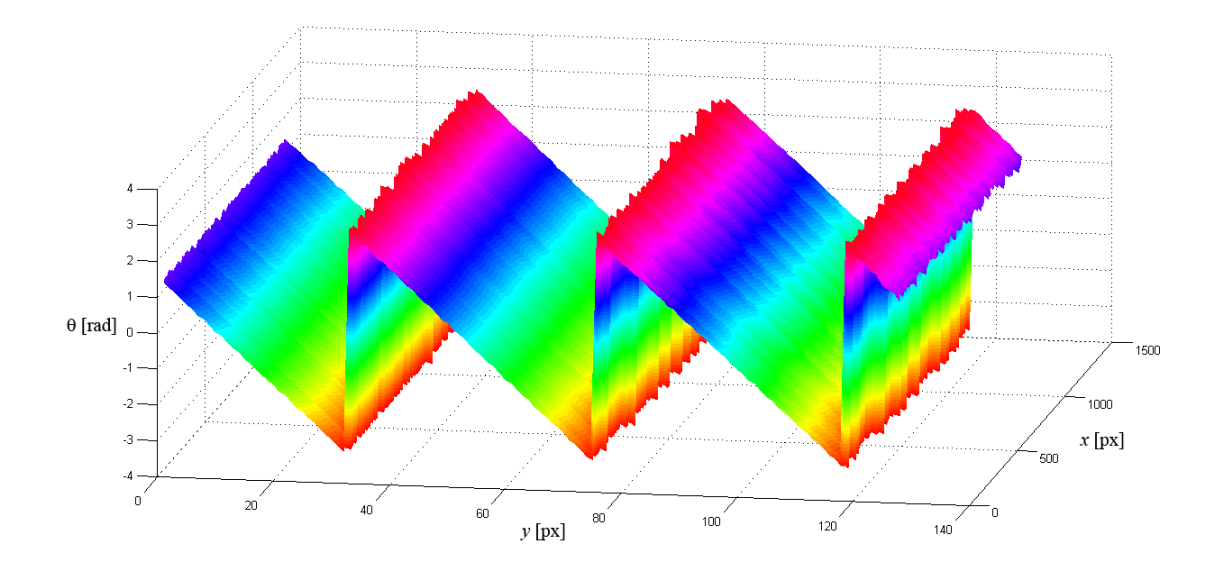

*Obr. 30 Zabalený průběh fáze korelogramu z Obr. 26*

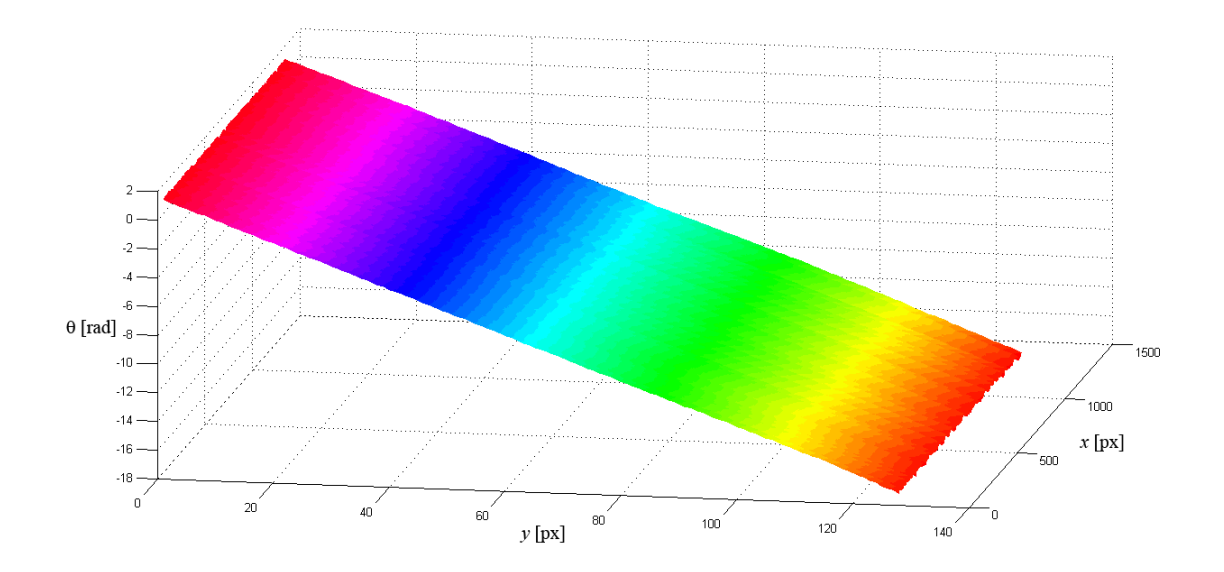

*Obr. 31 Rozbalený průběh fáze korelogramu z Obr. 26*

Série *Obr. 32* až *Obr. 37* popisuje korelogram s přidaným šumem imnoise(fn, 'gaussian',0.6,0.6).

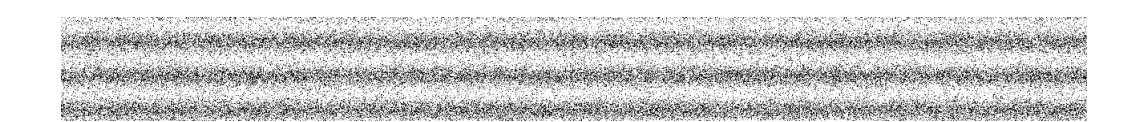

*Obr. 32 Korelogram vygenerovaný v prostředí MATLAB*

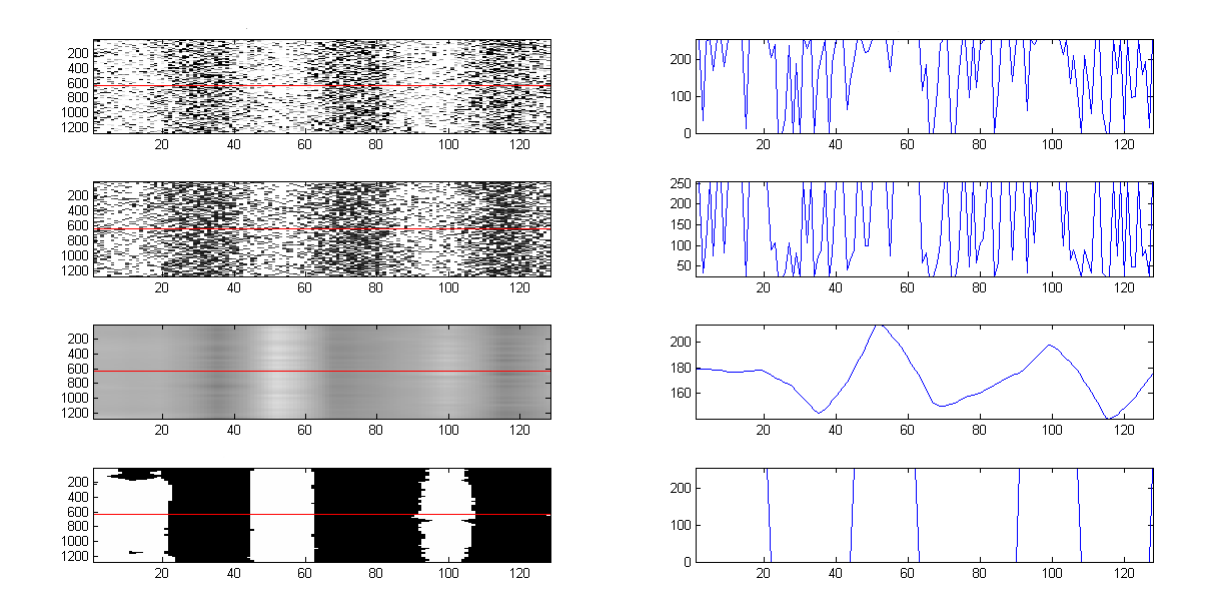

*Obr. 33 Shora dolů – původní korelogram, jeho ekvalizace, filtrace šumu pomocí waveletové transformace a prahovaný korelogram, v pravé části jsou pak odpovídající profily korelogramu pod červenou přímkou*

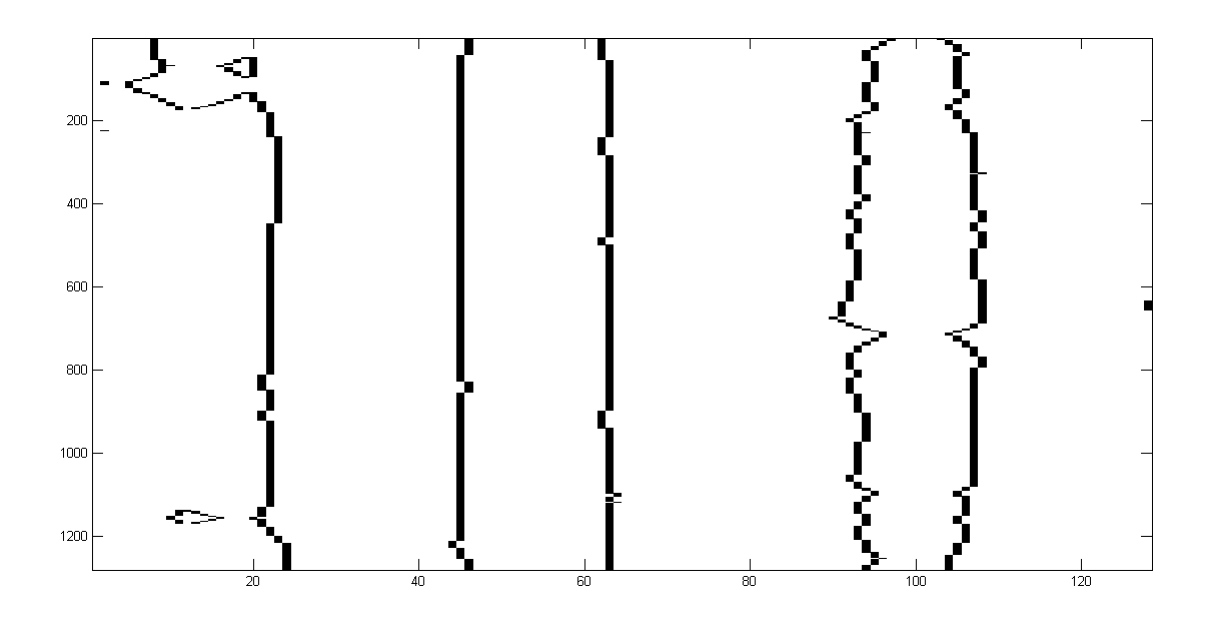

*Obr. 34 Skeleton korelogramu z Obr. 32*

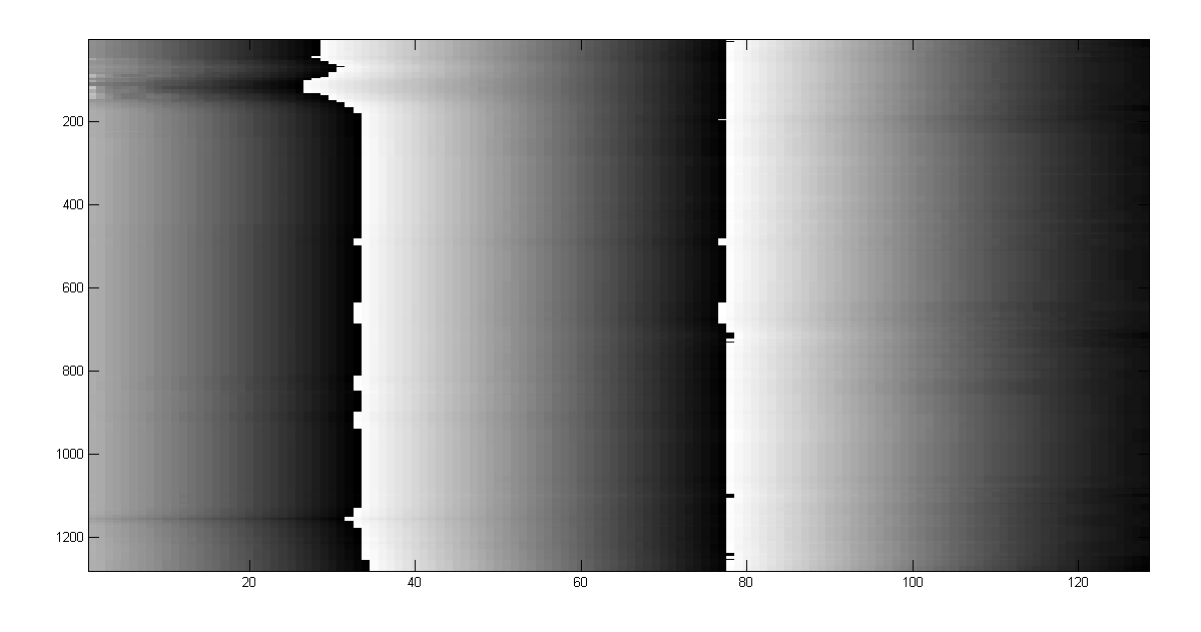

*Obr. 35 Fázová mapa korelogramu z Obr. 32*

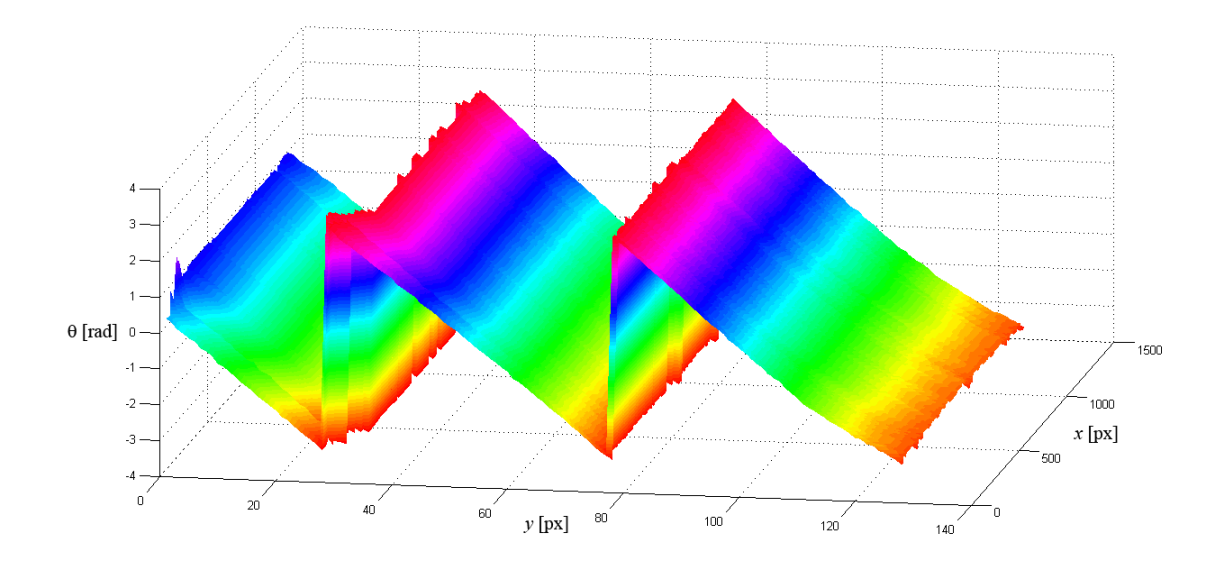

*Obr. 36 Zabalený průběh fáze korelogramu z Obr. 32*

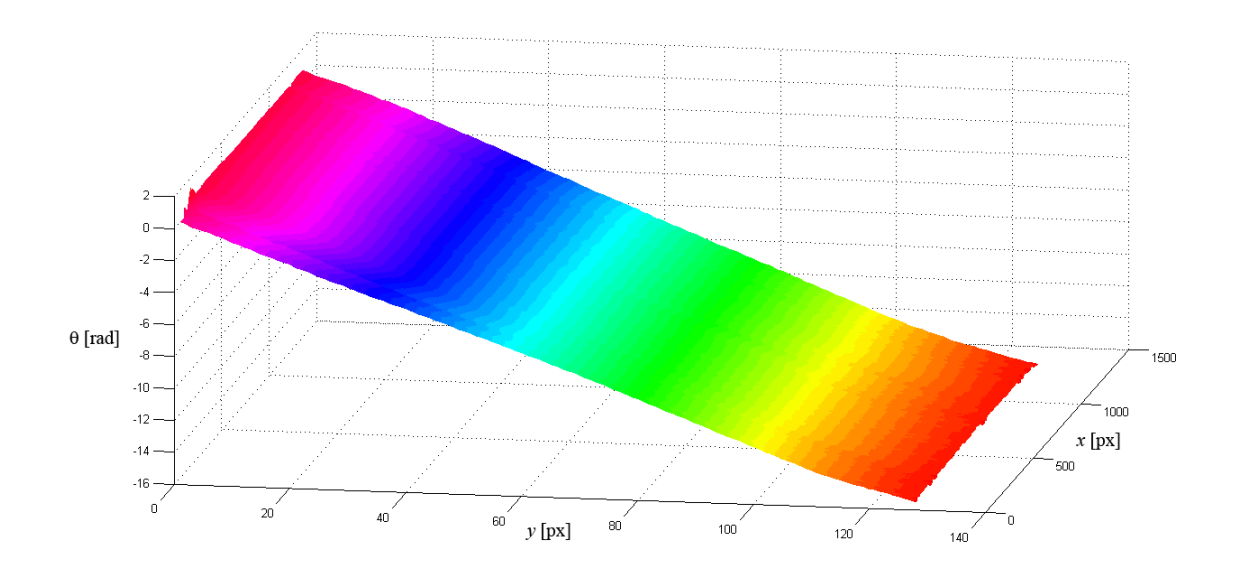

*Obr. 37 Rozbalený průběh fáze korelogramu z Obr. 32*

Poslední série na *Obr. 38* až *Obr. 43* popisuje korelogram s přidaným šumem imnoise(fn,'gaussian',0.9,0.9).

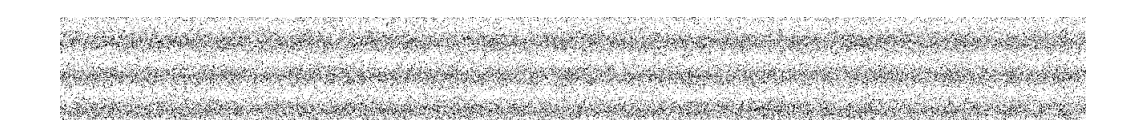

*Obr. 38 Korelogram vygenerovaný v prostředí MATLAB*

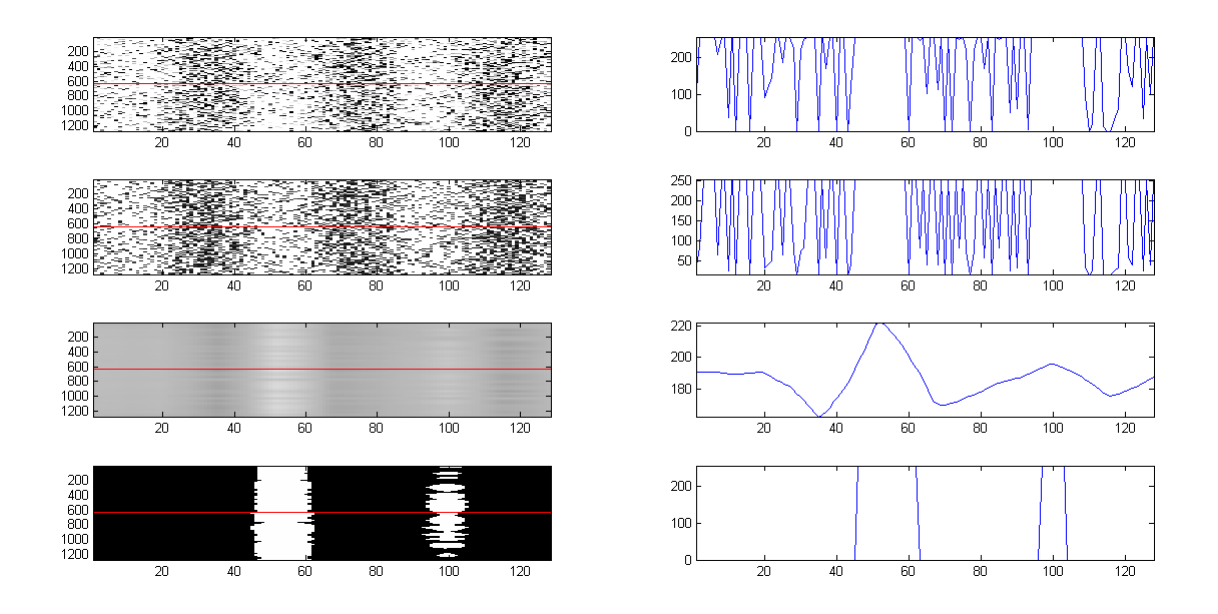

*Obr. 39 Shora dolů – původní korelogram, jeho ekvalizace, filtrace šumu pomocí waveletové transformace a prahovaný korelogram, v pravé části jsou pak odpovídající profily korelogramu pod červenou přímkou*

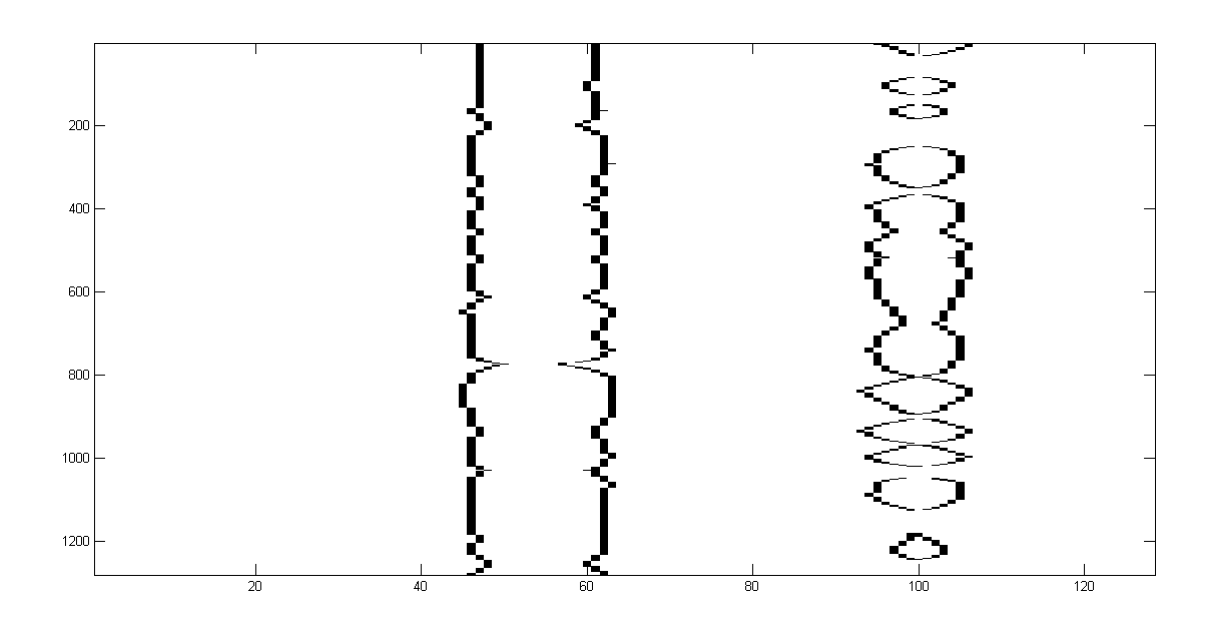

*Obr. 40 Skeleton korelogramu z Obr. 38*

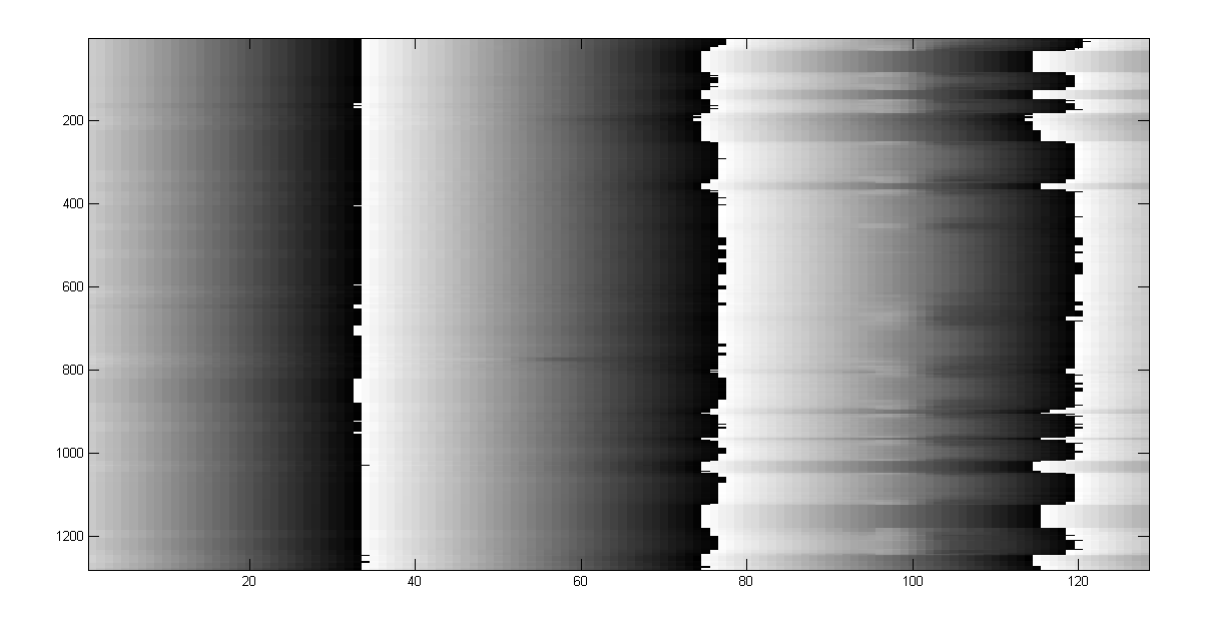

*Obr. 41 Fázová mapa korelogramu z Obr. 38*

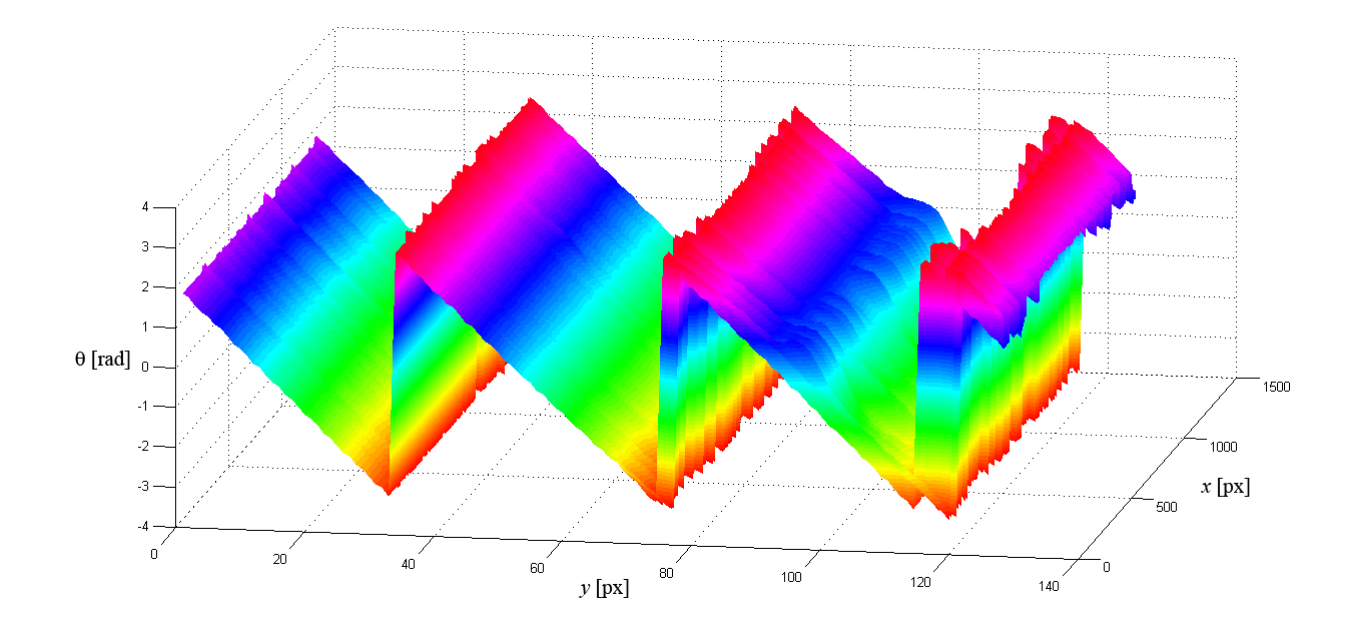

*Obr. 42 Zabalený průběh fáze korelogramu z Obr. 38*

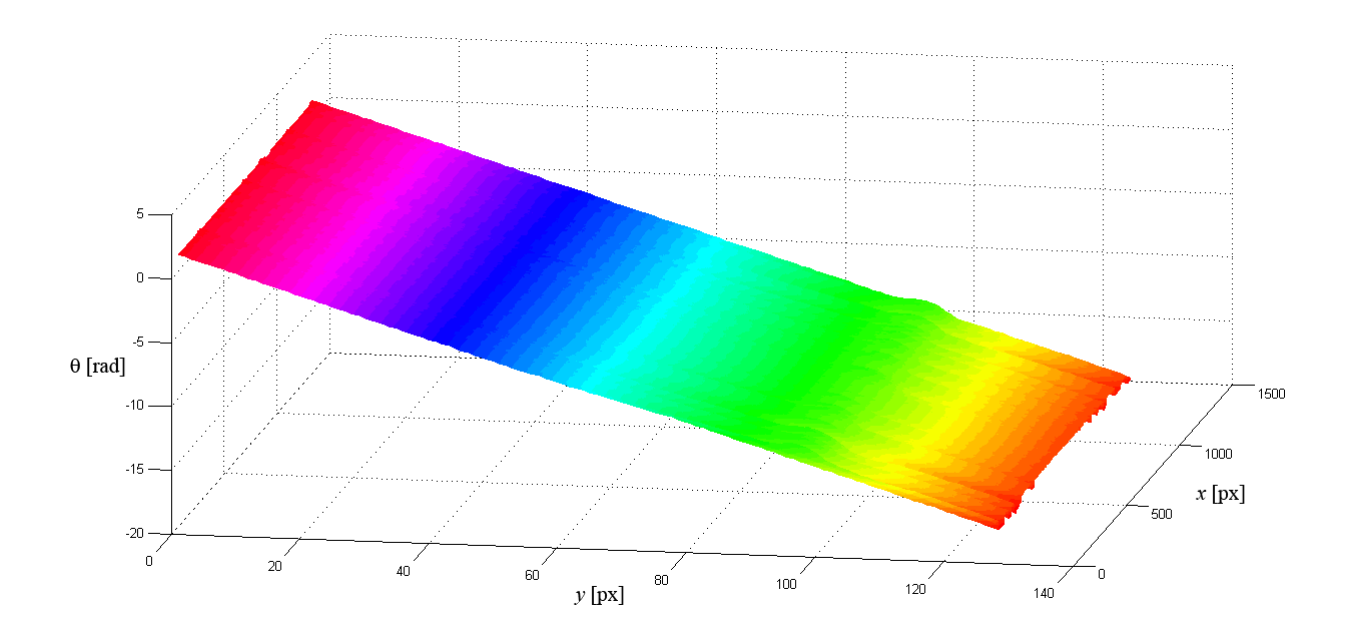

*Obr. 43 Rozbalený průběh fáze korelogramu z Obr. 38*

## **3.2 Zakřivené proužky generované v prostředí MATLAB**

Ke kontrole algoritmu byly kromě přímých proužků použity také zakřivené proužky. Konkrétně byl použit tento algoritmus pro vygenerování korelogramu:

```
for a=1:128
   for b=1:1280
     ff(a,b)=sin(0.15*a*sin(0.0024*b))/2+0.5;
   end
end
```
Postupováno bylo stejně jako v případě přímých proužků – nejdříve byl otestován nezašuměný korelogram a poté byl inkrementálně zvětšován přidaný šum.

#### **3.2.1 Proužky bez šumu**

Obrázky jsou prezentovány ve stejném pořadí jako u přímých proužků. Na *Obr. 44* až *Obr. 49* tedy nejdříve probíhá analýza nezašuměného korelogramu.

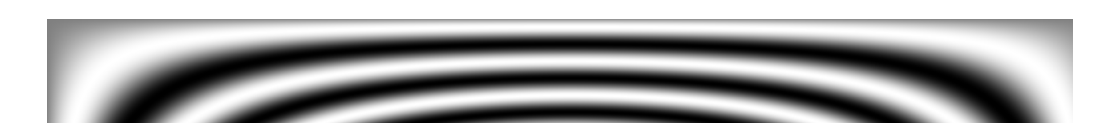

*Obr. 44 Korelogram vygenerovaný v prostředí MATLAB*

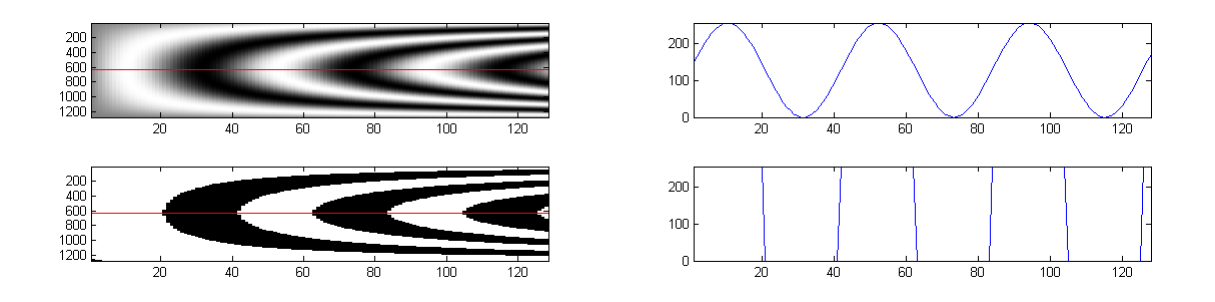

*Obr. 45 Původní a prahovaný korelogram v levé části, odpovídající profily pod červenou přímkou v pravé části*

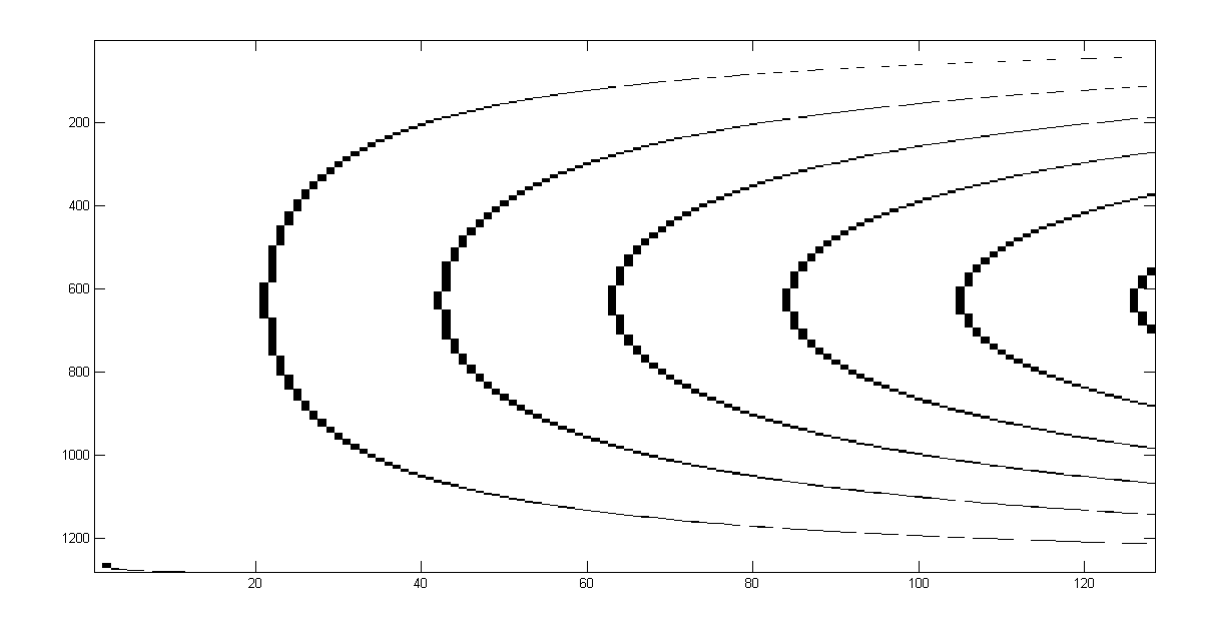

*Obr. 46 Skeleton korelogramu z Obr. 44*

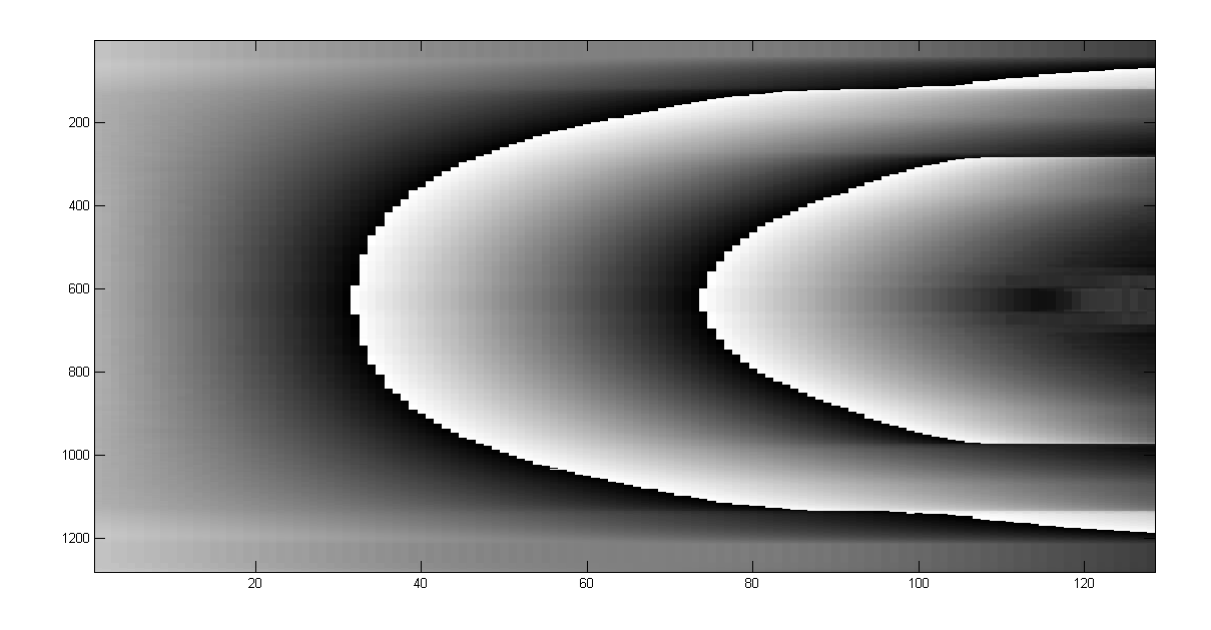

*Obr. 47 Fázová mapa korelogramu z Obr. 44*

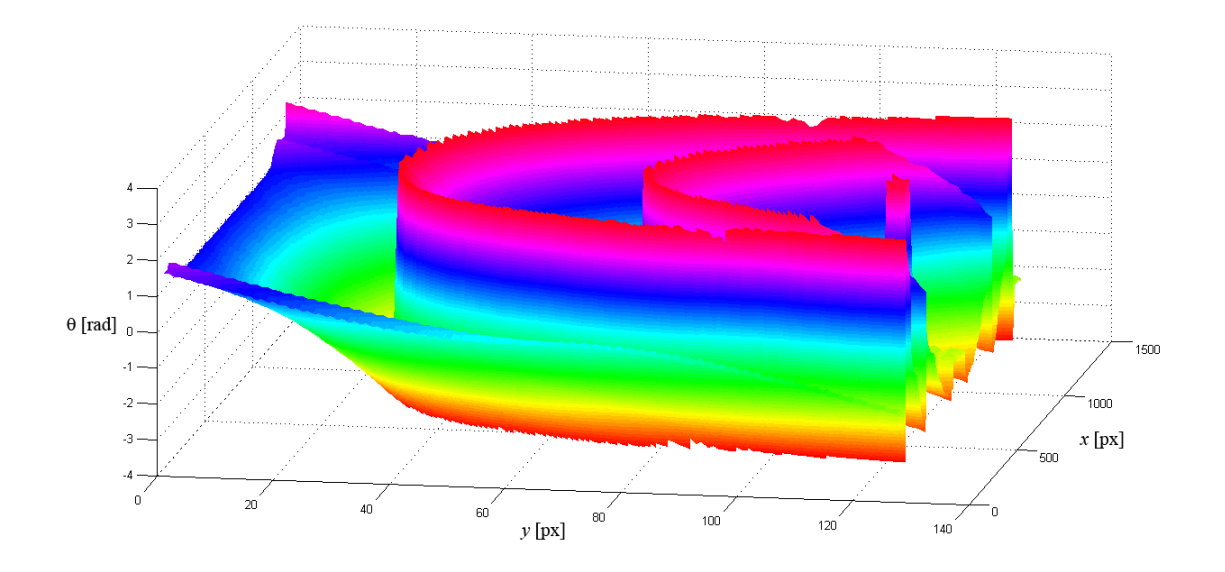

*Obr. 48 Zabalený průběh fáze korelogramu z Obr. 44*

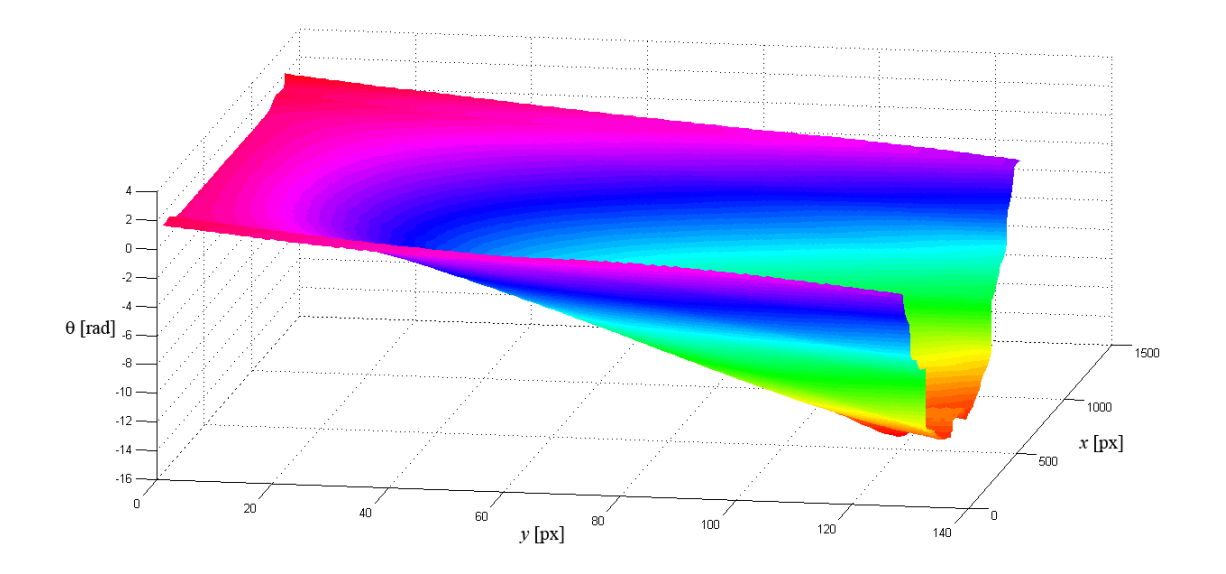

*Obr. 49 Rozbalený průběh fáze korelogramu z Obr. 44*

#### **3.2.2 Proužky obsahující šum**

Šum byl zvětšován postupně stejným způsobem jako u přímých proužků. Začíná tedy na hodnotě popsané příkazem imnoise(fn,'gaussian',0.1,0.1). Následují *Obr. 50* až *Obr. 55* obsahující informace o provedené analýze korelogramu.

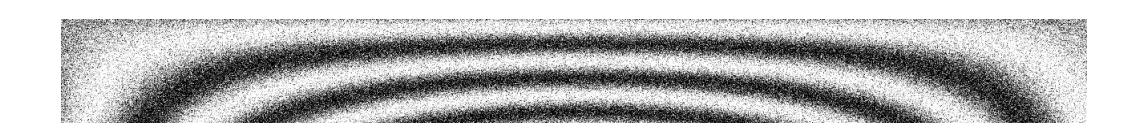

*Obr. 50 Korelogram vygenerovaný v prostředí MATLAB*

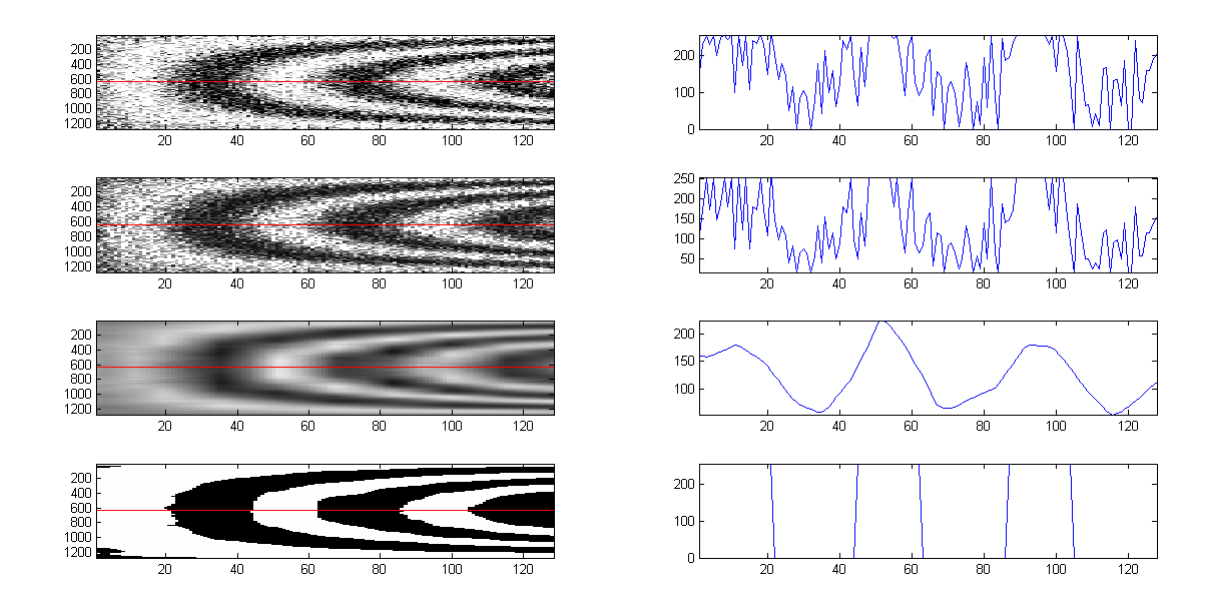

*Obr. 51 Shora dolů – původní korelogram, jeho ekvalizace, filtrace šumu pomocí waveletové transformace a prahovaný korelogram, v pravé části jsou pak odpovídající profily korelogramu pod červenou přímkou*

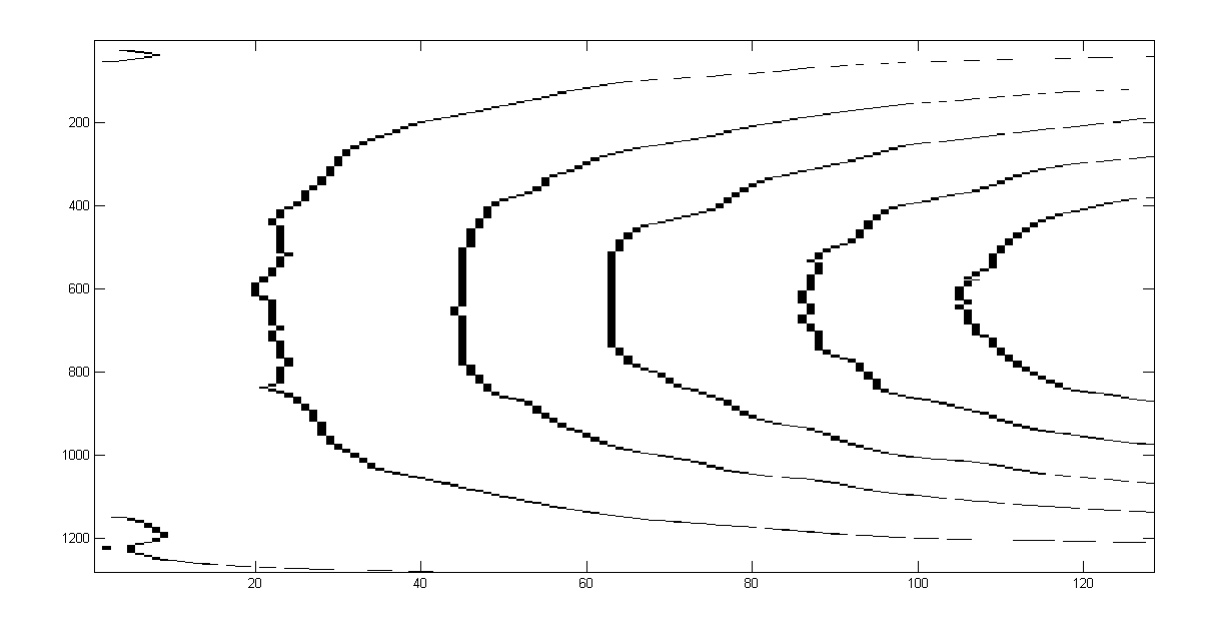

*Obr. 52 Skeleton korelogramu z Obr. 50*

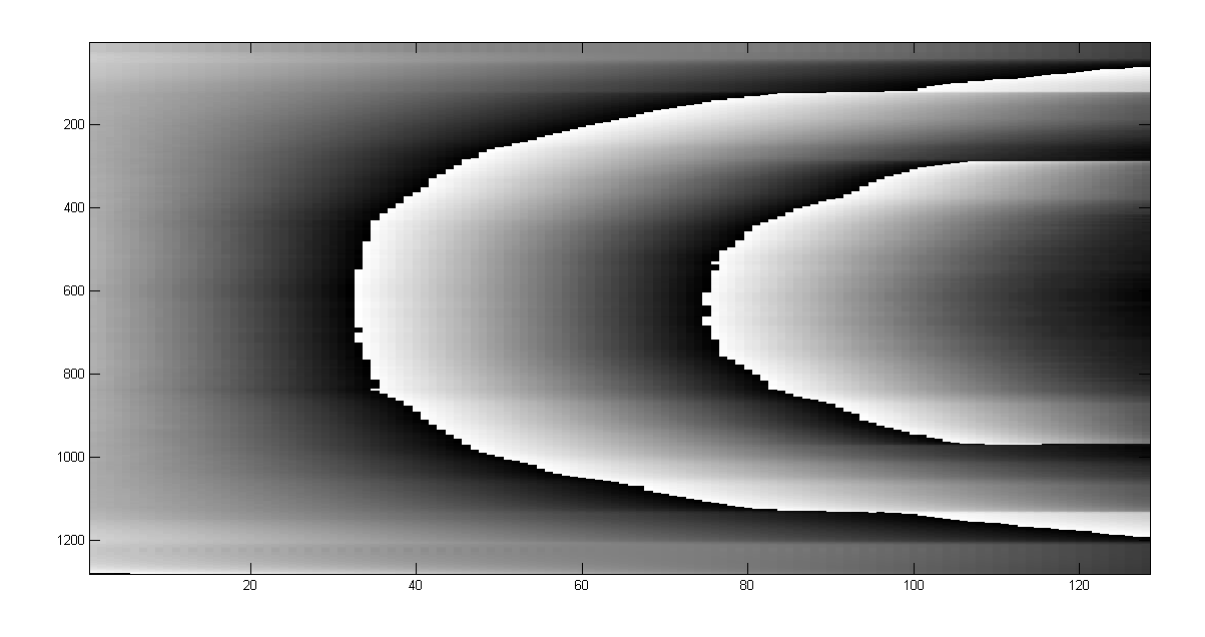

*Obr. 53 Fázová mapa korelogramu z Obr. 50*

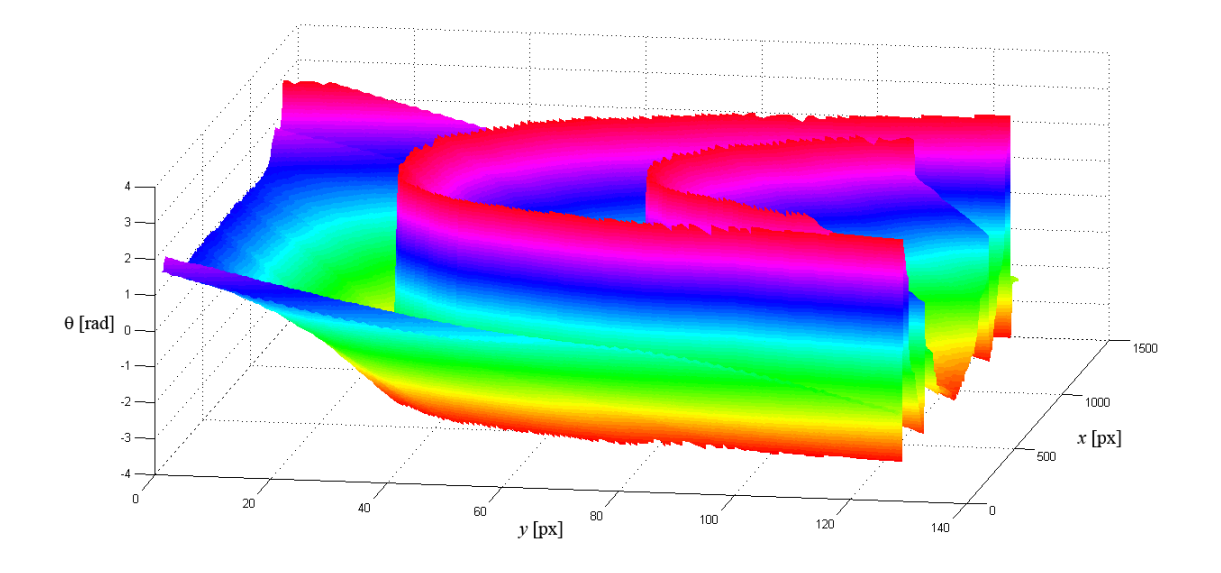

*Obr. 54 Zabalený průběh fáze korelogramu z Obr. 50*

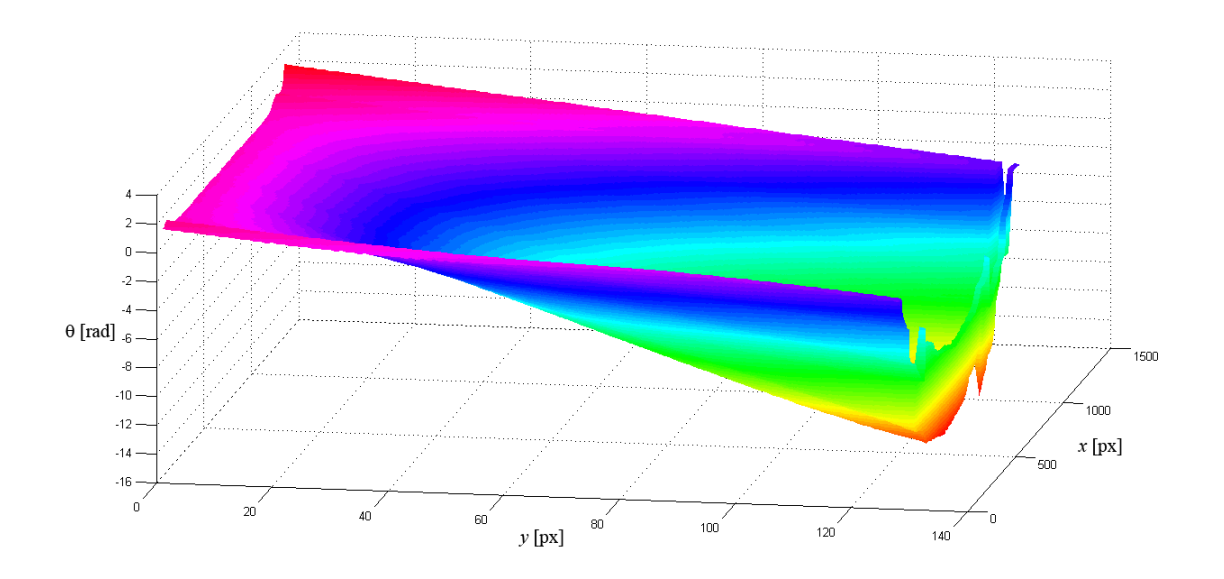

*Obr. 55 Rozbalený průběh fáze korelogramu z Obr. 50*

Šumová složka je opět zvýšena příkazem imnoise(fn,'gaussian',0.3,0.3). *Obr. 56* až *Obr.61* ukazují provedenou analýzu korelogramu.

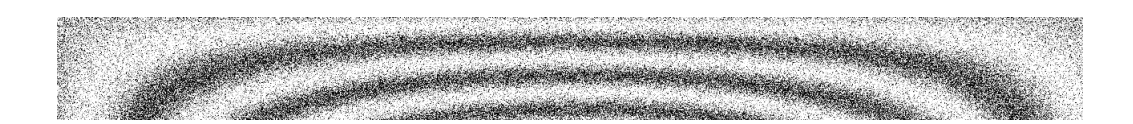

*Obr. 56 Korelogram vygenerovaný v prostředí MATLAB*

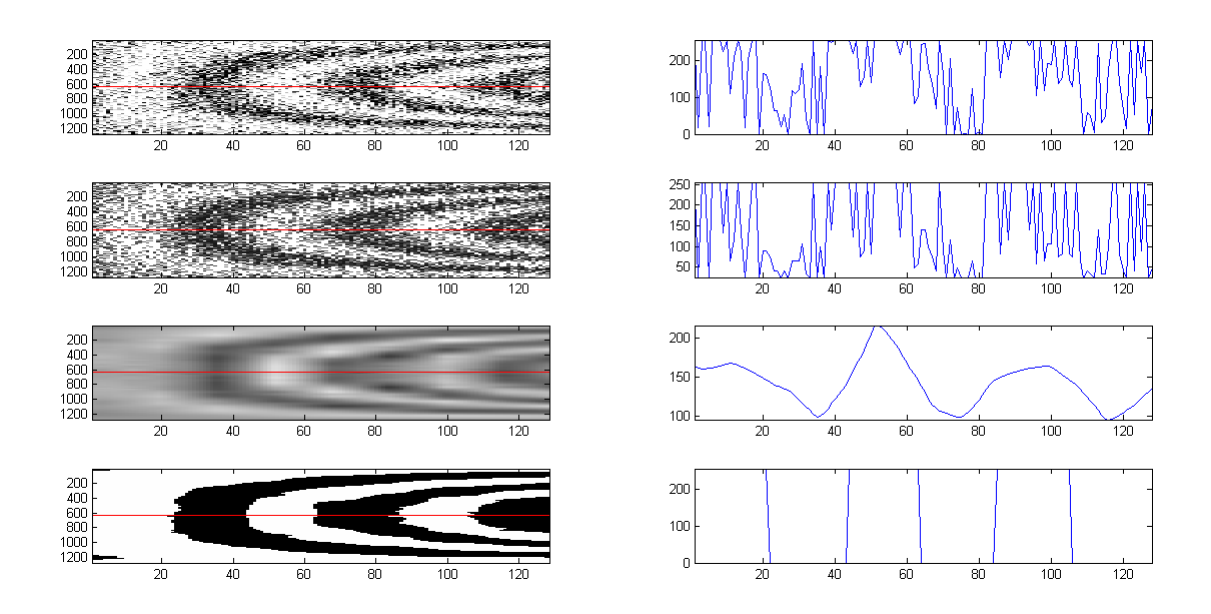

*Obr. 57 Shora dolů – původní korelogram, jeho ekvalizace, filtrace šumu pomocí waveletové transformace a prahovaný korelogram, v pravé části jsou pak odpovídající profily korelogramu pod červenou přímkou*

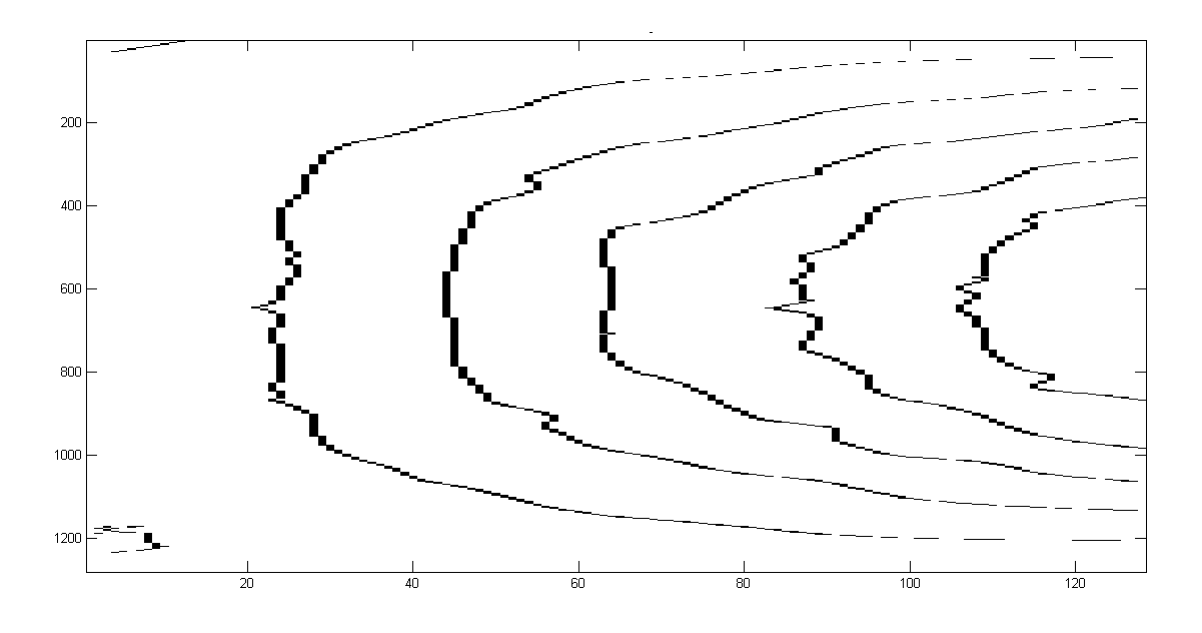

*Obr. 58 Skeleton korelogramu z Obr. 56*

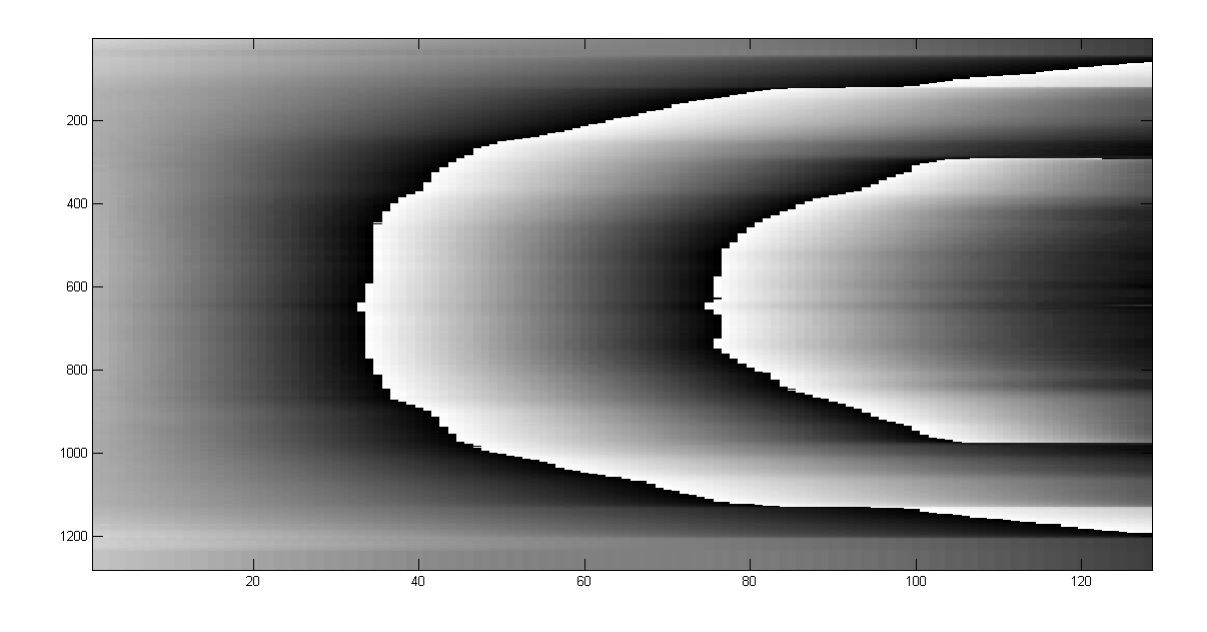

*Obr. 59 Fázová mapa korelogramu z Obr. 56*

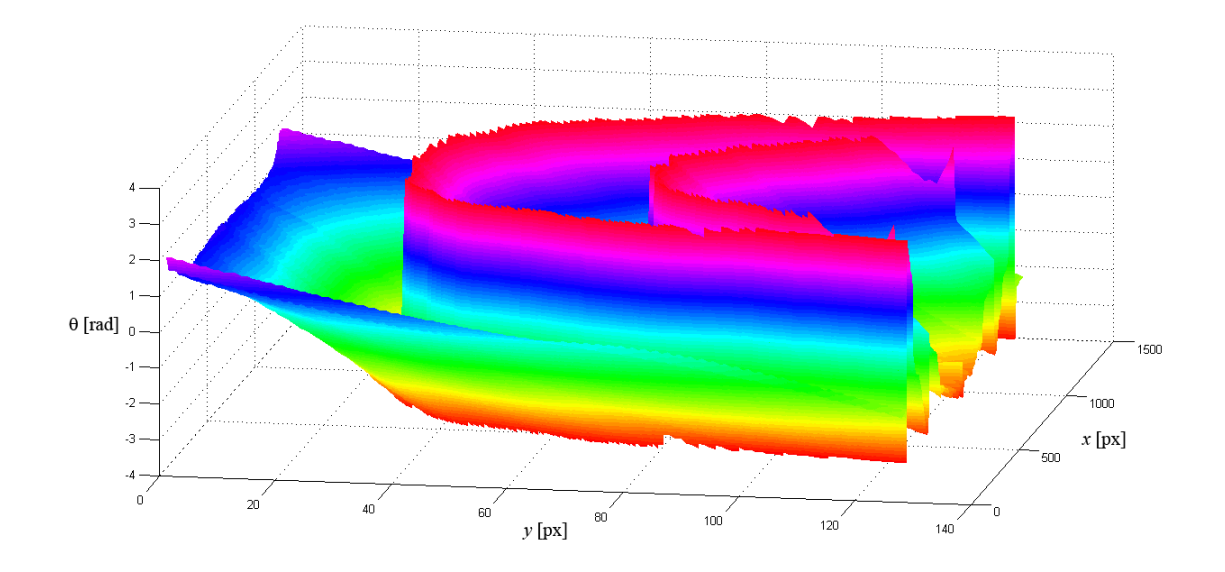

*Obr. 60 Zabalený průběh fáze korelogramu z Obr. 56*

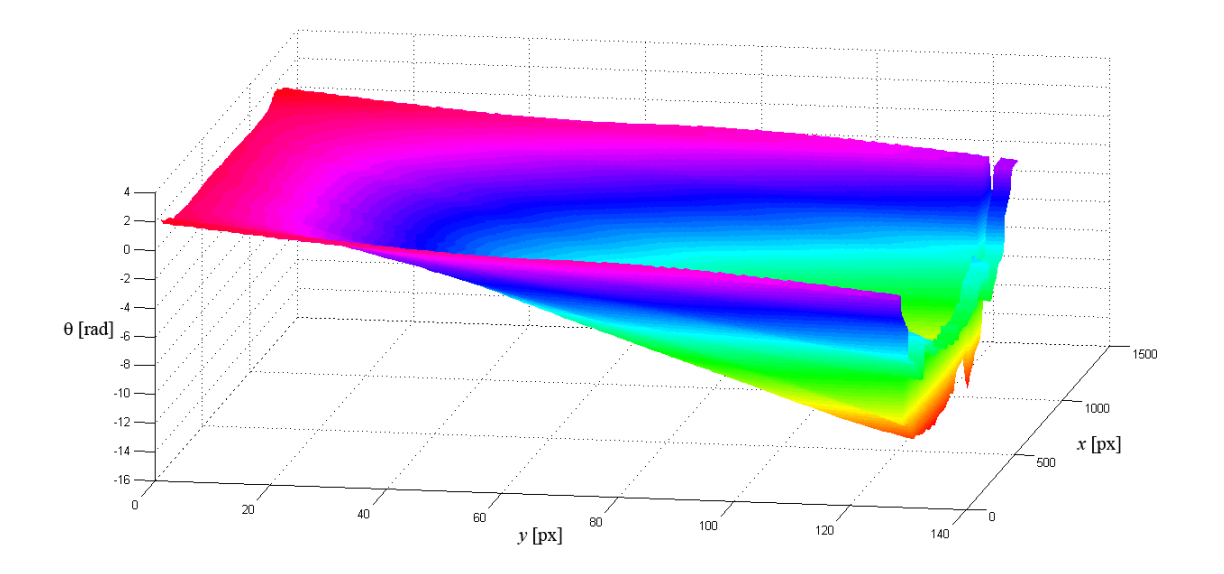

*Obr. 61 Rozbalený průběh fáze korelogramu z Obr. 56*

Následuje další zvětšení šumové složky imnoise(fn,'gaussian',0.6,0.6) a odpovídající *Obr. 62* až *Obr. 67*.

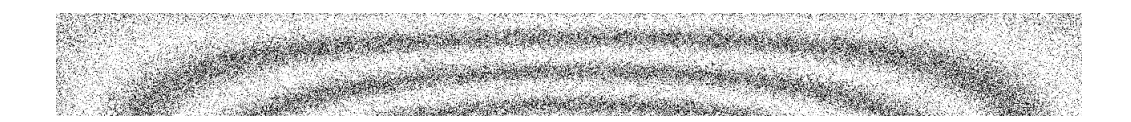

*Obr. 62 Korelogram vygenerovaný v prostředí MATLAB*

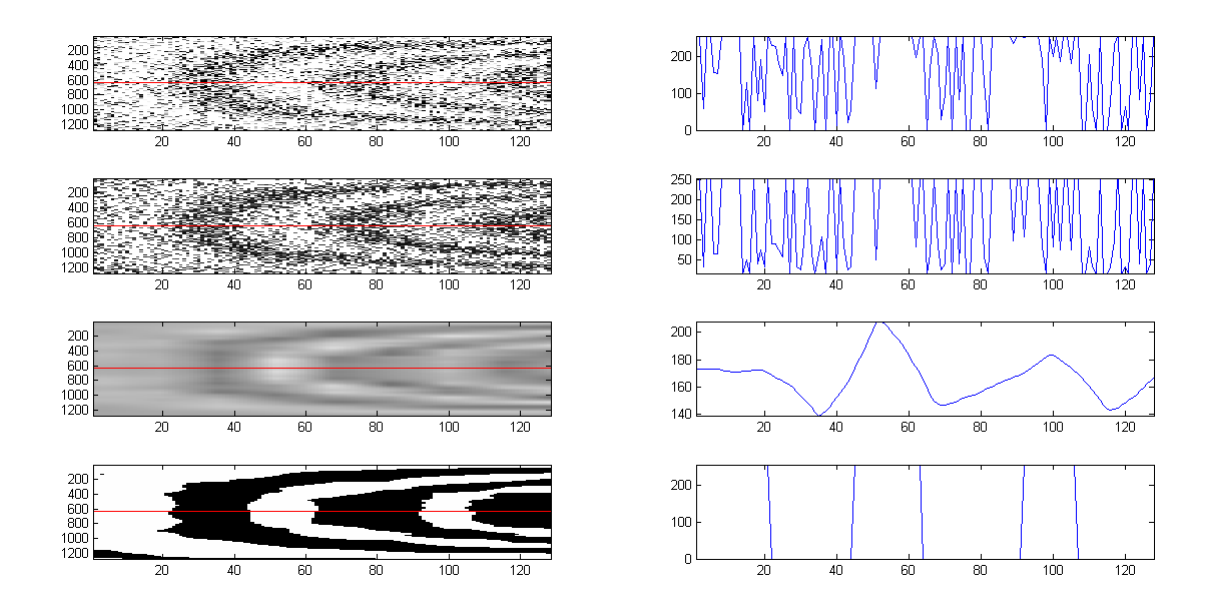

*Obr. 63 Shora dolů – původní korelogram, jeho ekvalizace, filtrace šumu pomocí waveletové transformace a prahovaný korelogram, v pravé části jsou pak odpovídající profily korelogramu pod červenou přímkou*

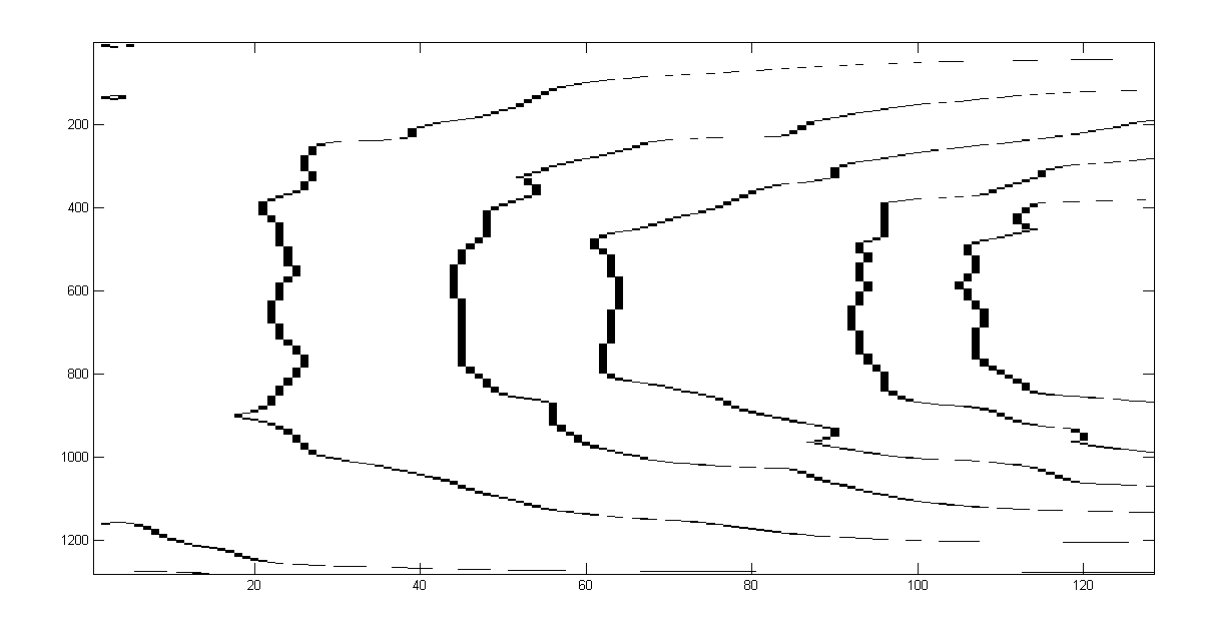

*Obr. 64 Skeleton korelogramu z Obr. 62*

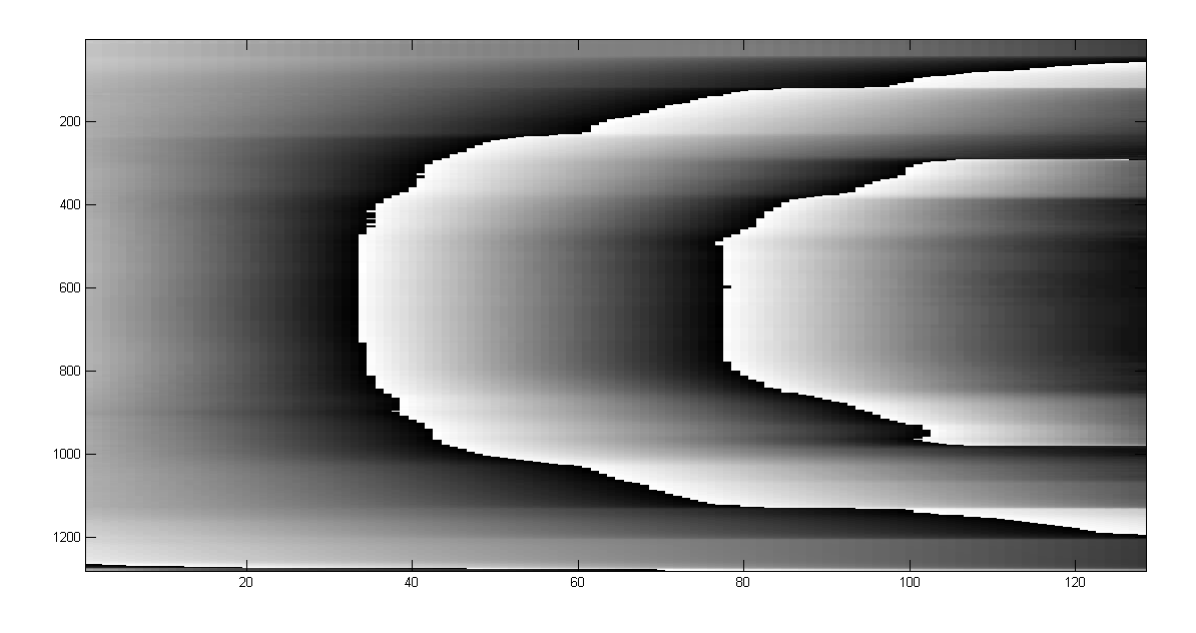

*Obr. 65 Fázová mapa korelogramu z Obr. 62*

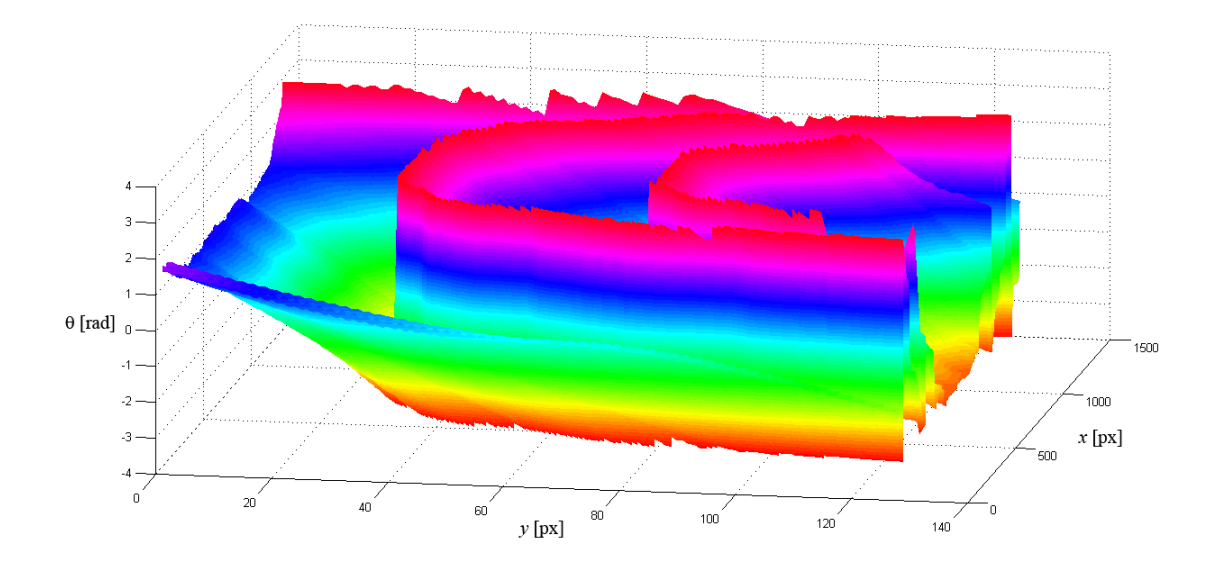

*Obr. 66 Zabalený průběh fáze korelogramu z Obr. 62*

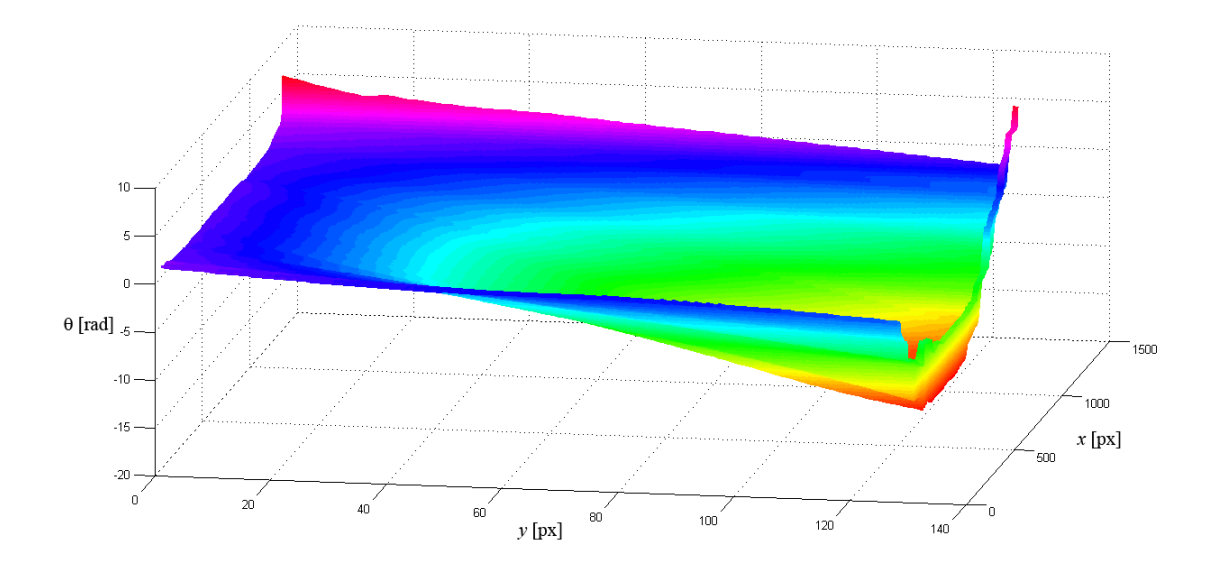

*Obr. 67 Rozbalený průběh fáze korelogramu z Obr. 62*

Poslední zvětšení šumové složky příkazem imnoise(fn,'gaussian',0.9,0.9) a odpovídající *Obr. 68* až *Obr.73*.

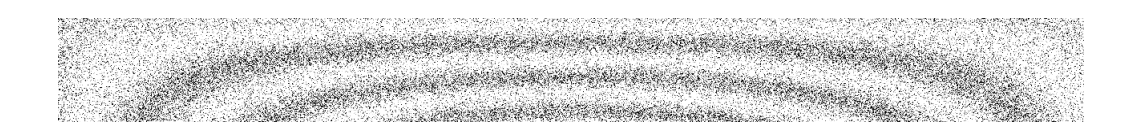

*Obr. 68 Korelogram vygenerovaný v prostředí MATLAB*

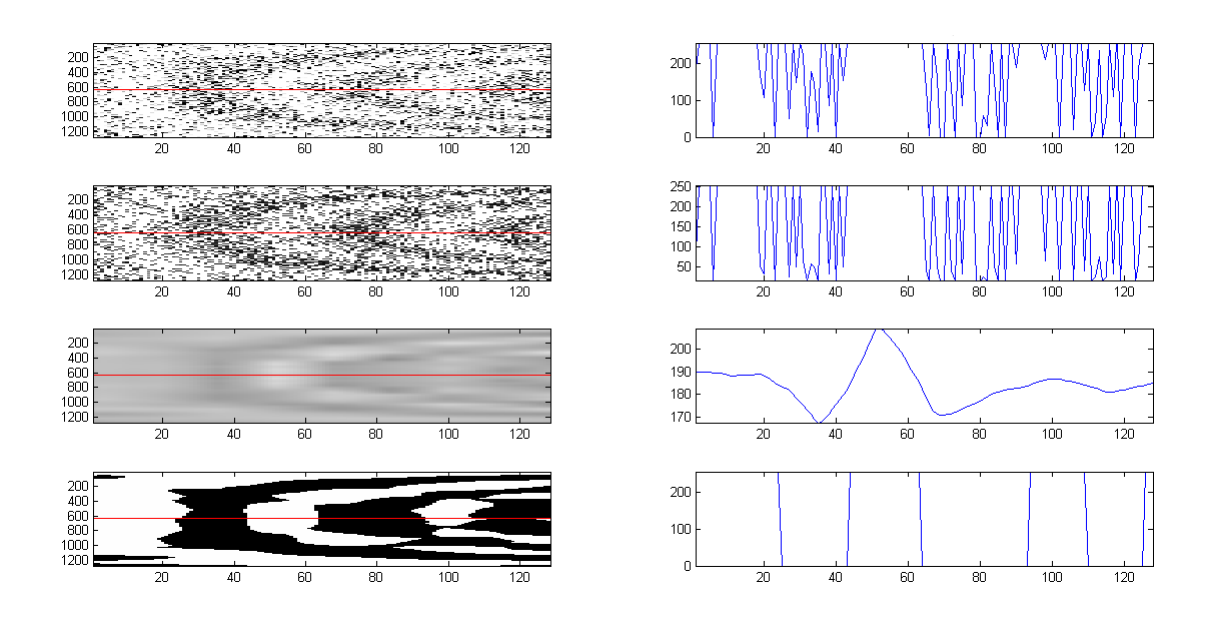

*Obr. 69 Shora dolů – původní korelogram, jeho ekvalizace, filtrace šumu pomocí waveletové transformace a prahovaný korelogram, v pravé části jsou pak odpovídající profily korelogramu pod červenou přímkou*

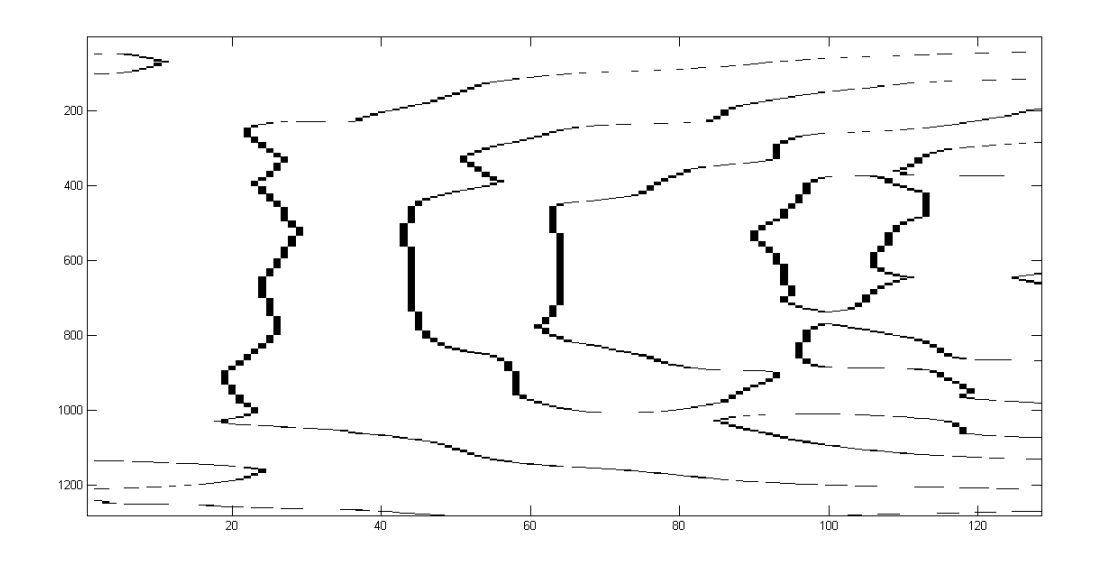

*Obr. 70 Skeleton korelogramu z Obr. 68*

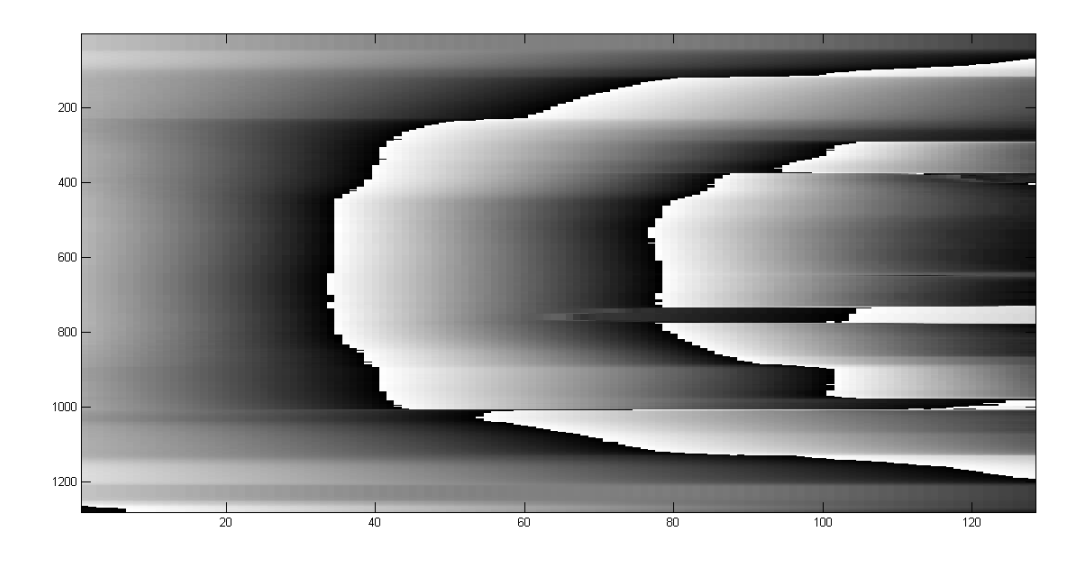

*Obr. 71 Fázová mapa korelogramu z Obr. 68*
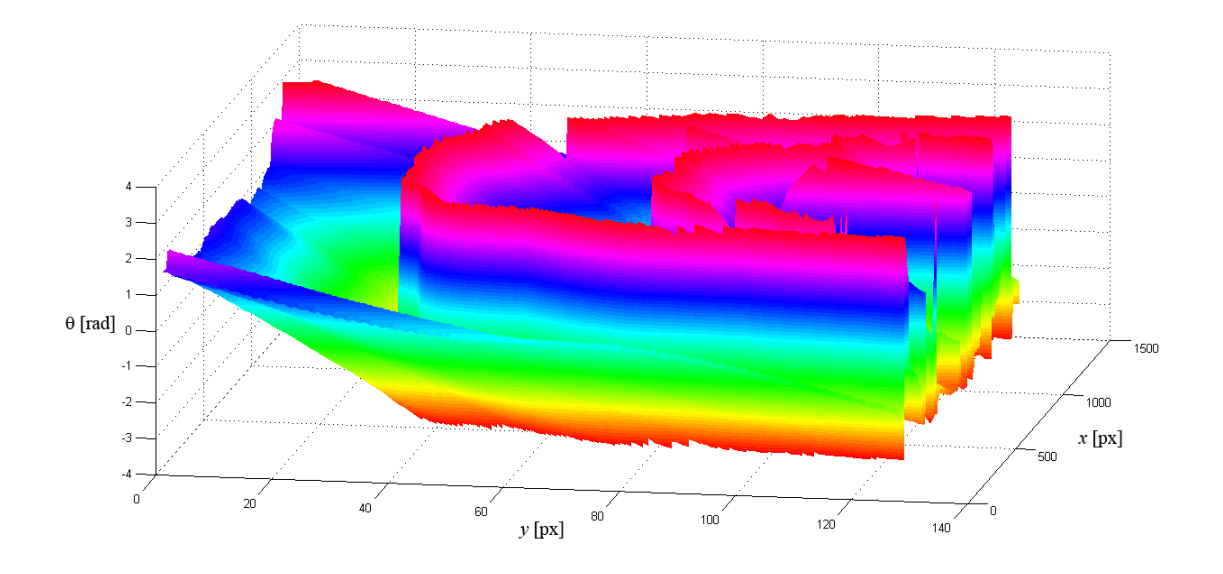

*Obr. 72 Zabalený průběh fáze korelogramu z Obr. 68*

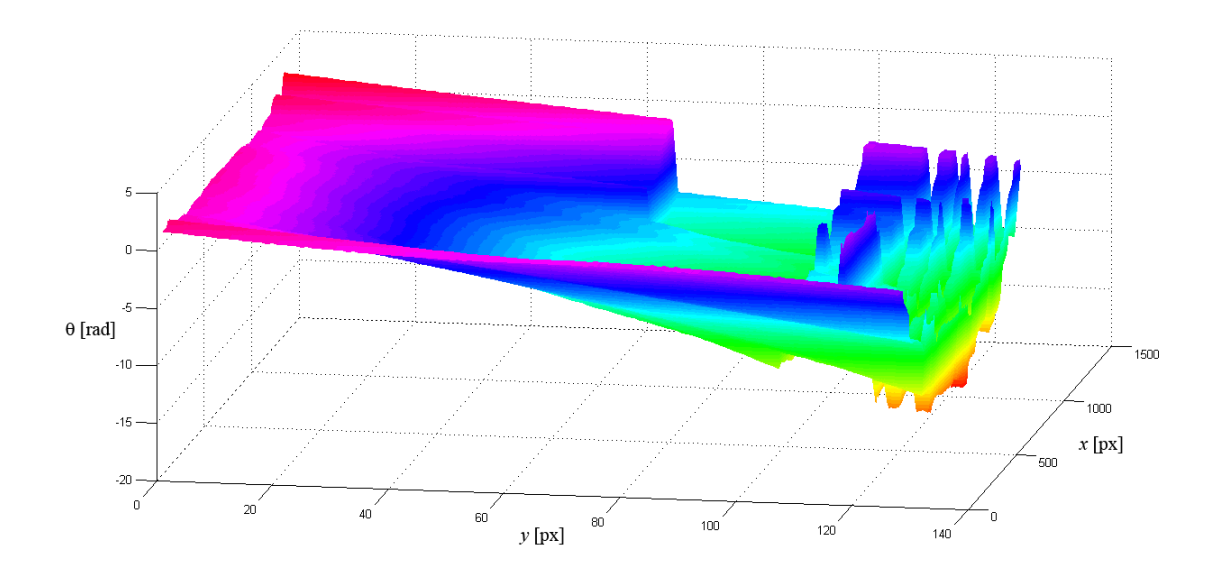

*Obr. 73 Rozbalený průběh fáze korelogramu z Obr. 68*

Pro porovnání byl ještě proveden test (*Obr. 74* až *Obr.78* ) na korelogramu se šumem imnoise(fn,'gaussian',0.1,0.1), nicméně v tomto případě nebylo využito jeho prahování.

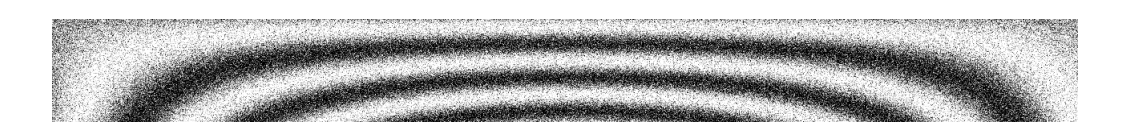

*Obr. 74 Korelogram vygenerovaný v prostředí MATLAB*

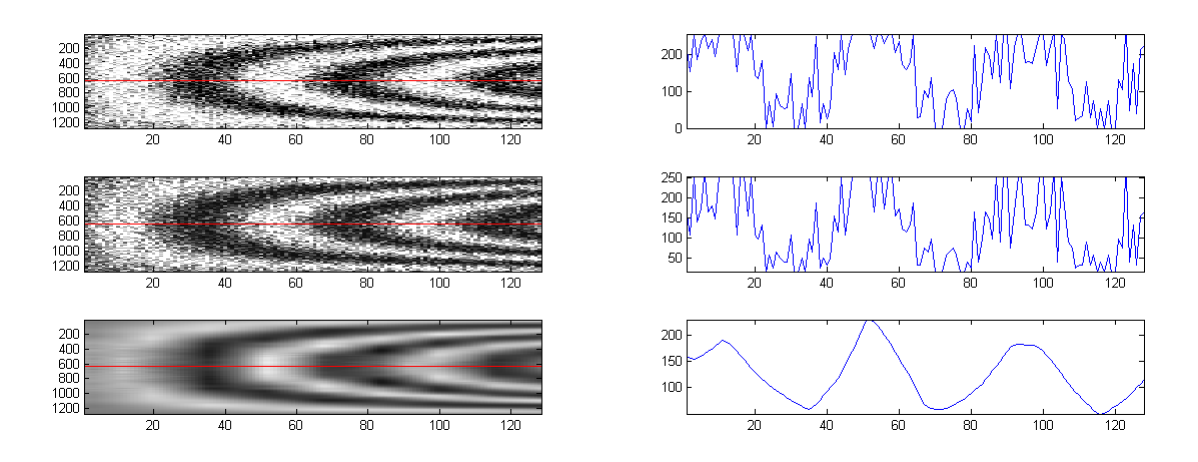

*Obr. 75 Shora dolů – původní korelogram, jeho ekvalizace a filtrace šumu pomocí waveletové transformace, v pravé části jsou pak odpovídající profily korelogramu pod červenou přímkou*

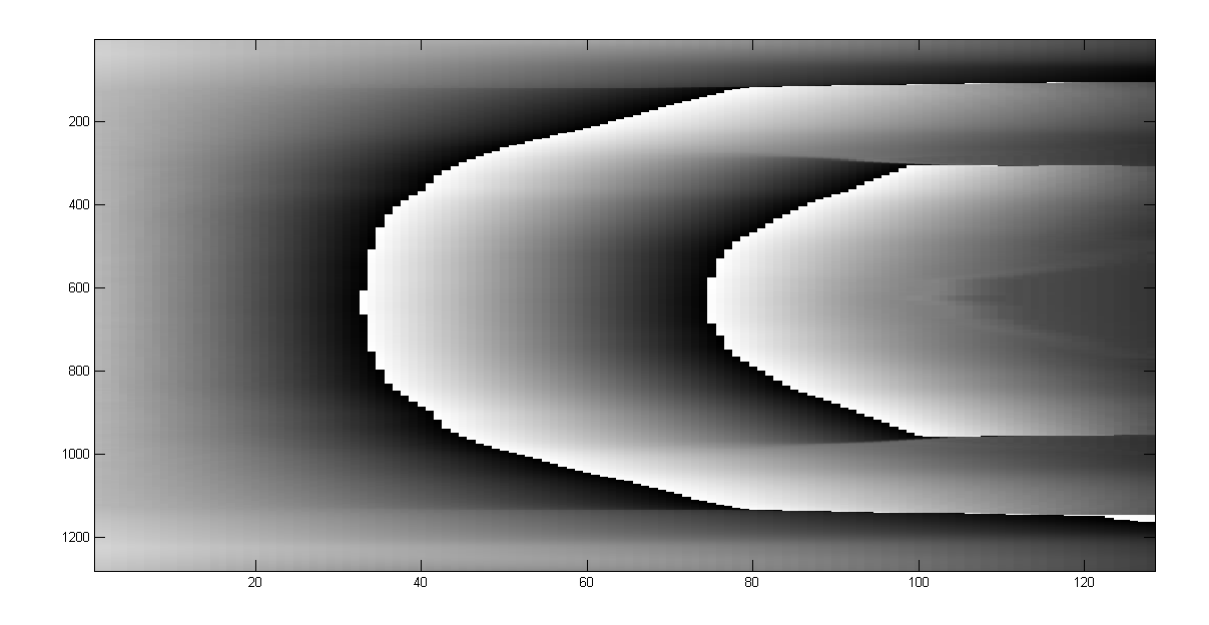

*Obr. 76 Fázová mapa korelogramu z Obr. 74*

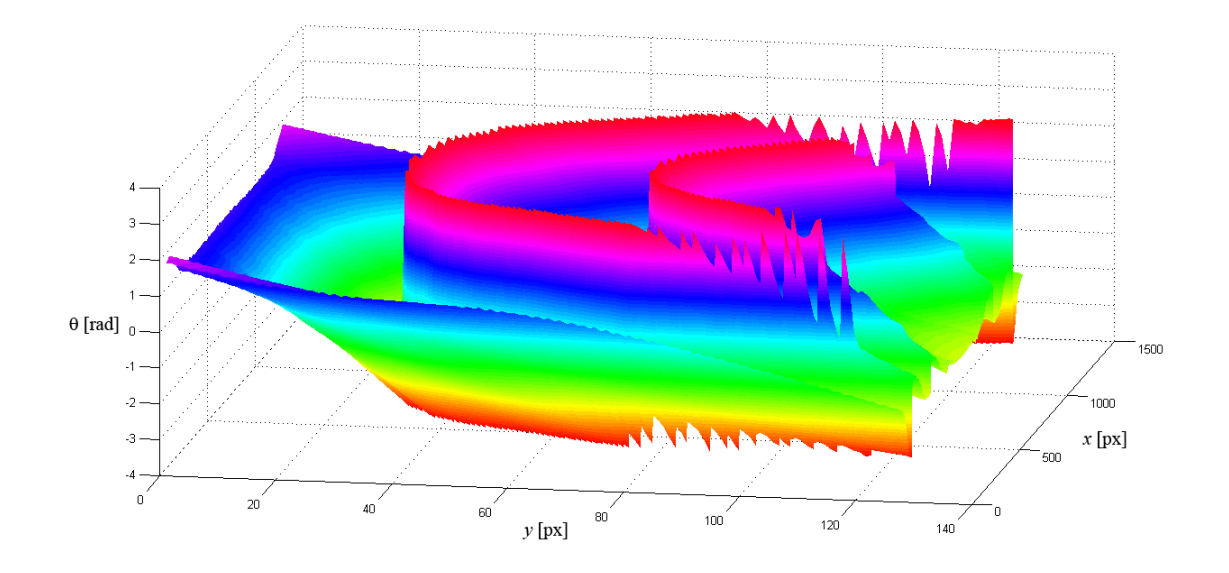

*Obr. 77 Zabalený průběh fáze korelogramu z Obr. 74*

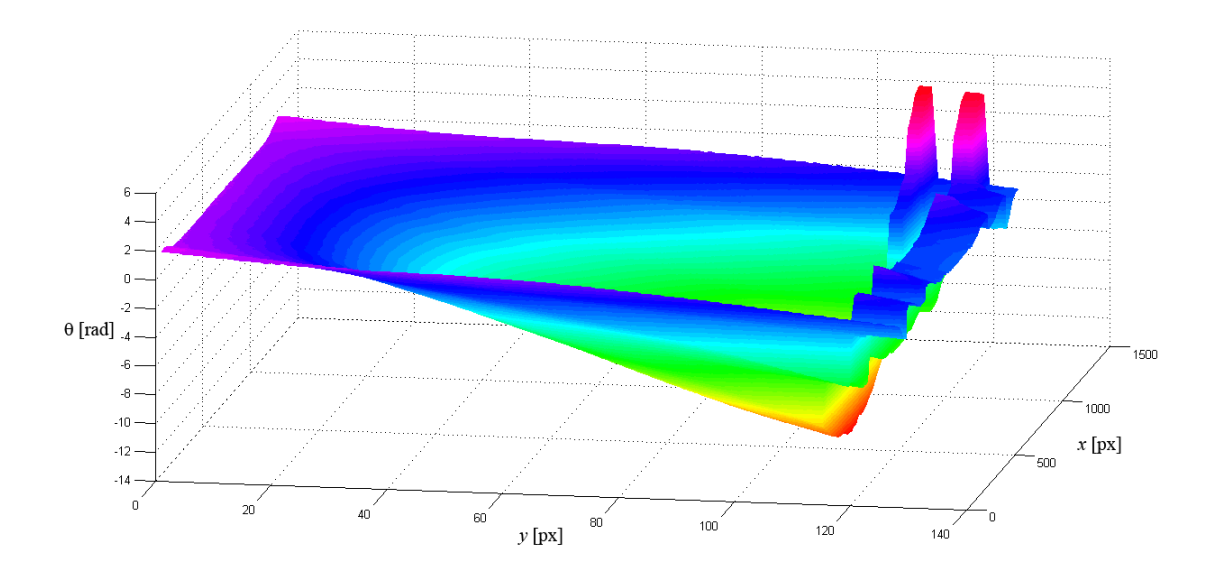

*Obr. 78 Rozbalený průběh fáze korelogramu z Obr. 74*

Z *Obr. 78* je patrné, že absence prahování způsobí chyby v detekci průběhu fáze zejména v okrajích korelogramu.

### **3.3 Posuvy vygenerovaných proužků**

Jelikož má algoritmus sloužit pro analýzu korelogramů získaných metodou ESPI pro měření translace, rotace a deformace předmětu, je logické otestovat schopnost algoritmu detekovat posuv fáze ve dvou po sobě zaznamenaných korelogramech. Za tímto účelem byla v prostředí MATLAB vytvořena sekvence osmi snímků (*Obr. 79* ) představujících počáteční korelogram a dále korelogramy s posuvem $\frac{\pi}{6}$ oproti předcházejícímu korelogramu. Celkový posuv mezi prvním a posledním korelogramem činí tedy  $\frac{7\pi}{6}$ .

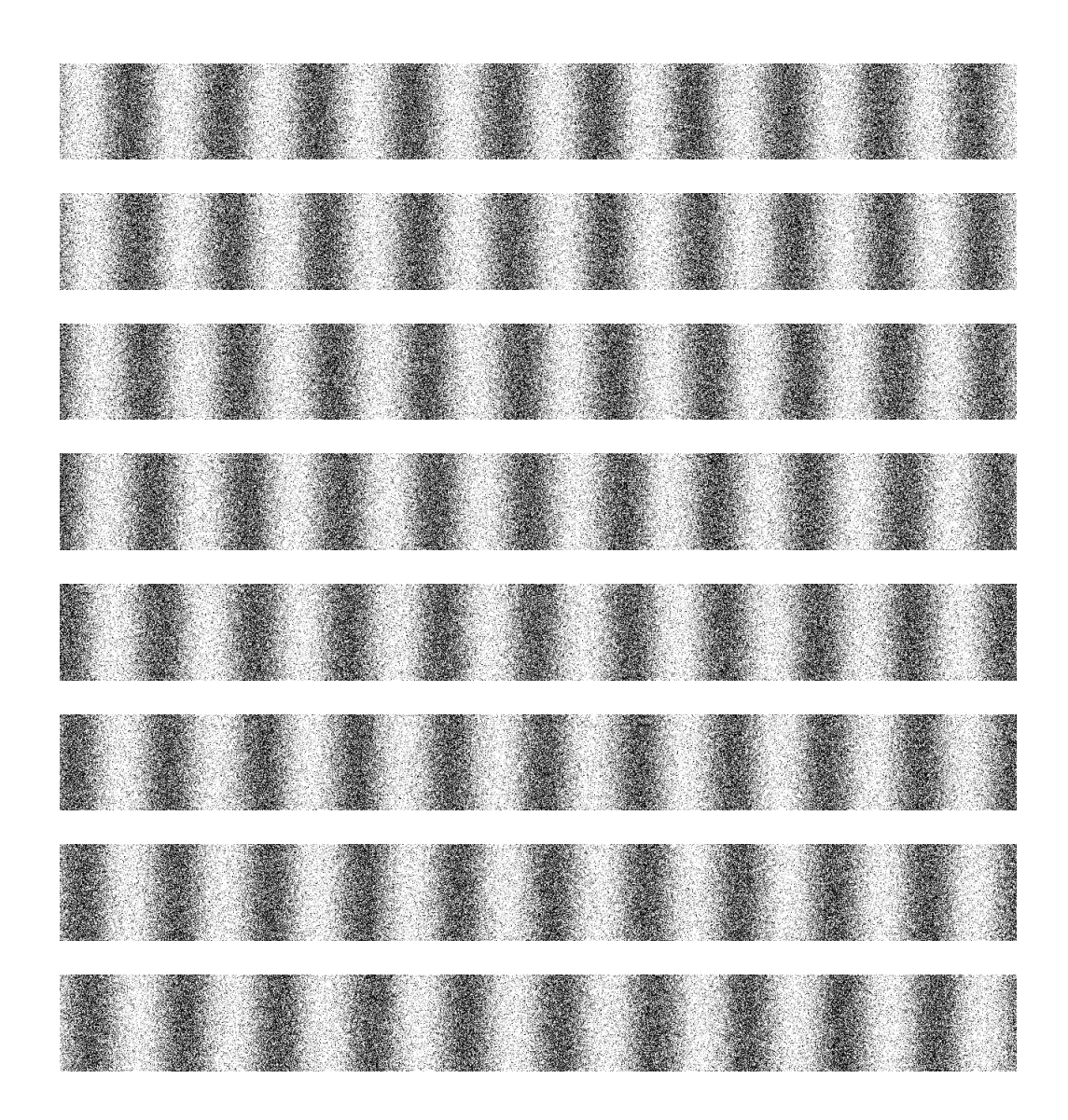

*Obr. 79 Sekvence snímků představující korelogram v původním stavu a dále jeho posuvy o*  $\frac{\pi}{6}$ ,  $\frac{2\pi}{6}$  $\frac{2\pi}{6}$ ,  $\frac{3\pi}{6}$  $\frac{3\pi}{6}, \frac{4\pi}{6}$  $\frac{4\pi}{6}$ ,  $\frac{5\pi}{6}$  $\frac{5\pi}{6}$ ,  $\frac{6\pi}{6}$  $rac{3\pi}{6}$  *a*  $rac{7\pi}{6}$ 6

Následují fázové mapy (*Obr. 80 - Obr. 85* ), představující rozdíl mezi počátečním stavem korelogramu a posunutým korelogramem.

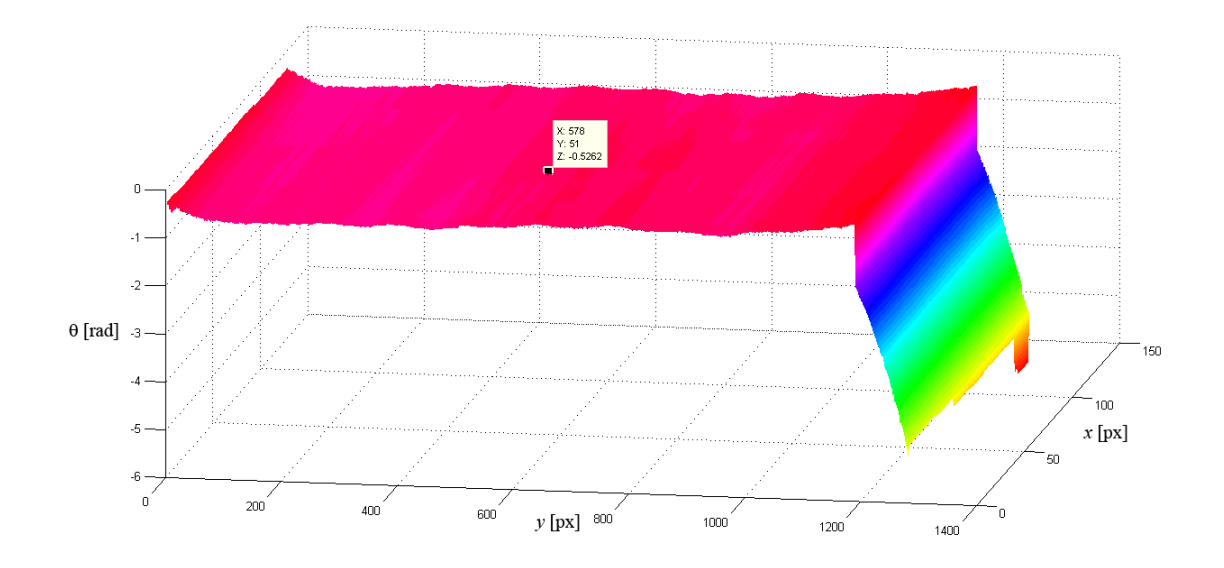

*Obr. 80 Fázová mapa odpovídající posuvu korelogramu o <sup>π</sup>* 6

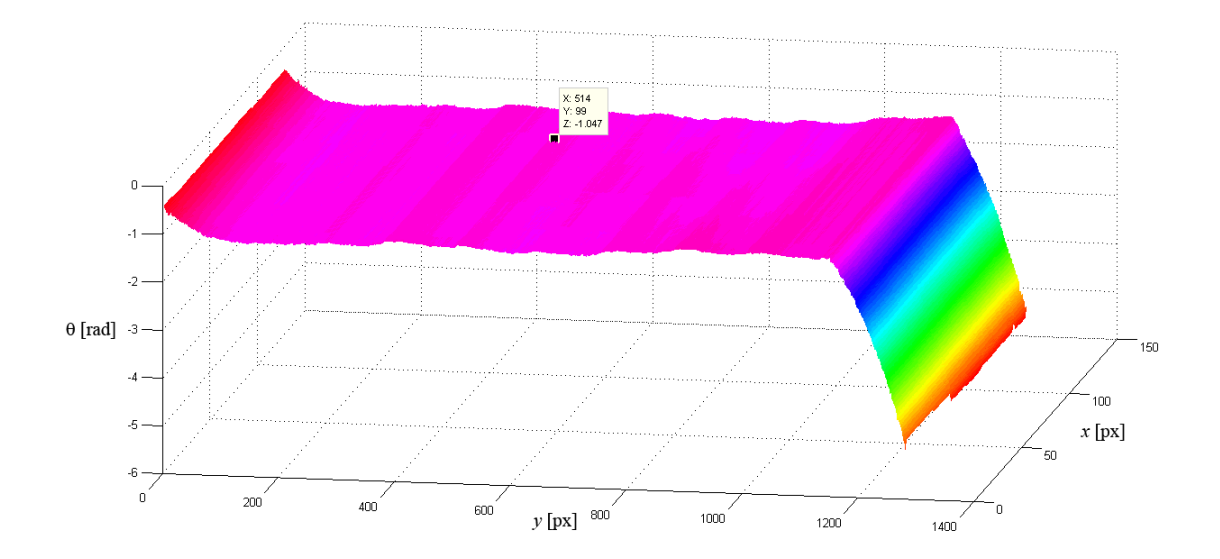

*Obr. 81 Fázová mapa odpovídající posuvu korelogramu o* <sup>2</sup>*<sup>π</sup>* 6

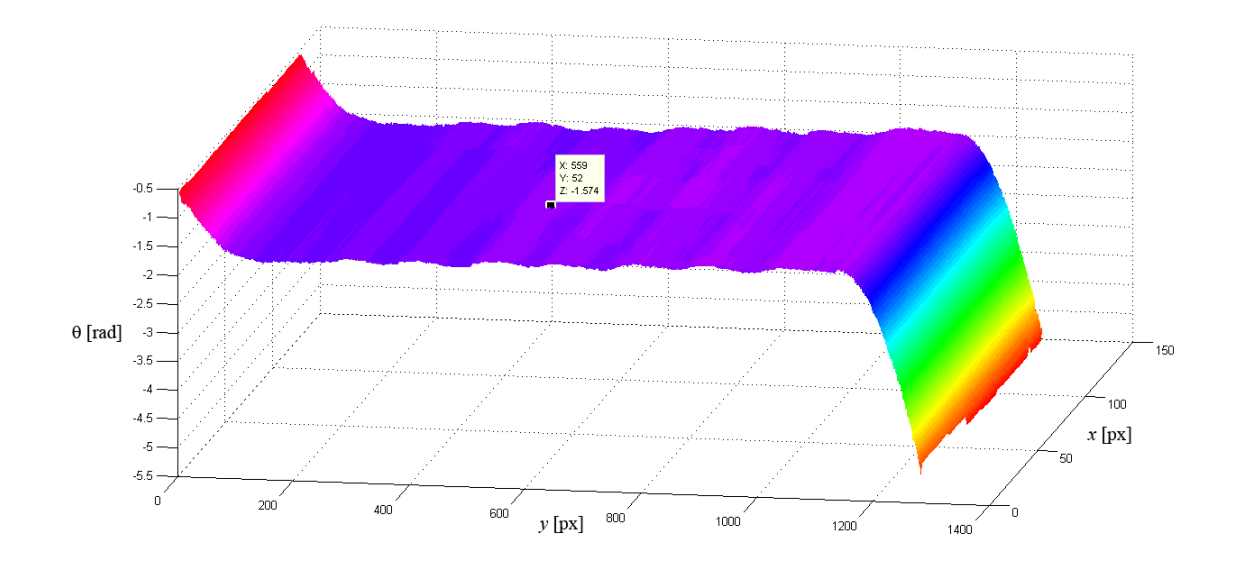

*Obr. 82 Fázová mapa odpovídající posuvu korelogramu o*  $\frac{3\pi}{6}$ 

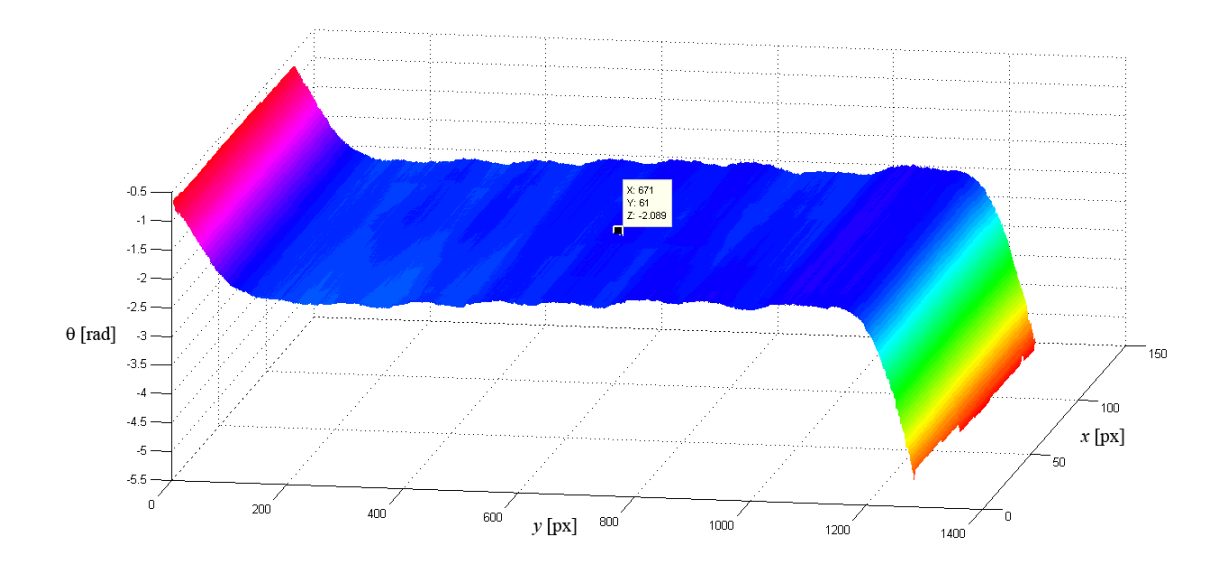

*Obr. 83 Fázová mapa odpovídající posuvu korelogramu o*  $\frac{4\pi}{6}$ 

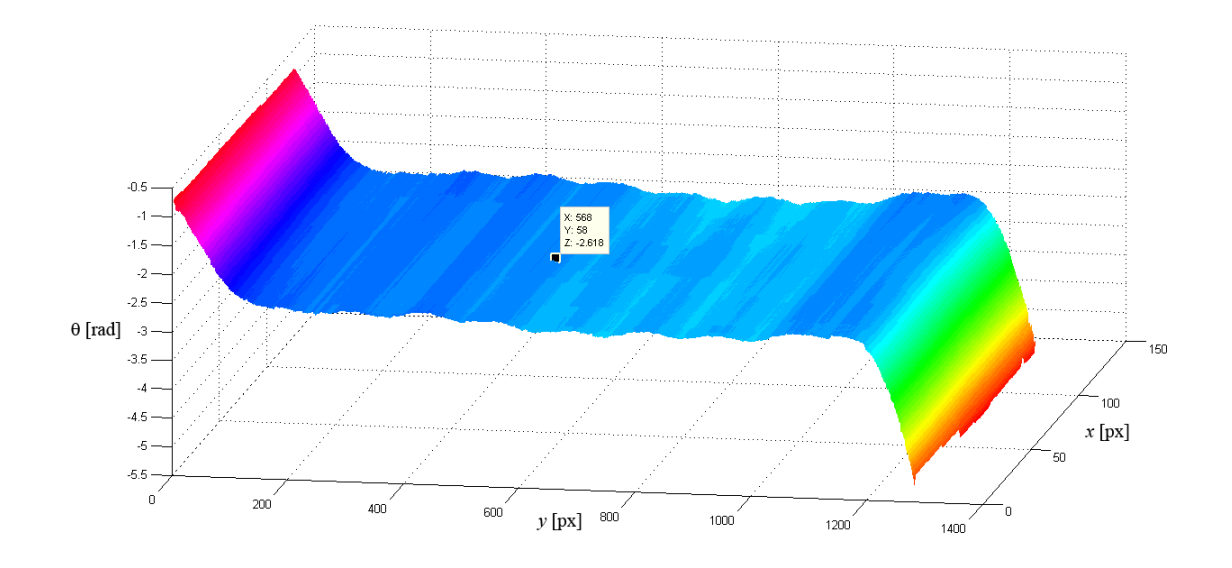

*Obr. 83 Fázová mapa odpovídající posuvu korelogramu o*  $\frac{5\pi}{6}$ 

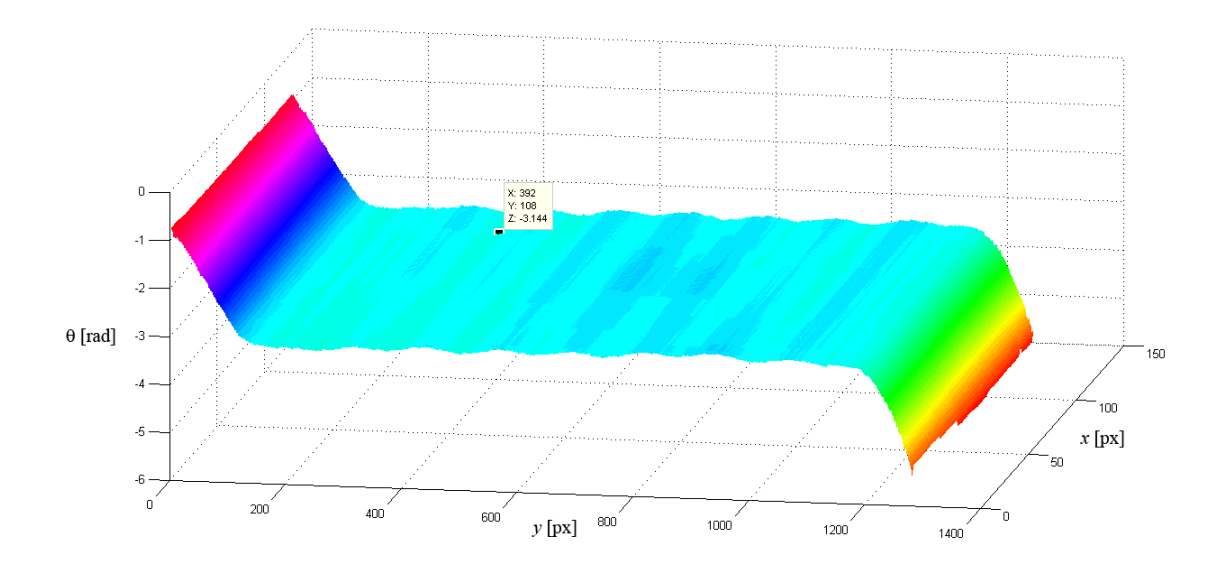

*Obr. 84 Fázová mapa odpovídající posuvu korelogramu o*  $\frac{6\pi}{6}$ 

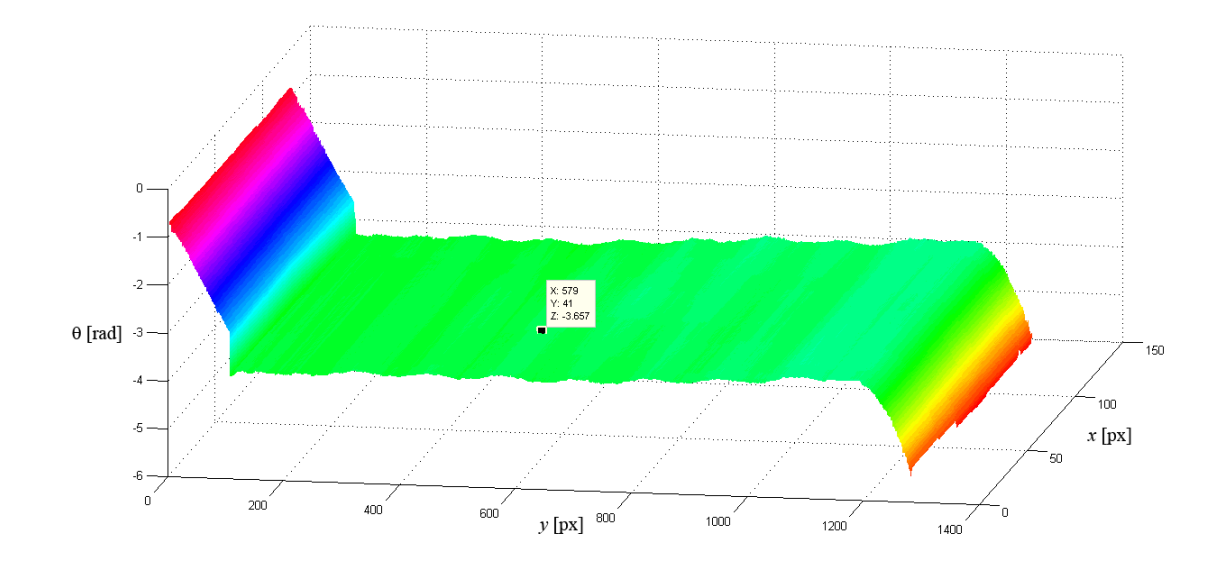

*Obr. 85 Fázová mapa odpovídající posuvu korelogramu o*  $\frac{7\pi}{6}$ 

Získané hodnoty posuvů fáze odpovídají posuvům, který byly zadány při generování korelogramů v prostředí MATLAB. O tom je možné se přesvědčit na *Obr. 80 – Obr. 85*. Kromě okrajů korelogramů, kde dochází k velice malé korelaci analyzujícího waveletu a analyzovaného obrazu, odpovídají všechny vypočtené hodnoty změny fáze těm zadaným.

#### **3.4 Posuvy reálných proužků**

Pro závěrečné otestování navrženého programu byly využity korelogramy poskytnuté Laboratoří koherenční zrnitosti z pracoviště Společné laboratoře optiky Univerzity Palackého a Akademie věd ČR (SLO). Prezentované korelogramy získané metodou ESPI odpovídají vychýlení volného konce jednostranně vetknutého předmětu o 0,1 mm (*Obr. 86* ).

Reálné korelogramy byly analyzovány totožným programem jako ty vygenerované ve výpočetním prostředí MATLAB. To znamená, že byla nejdříve provedena ekvalizace, poté filtrace s využitím prahování koeficientů waveletové transformace a v posledním kroku bylo provedeno prahování intenzit filtrovaného obrazu korelogramu (*Obr. 87* ). Z prahovaného obrazu byl zjištěn skeleton (*Obr. 88* ) a paralelně k tomu byla provedena analýza fáze pomocí waveletové transformace (*Obr. 89*, *Obr. 90* a *Obr. 91* ). Již ekvalizovaný korelogram dává tušit, že detekce průběhu fáze nemohla proběhnout úspěšně, což bylo způsobeno zejména nízkou hodnotou vizibility proužků. Proto, nebyla provedena analýza druhého korelogramu po vychýlení předmětu a taktéž nebyl počítán fázový rozdíl mezi korelogramy.

Další nepříjemnou vlastností reálných korelogramů je, že na rozdíl od korelogramů simulovaných ve výpočetním prostředí MATLAB, vykazují jeden zásadní problém pro aplikaci připraveného programu. Tím je pokles amplitudy od středu korelogramu k jeho okrajům, jinými slovy sinusový profil korelogramu se nachází pod obálkou. To přináší překážku pro aplikaci prahování, neboť při současném nastavení programu by to znamenalo, že některé z proužků budou mít jinou šířku. Řešení by vyžadovalo detekci lokálních minim a rozdělení sinusového profilu do jednotlivých period, ve kterých bude prahování aplikováno zvlášť.

Z předchozích dvou poznatků vyplývá, že je nutné provést modifikaci navrženého programu. Uvedené komplikace jsou kompenzovány tak, že se s korelogramem již nepracuje jako s dvoudimenzionálním obrazem, ale pouze jako s jednodimenzionálním profilem. Tento profil je získán prostou sumací všech řádků korelogramu do jednoho řádku (*Obr. 92* ). Takto získaný profil se nachází pod gaussovskou obálkou, kterou způsobuje příčný profil samotného laserového svazku ozařujícího zkoumaný předmět. Pro potlačení toho efektu je aproximována gaussovská obálka [20](#page-80-0) [25], která je následně odečtena od získané sumy všech řádků korelogramu (*Obr. 93* ). S výsledným průběhem intenzity se dá již pracovat obdobně jako v případě dvoudimenzionálních obrazů korelogramů. Tento proces je aplikovatelný jen v případě přímých proužků, poněvadž se v něm ztrácí informace o jakémkoliv zakřivení proužků. Analogickým způsobem jako v případě dvoudimenzionálních obrazů se provede prahování intenzity.

<span id="page-80-0"></span><sup>20</sup>Algoritmus mygaussfit pro prostředí MATLAB pochází od Yohanana Sivana. Copyright © 2007, Yohanan Sivan.

Prahovaný signál je analyzován metodou waveletové transformace pro přímé získání průběhu fáze (*Obr. 94* ). Celý proces se opakuje pro oba korelogramy – před a po posunutí předmětu. Vypočtené fáze jsou od sebe následně odečteny (*Obr. 95* ).

Při snaze získat přesnou informaci o změně fáze je třeba mít na paměti, že po aplikaci waveletové transformace odpovídá přechod od jednoho tmavého proužku korelogramu k následujícímu změna fáze o  $2\pi$ . Proto je potřeba, při porovnávání výsledné hodnoty fáze s teoreticky vypočtenou změnou fáze, teoretickou hodnotu násobit faktorem 2. Stejně tak je třeba upozornit na to, že hodnoty změny fáze u okraje obrazu, obdobně jako v případě vygenerovaných korelogramů, neodpovídají realitě, neboť v jejich případě není dosažena potřebná míra korelace mateřského waveletu s analyzovaným signálem jako ve středu obrazu.

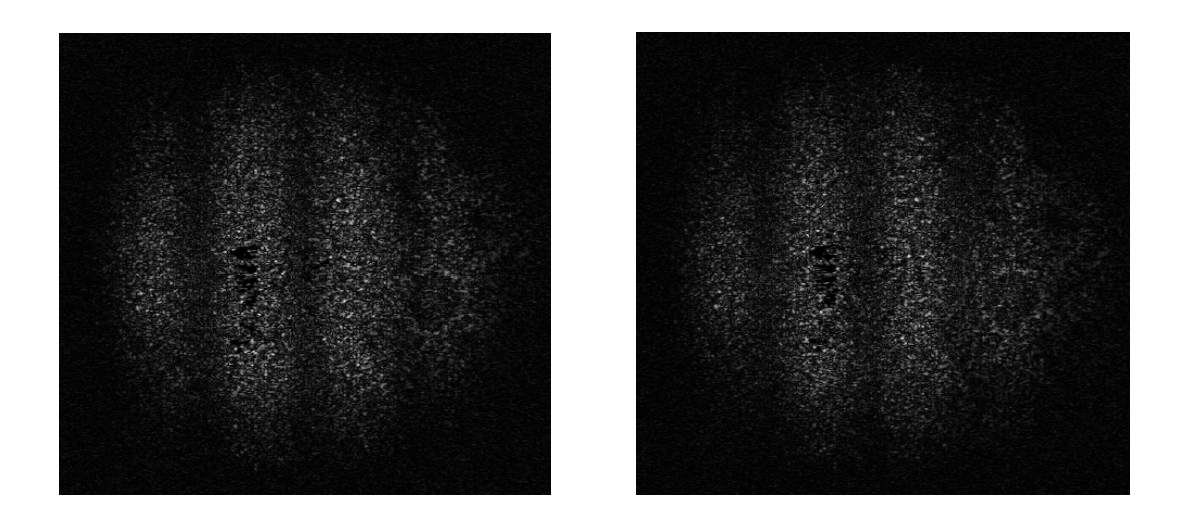

*Obr. 86 Reálné korelogramy, které byly experimentálně získány metodou ESPI (krok mezi korelogramy odpovídá vychýlení předmětu o 0,1*  $\mu$ *m*)

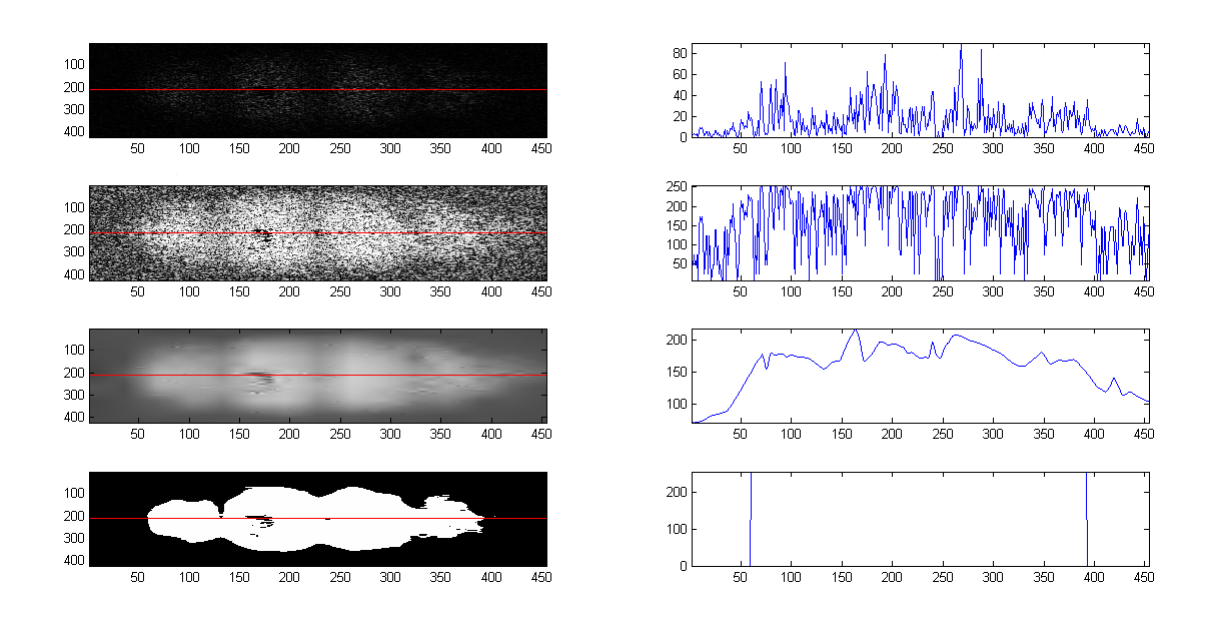

*Obr. 87 Shora dolů – původní korelogram, jeho ekvalizace, filtrace šumu pomocí waveletové transformace a prahovaný korelogram, v pravé části jsou pak odpovídající profily korelogramu pod červenou přímkou*

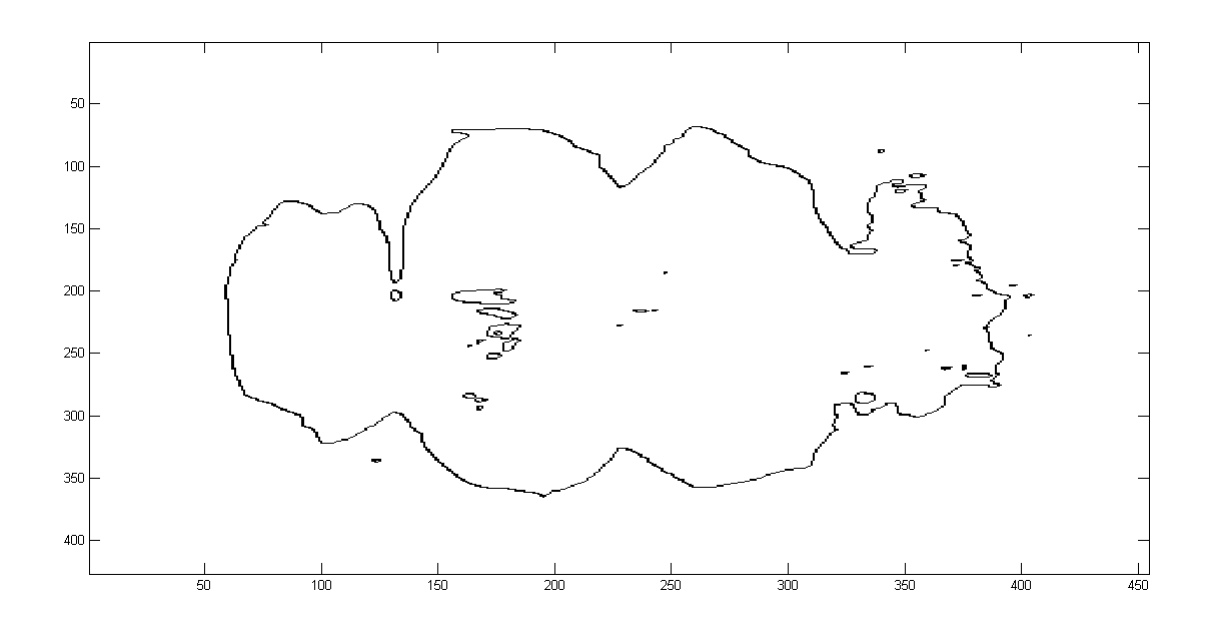

*Obr. 88 Skeleton korelogramu*

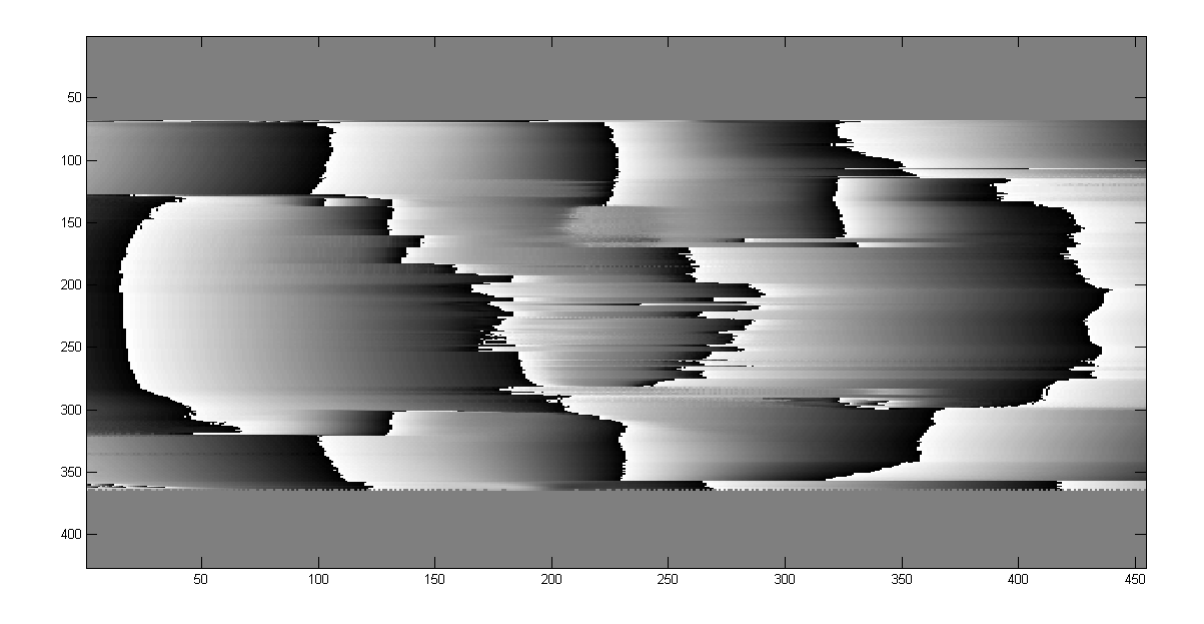

*Obr. 89 Fázová mapa korelogramu*

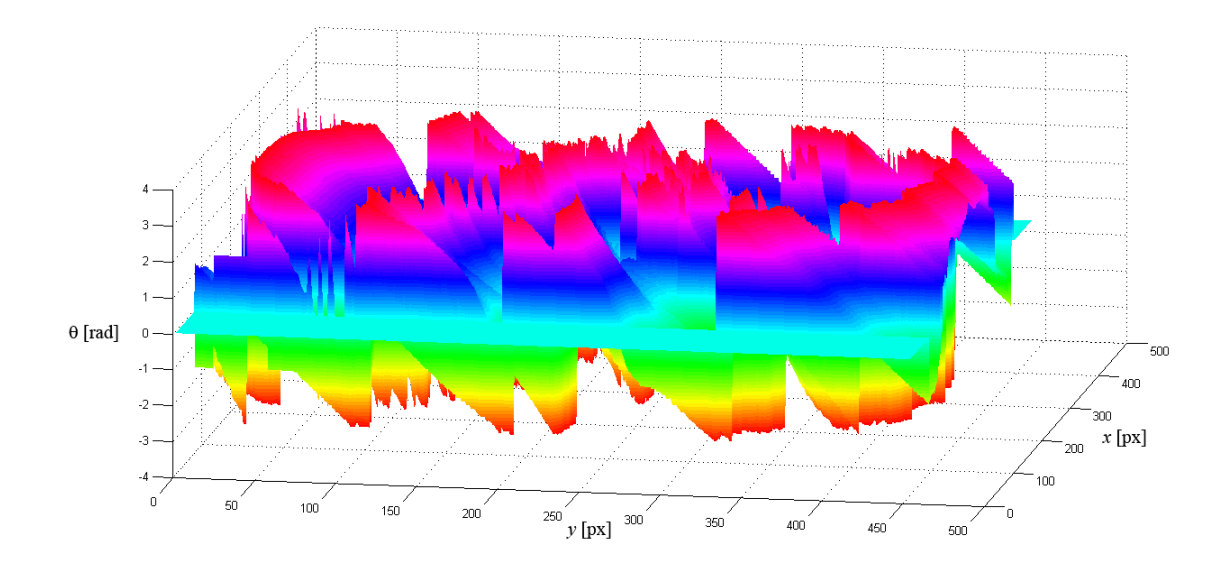

*Obr. 90 Zabalený průběh fáze korelogramu*

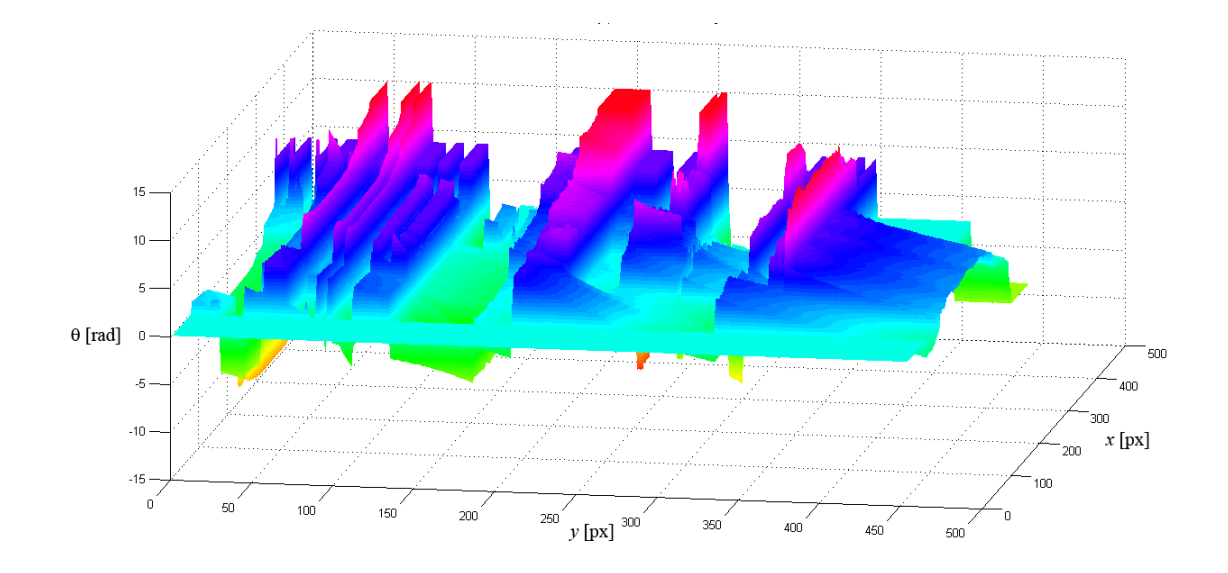

*Obr. 91 Rozbalený průběh fáze korelogramu*

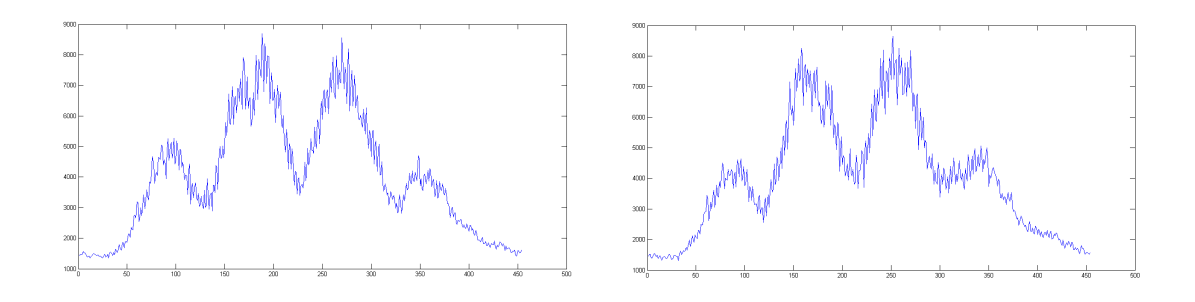

*Obr. 92 Sumace hodnot intenzity světla ze všech řádků korelogramu před a po vychýlení předmětu*

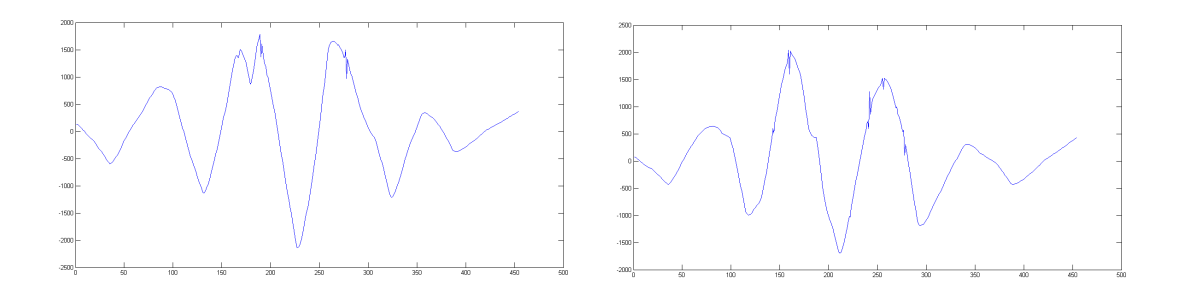

*Obr. 93 Sumace hodnot intenzity světla ze všech řádků korelogramu před a po vychýlení předmětu, od kterých je odečten gaussovský profil laserového svazku*

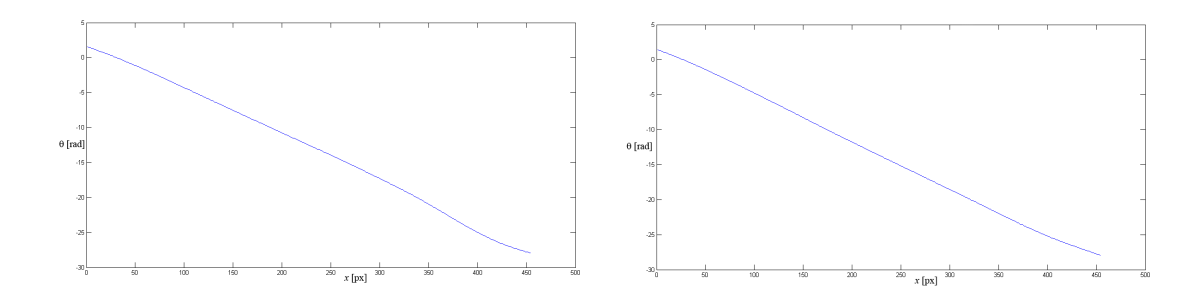

*Obr. 94 Průběhy fází před a po vychýlení předmětu*

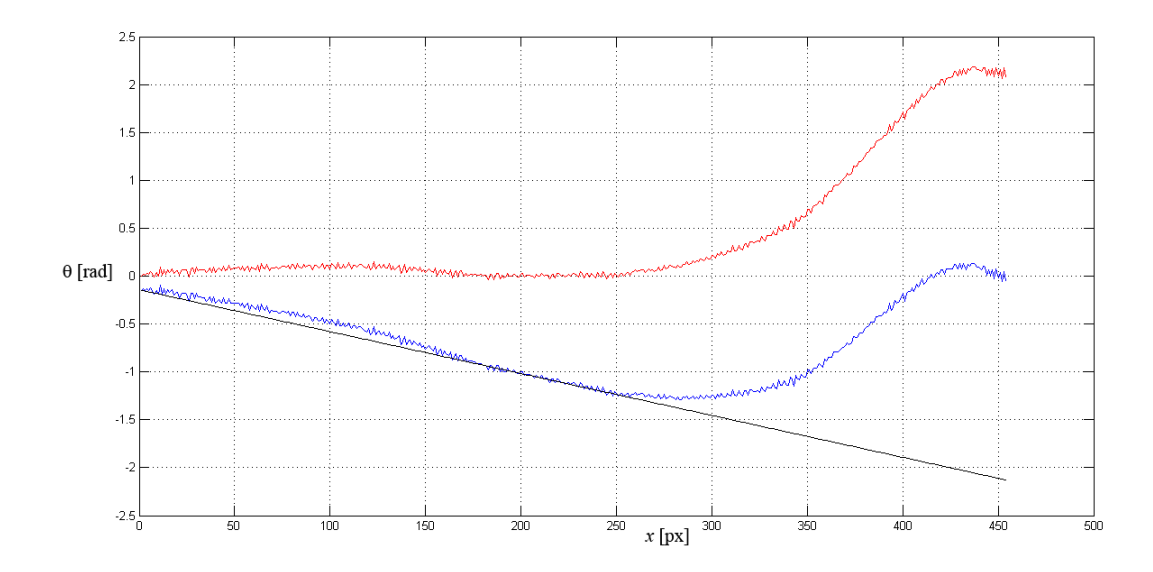

*Obr. 95 Rozdíl fáze mezi korelogramem před a po vychýlení předmětu (modře), teoreticky vypočtená hodnota rozdílu fáze (černě) a rozdíl těchto hodnot (červeně)*

### **3.5 Analýza dosažených výsledků**

V následujícím textu budou shrnuty poznatky týkající se výsledků dosažených využitím programu pro analýzu korelogramů. Zejména budou srovnány průběhy fází simulovaných korelogramů, ideálního a zašuměného, za účelem posouzení odolnosti prezentovaného algoritmu vůči šumu. Neméně důležité je také srovnání průběhů fází simulovaných korelogramů, prahovaných a neprahovaných.

Na následujících stranách jsou srovnány průběhy fáze prahovaného a neprahovaného korelogramu přímých (*Obr. 96* ) a zakřivených proužků (*Obr. 98* ) a průběhy fáze zašuměného a nezašuměného korelogramu opět pro oba typy proužkových struktur (*Obr. 97* a *Obr. 99* ).

Obrázky ilustrují, že k největšímu rozdílu mezi prahovaným a neprahovaným korelogramem dochází na jeho okrajích. U přímých proužků je nárůst rozdílu poměrně pravidelný a nepřesahuje maximální hodnotu 1,2 radiánů. U zakřivených proužků je průběh rozdílu při kraji korelogramu mnohem větší – až 10 radiánů, přičemž tvar průběhu je již složitější než v předchozím případě. To ale není nutně v neprospěch prahování, poněvadž u neprahovaného korelogramu není v krajích zachycen celý přeskok o  $2\pi$ , t.j. chybí úplně černé pixely. Naopak u prahovaného korelogramu jsou přítomny. Jejich výskyt sice není již tak spojitý, nicméně dávají úplnější informaci o změně fáze.

Navržený program je v relativně velké části zaznamenaného korelogramu silně odolný proti bílému gaussovskému šumu. Problematické oblasti se opět nacházejí v jeho okrajích. Maximální rozdíl může dosáhnout hodnoty až 10 radiánů. Důležité je zdůraznit, že i v silně zašuměných korelogramech se neztratí úplně přehled o základním tvaru profilu.

Kromě průběhů fáze byly zpracovány také skeletony jednotlivých korelogramů. Ačkoli je velice jednoduché je získat, a na rozdíl od waveletové transformace potřebují pouhý zlomek výpočetního času, jsou velice snadno ovlivnitelné šumem, který způsobí značné ztráty hledaných informací o změně fáze v korelogramu. Pro jejich aplikaci by bylo nutné přistoupit k ještě účinnějším metodám filtrování šumu, popřípadě nespojité přeskoky ve skeletonech vhodným způsobem fitovat. Z důvodu silného poškození skeletonů šumem nebylo přistoupeno k jejich následné analýze za účelem zjištění průběhů fází.

Navržený program je možné samozřejmě používat v kombinaci i s jinými koherentními a nekoherentními metodami, jejichž výstupem jsou proužkové struktury.

Pro korelogramy poskytnuté pracovištěm SLO, které byly získány metodou ESPI, nebylo možné použít stávající varianty programu, nicméně po modifikaci, která byla popsána v předchozí podkapitole, se dosáhlo poměrně dobré shody s teoretickým výpočtem. V okrajích korelogramu narůstá odchylka od teoretických předpokladů podobně jako v případě testování programu s korelogramy generovanými ve výpočetním prostředí MATLAB.

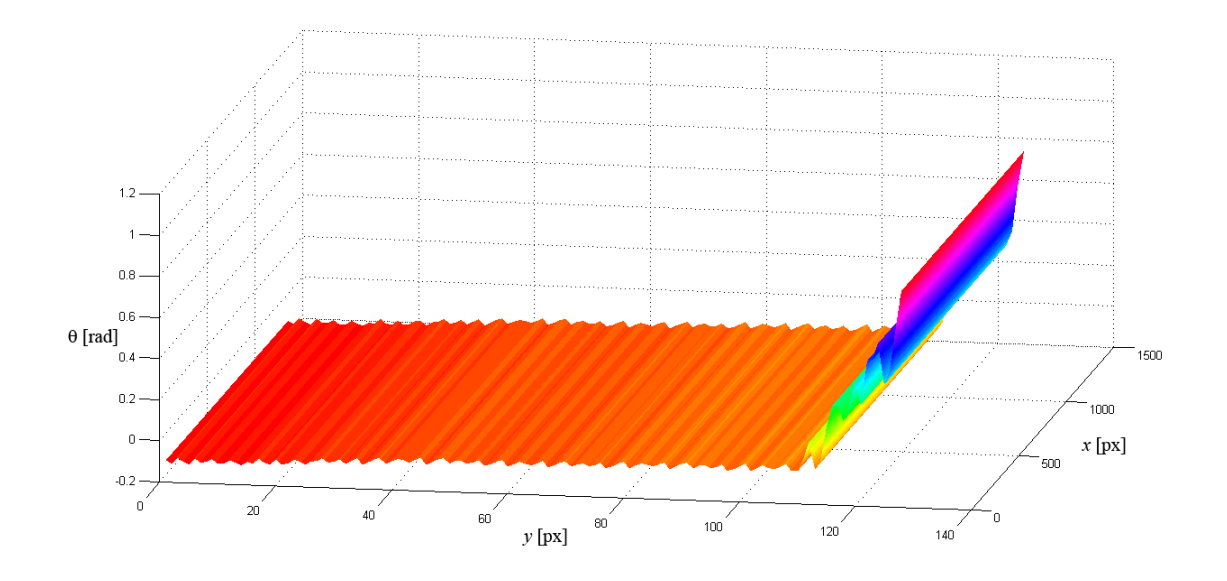

*Obr. 96 Rozdíl mezi ideálním průběhem fáze prahovaného a neprahovaného simulovaného korelogramu s přímými proužky*

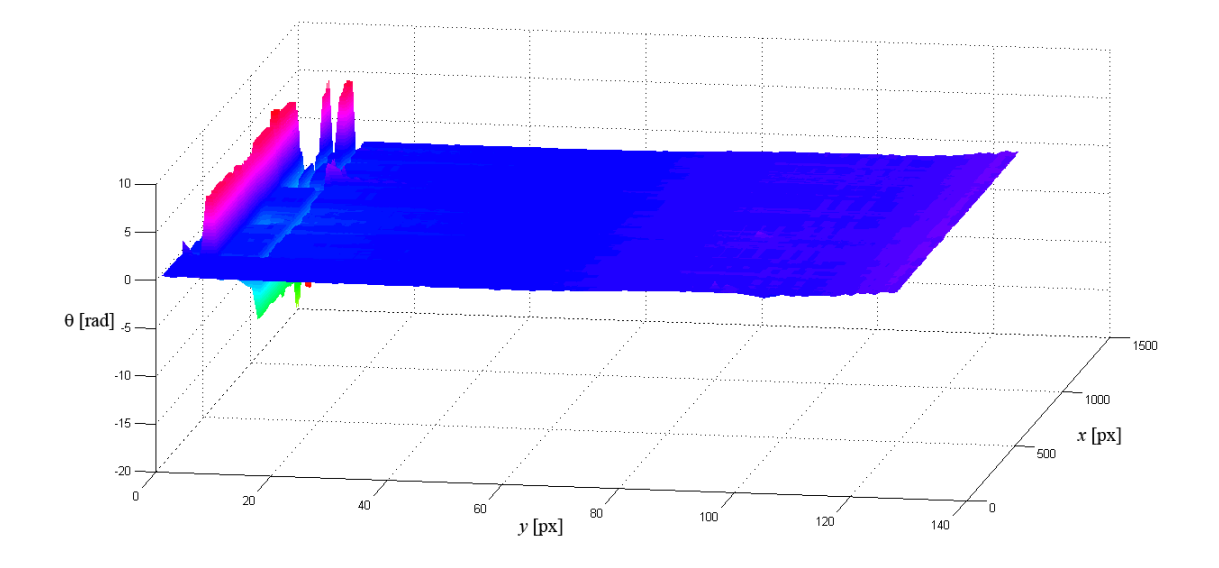

*Obr. 97 Rozdíl mezi průběhem fáze zašuměného a nezašuměného simulovaného korelogramu s přímými proužky*

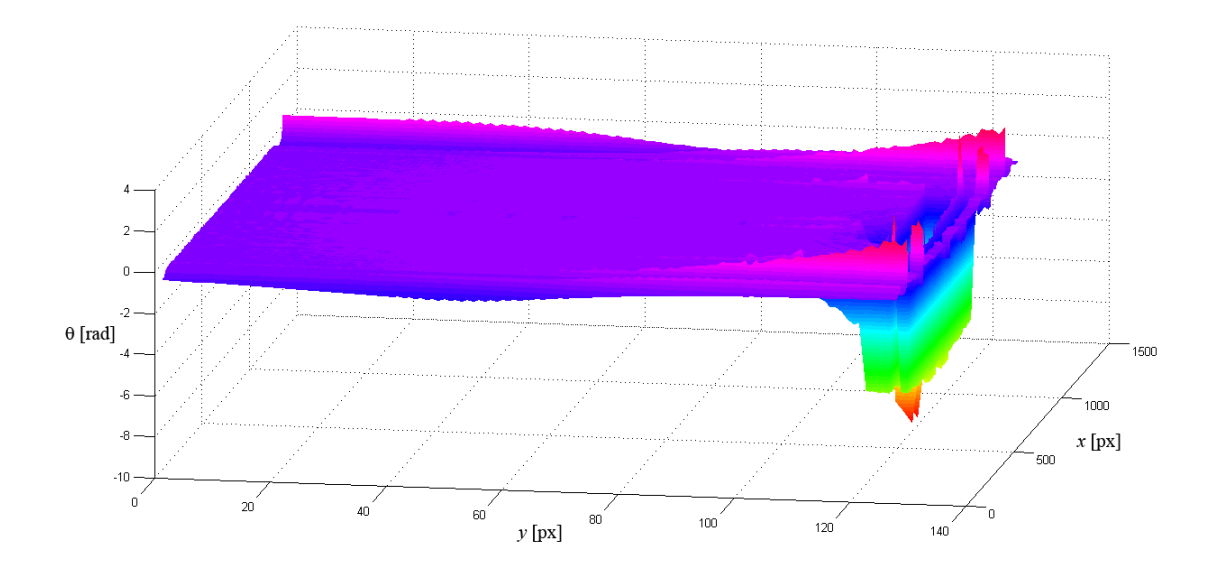

*Obr. 98 Rozdíl mezi ideálním průběhem fáze prahovaného a neprahovaného simulovaného korelogramu se zakřivenými proužky*

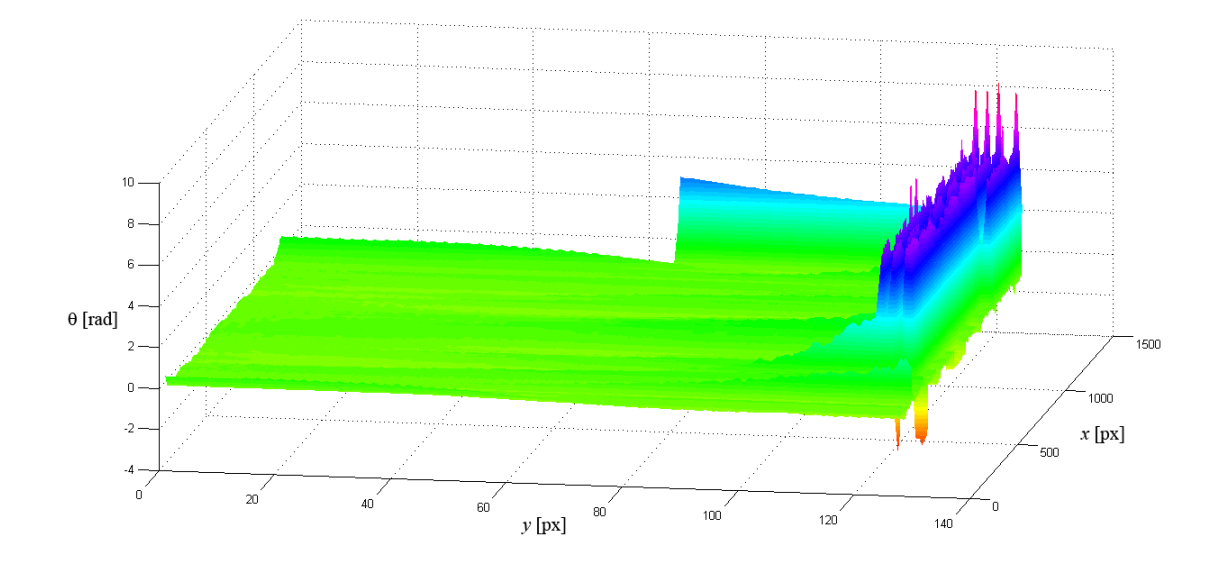

*Obr. 99 Rozdíl mezi průběhem fáze zašuměného a nezašuměného simulovaného korelogramu se zakřivenými proužky*

## **Závěr**

Hlavním úkolem magisterské práce bylo navrhnout vhodný program pro analýzu proužkových struktur zaznamenaných metodou ESPI, které jsou velice často zatíženy vysokou mírou šumu v důsledku jevu koherenční zrnitosti.

V rešeršní části práce tedy nechybí základní informace o metodě ESPI, zpracování digitálního obrazu a samotných metodách detekce korelačních proužků. Vlastní příspěvek práce se soustřeďuje zejména na skeletonizaci a využití waveletové transformace.

Byl navržen program, který využívá waveletové transformace pro odstranění šumu a také pro samotnou detekci fáze. Byla ukázána možnost využití prahování korelogramu pro potlačení šumu před samotnou aplikací waveletové transformace.

Program byl testován z hlediska několika zásadních praktických požadavků. Prvním úkolem bylo zjištění míry ztráty hledané informace o změně fáze tím, že bude analyzovaný korelogram prahován. Pro tento test byly generovány proužky v programovém prostředí MATLAB. Získané výsledky byly porovnávány s těmi, které je možné získat bez využití prahování. Byla zjištěna jistá odchylka v průběhu fází zejména na okrajích korelogramů. Pro přímé proužky však téměř na celé ploše tato odchylka nepřesahuje 0,2 radiánů.

Dalším úkolem bylo stanovení odolnosti programu proti šumu. Za tímto účelem byl do korelogramů generovaných v programovém prostředí MATLAB přidáván gaussovský bílý šum. Program se ukázal být velice odolný proti vlivům bílého šumu, nicméně jev koherenční zrnitosti svými vlastnostmi neodpovídá bílému šumu.

Odlišné vlastnosti jevu koherenční zrnitosti oproti bílému šumu způsobily, že nebylo možné použít totožného programu i pro data poskytnutá pracovištěm SLO, která byla získaná metodou ESPI. Vzhledem k nízké vizibilitě proužků bylo nutné dvoudimenzionální obraz převést na jednodimenzionální. Toho se dosáhlo sumací všech řádků, přičemž vznikl jednodimenzionální profil korelogramu za cenu ztráty informace o zakřivení korelačních proužků, což v prezentovaném případě přímých proužků nezpůsobilo ztrátu informace o změně fáze.

Zjištěná změna fáze je ve více než polovině obrazu v dobré shodě s teoretickým předpokladem. Okrajové hodnoty již teoretickému výpočtu neodpovídají, což je způsobeno nízkou mírou korelace použitého mateřského waveletu s okrajem korelogramu.

Autor se domnívá, že pokud by korelační proužky měly lepší vizibilitu, pak by bylo možné použít i původní verzi programu a tím zamezit ztrátě informace o zakřivení korelačních použků. Lepší vizibility by bylo možné dosáhnout například fúzí více obrazů o různých expozičních časech [24].

# **Přílohy**

## **A: Zdrojový kód programu pro generování korelogramů**

```
close all;
clear;
for a=1:128
for b=1:1280
ff(a,b)=sin(0.15*a*sin(0.0024*b))/2+0.5;
end
end
figure(1)
imagesc(ff),
colormap(gray(256));
figure(2)
fn=ff;
%fn=imnoise(fn,'gaussian',0.1,0.1);
imagesc(fn),colormap(gray(256));
imwrite(fn,'fringe.tif');
```
## **B: Zdrojový kód programu pro analýzu korelogramů**

```
close all;
clear;
f=imread('fringe.tif');
[M,N]=size(f);
class(f)
fd=f;
%Zobrazení zaznamenaného korelogramu
subplot(4,2,1),
image(f);
colormap(gray(256));
title('Zaznamenaný korelogram');
hline = refline([0 M/2]);set(hline,'Color','r')
fp = f(M/2, 1:N);figure(1)
subplot(4,2,2),plot(fp),
axis tight
title('Profily korelogramů');
%Ekvalizace histogramu
n=32;
ff = histogramtext{histeq}(fd, n);subplot(4,2,3),
image(ff);
colormap(gray(256));
title('korelogram po provedení ekvalizace histogramu');
hline = refline([0 M/2]);set(hline,'Color','r')
fpt=ff(M/2,1:N);figure(1)
subplot(4,2,4),plot(fpt),
axis tight
%Odstranění šumu pomocí waveletové transformace
[thr,sorh,keepapp] = ddencmp('den','wv',ff);
fd = wdencmp('gbl',ff,'sym4',10,thr,sorh,keepapp);
%Zobrazení upraveného korelogramu
```

```
subplot(4,2,5),
image(fd),
colormap(gray(256));
title('korelogram po redukci šumu využívající waveletové transformace');
hline = refline([0 M/2]);set(hline,'Color','r')
fdp = f d(M/2, 1:N);figure(1)
\text{subplot}(4,2,6),
plot(fdp),
axis tight
%Prahování upraveného korelogramu
fdt=fd;
min=min(fd,[1,1);minmin = min(min, [],2);
maxx=max(fd, [],1);
maxx=max(maxx, [],2);
tr=(minn+maxxx)/2;fdt(fdt \leq tr) = 0;fdt(fdt > tr) = 255;subplot(4,2,7),
image(fdt),
colormap(gray(256));
title('korelogram po provedení prahování');
hline = refline([0 M/2]);
set(hline,'Color','r');
fdtp=fdt(M/2,1:N);subplot(4,2,8),plot(fdtp),
axis tight
%Skeletonizace prahovaného korelogramu
fdtt=int16(fdt);
for i=2:M
for j=2:N
fds(i,j)=abs(fdtt(i,j)-fdtt(i,j-1))+abs(fdtt(i,j)-fdtt(i-1,j));end
end
imwrite(fds,'inverzniskeleton.tif')
fdsim=imread('inverzniskeleton.tif');
```

```
fdsi=imcomplement(fdsim);
figure(2)
image(fdsi),
colormap(gray(256));
title('Skeleton korelogramu');
%Waveletová analýza korelogramu
%Nastavení typu mateřského waveletu
wname = \degree cmor0.5-1';
for poc=1:M
fdpwl=fdt(poc,1:N);
figure(3)
%Adaptivní škálování
%spatial=max(abs(fftshift(fft(fdpwl))),[],2);
scale=60;
fdwl=cwt(fdpwl,1:scale,wname,'plot');
colormap(gray(256));
figure(4)
fdwlm=abs(fdwl);
fdwlmr = flipdim(fdwlm,1);[G,H]=max(fdwlmr, [],1);
%Vyhlazení souřadnic maxima
ridgesmooth=(supsmu(1:N,H));
%Aproximace souřadnic maxima polynomem
%ridgepol = polyfit(1:N,H,1);%ridgepolyval=polyval(ridgepol,1:N);
ridge=ind2sub(size(fdwlmr),ridgesmooth);
imagesc(fdwlmr);
colormap(gray(256));
title('Modul waveletové transformace a detekce maxima');
hold on
plot(ridge,'r','MarkerSize',4,'LineWidth',2)
figure(5)
fdwla=angle(fdwl);
fdwlar = flipdim(fdwla,1);
imagesc(fdwlar);
colormap(gray(256));
title('Fáze waveletové transformace');
hold on
plot(ridge,'r','MarkerSize',4,'LineWidth',2)
```

```
figure(6);
for count=1:length(H)
phase(poc,count)=fdwlar((abs(floor(ridge(count)))+1),count);
end
imagesc(phase);
colormap(gray(256));
title('Fázová mapa korelogramu');
end;
%Rozbalení fáze zašuměného korelogramu
unwrapped = phase;
for i=1:M
unwrapped(i,:) = unwrap(unwrapped(i,:));end
for i=1:N
unwrapped(:,i) = unwrap(unwrapped(:,i));end
figure(9);
surf(phase,'FaceColor','interp', 'EdgeColor','none',
'FaceLighting','phong');
view(10,30);
colormap hsv;
title('Průběh fáze korelogramu');
figure(10);
surf(unwrapped,'FaceColor','interp', 'EdgeColor','none',
'FaceLighting','phong');
view(10,30);
colormap hsv;
title('Rozbalený průběh fáze korelogramu');
```
### **C: Zdrojový kód programu pro analýzu reálných korelogramů**

```
close all;
clear;
f=imread('speklegram_1.tif');
[M,N]=size(f);
class(f)
%fd=f;figure(1);
f=sum(f,1);plot(f);
%Odstranění šumu pomocí waveletové transformace
[thr, sort, keepapp] = ddencmp('den', 'wv', f);g = wdencmp('gbl', f,'sym4', 10, thr, sorh, keepapp);x=1:N;[sigma, mu, A] = mygaussfit(x, g, 0.2);for x=1:N
gf(x)=A*exp(-(x-mu)^2/(2*signa^2));end
gcor=g-gf;
figure(2);
plot(gcor);
%Prahování upraveného korelogramu
minn=min(gcor,[],1);
maxx = max(gcor, [], 1);
tr=(min+max)/2;gcor(gcor \leq tr) = 0;gcor(gcor \geq tr) = 255;figure(3);
plot(gcor);
%Waveletová analýza korelogramu
%Nastavení typu mateřského waveletu
wname = \prime cmor0.5-1';
scale=120;
fdwl=cwt(gcor,1:scale,wname,'plot');
colormap(gray(256));
figure(4)
fdwlm=abs(fdwl);
fdwlmr = flipdim(fdwlm,1);
```

```
[G,H]=max(fdwlmr, [],1);%Vyhlazení souřadnic maxima
ridgesmooth=(supsmu(1:N,H));
%Aproximace souřadnic maxima polynomem
\frac{9}{2}ridgepol = polyfit(1:N,H,1);
%ridgepolyval=polyval(ridgepol,1:N);
ridge=ind2sub(size(fdwlmr),ridgesmooth);
imagesc(fdwlmr);
colormap(gray(256));
title('Modul waveletové transformace a detekce maxima');
hold on
plot(ridge,'r','MarkerSize',4,'LineWidth',2)
figure(5)
fdwla=angle(fdwl);
fdwlar = flipdim(fdwla, 1);imagesc(fdwlar);
colormap(gray(256));
title('Fáze waveletové transformace');
hold on
plot(ridge,'r','MarkerSize',4,'LineWidth',2)
figure(6);
for count=1:length(H)
phase(count)=fdwlar((abs(floor(ridge(count)))+1),count);
end
imagesc(phase);
colormap(gray(256));
title('Fázová mapa korelogramu');
%Rozbalení fáze zašuměného korelogramu
unwrapped1 = phase;unwrapped1 = unwrap(unwrapped1);figure(9);
plot(phase)
title('Průběh fáze korelogramu');
figure(10);
plot(unwrapped1);
title('Rozbalený průběh fáze korelogramu');
f=imread('speklegram_2.tif');
[M,N]=size(f);
class(f)
```

```
%fd=f:
figure(1);
f=sum(f,1);plot(f);
%Odstranění šumu pomocí waveletové transformace
[thr, sort, keepapp] = ddencmp('den', 'wv', f);g = \text{wdencmp('gbl',f,'sym4',10,thr,sorh,keepapp)};
x=1:N;[sigma, mu, A] = mygaussfit(x, g, 0.2);for x=1:N
gf(x)=A*exp(-(x-mu)^2/(2*signa^2));end
gcor=g-gf;
figure(2);
plot(gcor);
%Prahování upraveného korelogramu
min = min(gcor, [],1);
maxx=max(gcor, [],1);
tr=(min+max)/2;
gcor(gcor \leq tr) = 0;gcor(gcor \geq tr) = 255;figure(3);
plot(gcor);
%Waveletová analýza korelogramu
%Nastavení typu mateřského waveletu
wname = \prime cmor0.5-1';
scale=120;
fdwl=cwt(gcor,1:scale,wname,'plot');
colormap(gray(256));
figure(4)
fdwlm=abs(fdwl);
fdwlmr = flipdim(fdwlm,1);[G,H]=max(fdwlmr, [],1);%Vyhlazení souřadnic maxima
ridgesmooth=(supsmu(1:N,H));
%Aproximace souřadnic maxima polynomem
%ridgepol = polyfit(1:N,H,1);%ridgepolyval=polyval(ridgepol,1:N);
ridge=ind2sub(size(fdwlmr),ridgesmooth);
```

```
imagesc(fdwlmr);
colormap(gray(256));
title('Modul waveletové transformace a detekce maxima');
hold on
plot(ridge,'r','MarkerSize',4,'LineWidth',2)
figure(5)
fdwla=angle(fdwl);
fdwlar = flipdim(fdwla, 1);imagesc(fdwlar);
colormap(gray(256));
title('Fáze waveletové transformace');
hold on
plot(ridge,'r','MarkerSize',4,'LineWidth',2)
figure(6);
for count=1:length(H)
phase(count)=fdwlar((abs(floor(ridge(count)))+1),count);
end
imagesc(phase);
colormap(gray(256));
title('Fázová mapa korelogramu');
%Rozbalení fáze zašuměného korelogramu
unwrapped2 = phase;
unwrapped2 = unwrap(unwrapped2);
figure(9);
plot(phase)
title('Průběh fáze korelogramu');
figure(10);
plot(unwrapped2);
title('Rozbalený průběh fáze korelogramu');
un=unwrapped2-unwrapped1;
figure(11);
plot(un);
hold on
a=[0 454];
b=[-0.1476 -2.1334];
x=0:453;
p=polyfit(a,b,1);
pp=polyval(p,x);
r=un-pp;
```

```
grid on
plot(r,'Color','r');
plot(pp,'Color','black');
```
# **Seznam použitých a doporučených zdrojů**

[1] Dantec Dynamics - laser optical measurement systems sensors. [online]. [cit. 2013- 03-27]. Dostupné z:<http://www.dantecdynamics.com/>

[2] Interferometry stroboscopy shearography. [online]. [cit. 2013-03-27]. Dostupné z: <http://www.isi-sys.com/>

[3] Home - :. Optonor .:. [online]. [cit. 2013-03-27]. Dostupné z:<http://www.optonor.com/>

[4] ABDULBASIT ZAID AHMED ABID: Fringe Pattern Analysis using Wavelet transforms. Ph.D. Thesis, GERI, Liverpool John Moores University, 2008.

[5] BAHICH, M., AFIFI, M., BARJ, E.: Optical phase extraction algorithm based on the continuous wavelet and the Hilbert transforms. *Journal of Computing* **2** (5), 2010. [6] BARJ, E. M., AFIFI, M., IDRISSI, A., RACHAFI, S., NASSIM, K.: Wavelet phase evaluation extended to digital speckle pattern interferometry. *M. J. Condensed Matter* **5** (2), 2004.

[7] BERNINI, M. B., FEDERICO, A., KAUFFMAN, G. H.: Denoising of digital speckle pattern interferometry fringes by means of Bidiminesional Empirical Mode Decompocisiton. Interferometry XIV: Techniques and Analysis. *Proc. of* SPIE **7063**, 2008.

[8] CARMONA, R. A., HWANG, W. L., TORRÉSANI, B.: Characterization of Signals by the Ridges of Their Wavelet Transforms. IEEE *Transactions on Signal Processing* **45** (10), 1997.

[9] DEMBELE, V., ASSID, K., ALAOUI, F., NASSIM, A. K.: Squeezed Carrier Interferogram for Wavelet Phase Recovery. Handbook of Optics, Volume IV, Third Edition. *International Journal of Optics and Applications* **2** (4): 38-42, 2012.

[10] GÅSVIK, K. J.: Optical Metrology. Third Edition, John Wiley & Sons Ltd, 2002. [11] GDEISAT, M. A., BURTON, D. R., LALOR, M. J.: Fringe pattern demodulation using a two-dimensional continuous wavelet transform. GERI Annual Research Symposium 2006.

[12] GDEISAT, M. A., LILLEY, F.: Two Dimensional Phase Unwrapping Problem. [online]. [cit. 2013-01-30]. Dostupné z: [http://www.ljmu.ac.uk](http://www.ljmu.ac.uk/GERI/CEORG_Docs/Two_Dimensional_Phase_Unwrapping_Final.pdf)

[13] GONZALEZ, R. C.: Digital Image Processing. Second Edition, Prentice Hall, 2002.

[14] HARIHARAN, P.: Basics of Interferometry. Second Edition, Academic Press, 2007.

[15] HRABOVSKÝ, M., BAČA, Z., HORVÁTH, P.: Koherenční zrnitost v optice. Univerzita Palackého v Olomouci, Olomouc, 2001.

[16] HUSSEIN ABDUL-RAHMAN: Three-Dimensional Fourier Fringe Analysis and Phase Unwrapping. Ph.D. Thesis, GERI, Liverpool John Moores University, 2007.

[17] CHERBULIEZ, M., JACQUOT, P.: Phase Computation Through Wavelet Ana-

lysis: Yesterday and Nowadays. [online]. [cit. 2012-12-18]. Dostupné z: [http://nam.](http://nam.epfl.ch/pdfs/pdf_res_4_5.pdf) [epfl.ch/pdfs/pdf\\_res\\_4\\_5.pdf](http://nam.epfl.ch/pdfs/pdf_res_4_5.pdf)

[18] LIU, H., CARTWRIGHT, A. N., BASARAN, C.: Moiré interferogram phase extraction: a ridge detection algorithm for continuous wavelet transforms. *Applied Optics* **43** (4), 2004.

[19] MISITI, M., MISITI, Y., OPPENHEIM, G., POGGI, J. M.: Wavelet ToolboxTM User's guide R2012b. [online]. [cit. 2012-12-18]. Dostupné z: [http://www.mathworks.](http://www.mathworks.com/help/pdf_doc/wavelet/wavelet_ug.pdf) [com/help/pdf\\_doc/wavelet/wavelet\\_ug.pdf](http://www.mathworks.com/help/pdf_doc/wavelet/wavelet_ug.pdf)

[20] NAYDENOVA, I.: Advanced Holography - Metrology and Imaging. InTech, 2011. [online]. [cit. 2012-09-15]. Dostupné z:<http://www.intechopen.com>

[21] PADRON, I.: Interferometry - Research and Applications in Science and Technology. InTech, 2012.

[22] QIAN, K., SEAH, H. S., ASUNDI, A.: Fault detection by interferometric fringe pattern analysis using windowed Fourier transform. *Meas. Sci. Technol.* **16** 1582–1587, IOP Publishing Ltd, 2005.

[23] RASTOGI, P. K.: Digital Speckle Pattern Interferometry and Related Techniques. John Wiley & Sons Ltd, 2001.

[24] SÁ, A. M., CARVALHO, P. C., VELHO, L.: High Dynamic Range Image Reconstruction. Morgan & Claypool, 2007.

[25] SIVAN, Y.: Gaussian Curve Fit. [online]. [cit. 2013-03-27]. Dostupné z:

[www.mathworks.com/matlabcentral/fileexchange/](http://www.mathworks.com/matlabcentral/fileexchange/11733-gaussian-curve-fit)

[26] SUZUKI, T., KIYOHARA, R., ICHIKAWA, M., SASAKI, O.: Interference fringe analysis using wavelet transform. International Conference on Optical Instruments and Technology: Optoelectronic Measurement Technology and Applications*. Proc. of* SPIE **7160**, 2009.

[27] SCHWARZ, D.: Supersmoother. [online]. [cit. 2013-02-07]. Dostupné z: [http:](http://www.mathworks.com/matlabcentral/fileexchange/17986-supersmoother) [//www.mathworks.com/matlabcentral/fileexchange/17986-supersmoother](http://www.mathworks.com/matlabcentral/fileexchange/17986-supersmoother)

[28] WANG, Z.: Advanced continuous wavelet transform algorithm for digital interferogram analysis and processing. *Optical engineering* **45** (4), 2006.

[29] WANG, Z., MA, H.: Automatic Analysis of Photomechanics Interferogram Using Wavelet Transform. [online]. [cit. 2013-12-18]. Dostupné z: [http://sem-proceedings.com](http://sem-proceedings.com/05s/sem.org-2005-SEM-Ann-Conf-s051p3-Automatic-Analysis-Photomechanics-Interferogram-Using-Wavelet.pdf) [30] WEEKS, M.: Digital Signal Processing Using MATLAB and Wavelets. Infinity Science Press LLC, 2007.

[31] WIELGUS, M., PATORSKI, K.: Non-local fringe image filtration: a new interferometric data filtration paradigm? *Photonics Letters of Poland*, **4** (2), 66-68, 2012.

[32] XIONG, C. Y., ZHANG, J., LI, M., FANG, J., YI, S.: Fourier and wavelet transform analysis of moire fringe patterns in electronic packaging. *Microelectronics International* **21** (2), 45-51, 2004.

[33] YOSHIZAWA, T.: Handbook of Optical Metrology - Principles and Applications.

CRC Press, 2009.

[34] ZHANG, D., MA, M., AROLA, D. D.: Fringe skeletonizing using an improved derivative sign binary method. *Optics and Lasers in Engineering* **37**, 51-62, 2002. [35] ZHOU, X., PODOLEANU, A. GH., YANG, Z., YANG, T., ZHAO, H.: Morphological operation-based bi-dimensional empirical mode decomposition for automatic background removal of fringe patterns. *Optics Express* **20** (22), 2012.

[36] ZIELINSKI, B., PATORSKI, K.: Comparative analysis of the interferogram noise filtration using wavelet transform and spin filtering algorithms. 16th Polish-Slovak-Czech Optical Conference on Wave and Quantum Aspects of Contemporary Optics. *Proc. of* SPIE **7141**, 2008.

# **Rejstřík**

BEMD, [26](#page-25-0)

dekorelace, [17](#page-16-0) DSPI, [13](#page-12-0)

ESPI, [12](#page-11-0)

Fourierova transformace, [34](#page-33-0)

korelační proužky, [13](#page-12-0)

Morletův wavelet, [37](#page-36-0)

phase unwrapping, [42](#page-41-0) prostorová konvoluce, [22](#page-21-0) prostorové filtrování, [22](#page-21-0)

rozbalení fáze, [42](#page-41-0)

skeletonizace, [31,](#page-30-0) [36](#page-35-0) supersmoother, [40](#page-39-0)

waveletová transformace, [33](#page-32-0) WTF, [35](#page-34-0) WTP, [35](#page-34-0)